**ΤΕΧΝΟΛΟΓΙΚΟ ΕΚΠΑΙΔΕΥΤΙΚΟ ΙΔΡΥΜΑ ΔΥΤΙΚΗΣ ΕΛΛΑΔΑΣ**

**ΣΧΟΛΗ ΔΙΟΙΚΗΣΗΣ ΚΑΙ ΟΙΚΟΝΟΜΙΑΣ ΤΜΗΜΑ ΠΛΗΡΟΦΟΡΙΚΗΣ ΚΑΙ ΜΕΣΩΝ ΜΑΖΙΚΗΣ ΕΝΗΜΕΡΩΣΗΣ** 

# **ΠΤΥΧΙΑΚΗ ΕΡΓΑΣΙΑ ΝΤΟΚΙΜΑΝΤΕΡ: « Η ΚΑΣΤΡΟΠΟΛΙΤΕΙΑ ΤΟΥ ΜΥΣΤΡΑ»**

**ΓΚΛΕΝΤΗ ΤΖΟΥΝ ΜΟΥΝ ΚΩΝΣΤΑΝΤΑΚΗΣ ΠΑΝΑΓΙΩΤΗΣ ΕΠΟΠΤΕΥΩΝ ΚΑΘΗΓΗΤΗΣ: ΓΕΩΡΓΙΟΣ ΚΑΡΑΚΙΤΣΟΣ**

**ΠΥΡΓΟΣ, 2016** 

# **ΠΡΟΛΟΓΟΣ**

Το ντοκιμαντέρ είναι είδος κινηματογραφικής ταινίας που πραγματεύεται ιστορικά, πολιτικά, καλλιτεχνικά ή άλλα θέματα, για την παρουσίαση των οποίων βασίζεται σε πραγματικά περιστατικά και αποδεικτικά στοιχεία. Ο όρος αποδίδεται στον Τζον Γκρίερσον και χρησιμοποιήθηκε για πρώτη φορά για να περιγράψει την ταινία του Ρόμπερτ Φλάχερτι Moana (1926). Ο Γκρίερσον όρισε το ντοκιμαντέρ ως την «καλλιτεχνική αναπαράσταση της πραγματικότητας». Η ιστορία του είδους ξεκινά ωστόσο από τα τέλη περίπου του 19ου αιώνα, όταν προβάλλονται οι πρώτες ταινίες που σήμερα μπορούν να καταχωρηθούν στα ντοκιμαντέρ. Μια ταινία βαπτίζεται ντοκιμαντέρ όταν δίνει στον θεατή να καταλάβει ότι όλα τα πρόσωπα, όλα τα μέρη και τα γεγονότα ανήκουν στον πραγματικό κόσμο. Επίσης και οι πληροφορίες που δέχεται ο θεατής είναι φυσικά αξιόπιστες και σε καμία περίπτωση μη αληθινές. Μια ταινία ντοκιμαντέρ είναι μια ταινία που συχνά περιλαμβάνει συνεντεύξεις από διάφορους ανθρώπους και προβάλλονται μέσα στην ταινία, δίνοντάς μας έτσι πρόσθετες σημαντικές πληροφορίες.

Η καλλιτεχνική δημιουργία, η αποτύπωση της πραγματικότητας και η πλούσια ιστορία έπαιξε,σε πρώτο επίπεδο, σημαντικό ρόλο για την διεξαγωγή της συγκεκριμένης Πτυχιακής Εργασίας, της οποίας ο σκοπός είναι η ανάδειξη των ιστορικών μνημείων, η περιήγηση,η ξενάγηση και η πληροφόρηση των θεατών για ένα από τα σημαντικότερα αρχαιολογικά μνημεία της χώρας μας, την Κατσροπολιτεία του Μυστρά. Ο Μυστράς ήταν Βυζαντινή πολιτεία της Πελοποννήσου και απέχει έξι χιλιόμετρα βορειοδυτικά της Σπάρτης. Σήμερα, αν και έχουν αναστηλωθεί ορισμένα κτίσματα, όπως τα παλάτια, είναι ερειπωμένος, και αποτελεί πολύτιμη πηγή για τη γνώση της ιστορίας, της τέχνης και του πολιτισμού των δύο τελευταίων αιώνων του Βυζαντίου. Η ιστορία "της νεκρής πολιτείας" σήμερα"ζει" ακόμα από τα βάθη των αιώνων καιστάθηκε ισχυρό κίνητρο για την εκπόνηση αυτού του ντοκιμαντέρ, καθώς ο Μυστράς αποτελεί την καλύτερα σωζόμενη βυζαντινή πολιτεία στον ελλαδικό χώρομε μια ιστορία που αρχίζει από τα μέσα του 13ου αιώνα. Ένα ντοκιμαντέρ που πραγματεύτεται ιστορικά και πολιτικά γεγονότα, των οποίων η παρουσίασή τους θα προσφέρει πάσης φύσεως πληροφορίες για το κάστρο, το οποίο και θα γνωρίσουμε καλύτερα μέσα από την καλοσχεδιασμένη περιήγηση στα ερείπια και την ιστορική αναδρομή του ντοκιμαντέρ.

# **ΠΕΡΙΛΗΨΗ**

Η παρούσα Πτυχιακή Εργασία αποτελείται από δύο μέρη. Το πρώτο μέρος της εργασίας είναι η δημιουργία ταινίας τεκμηρίωσης ή αλλιώς ντοκιμαντέρ με τίτλο «Η Καστροπολιτεία του Μυστρά». Το δεύτερο μέρος αποτελείται από τη λεπτομερή περιγραφή των βημάτων που πραγματοποιήθηκαν για την υλοποίηση του ντοκιμαντέρ.

Όσον αφορά το πρώτο σκέλος της εργασίας, το ντοκιμαντέρ, έχει σκοπό να αναδείξει την ιστορία της Καστροπολιτείας. Μέσα από το, διάρκειας πενήντα λεπτών, ντοκιμαντέρ, ο θεατής θα αποκτήσει μια πλήρη εικόνα της ιστορίας, της αρχιτεκτονικής (κοσμικής και εκκλησιαστικής), θα δει επιβλητικές εικόνες, μεγαλοπρεπή τοπία, καθώς και πολλά εκκλησιαστικά μνημεία, πράγμα που υποδηλώνει και την έντονη επιρροή της Εκκλησίας.Θα περιηγηθεί μαζί μας από τη μια άκρη έως την άλλη προσφέροντας έτσι στο θεατή την ευκαιρία να κάνει ένα ταξίδι στο χρόνο. Χτισμένη στις πλαγιές του Ταϋγέτου, η Καστροπολιτεία του Μυστρά, αν και παραμένει σχεδόν ακατοίκητη και ερημωμένη, προσφέρει απλόχερα μια πρωτόγνωρη πολιτιστική (και όχι μόνο) εμπειρία, σε ένα τοπίο που καθηλώνει το βλέμμα και ξυπνάει της αισθήσεις.

Στο δεύτερο μέρος γίνεται μια εισαγωγή στην έννοια του ντοκιμαντέρ. Τι είναι το ντοκιμαντέρ, πότε πρωτοεμφανίστηκε και ποιος ο ρόλος του; Κατόπιν αναλύονται τα βήματα που εκτελέστηκαν για την πραγματοποίηση του ντοκιμαντέρ. Στο κομμάτι αυτό, περιλαμβάνονται τα στάδια δημιουργίας μιας ταινίας, στάδια που κάθε κινηματογραφική παραγωγή ακολουθεί ώστε να παραχθεί ένα άρτιο αποτέλεσμα. Αυτά τα στάδια είναι η προ-παραγωγή, η παραγωγή και η μετά-παραγωγή. Παρουσιάζονται επίσης και πιο συγκεκριμένα τα στάδια διεκπεραίωσης του ντοκιμαντέρ με πληθώρα πληροφοριών και φωτογραφιών που περιγράφουν αναλυτικά την διαδρομή στο Κάστρο. Και τέλος την αναλυτική καταγραφή των βημάτων που ακολουθήσαμε καθώς και μια ανασκόπηση στο Adobe Premier CS6.

# **ΠΕΡΙΕΧΟΜΕΝΑ**

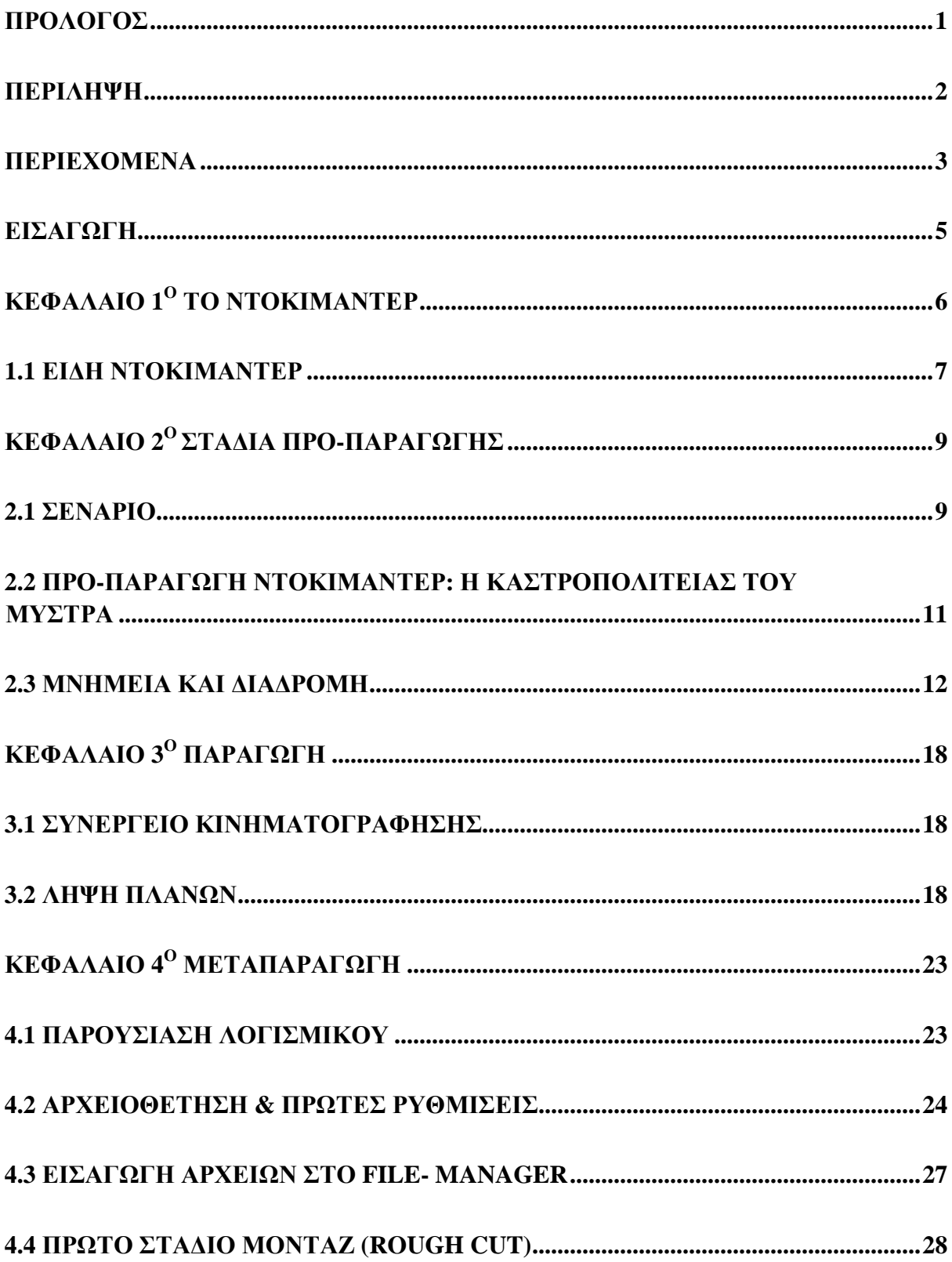

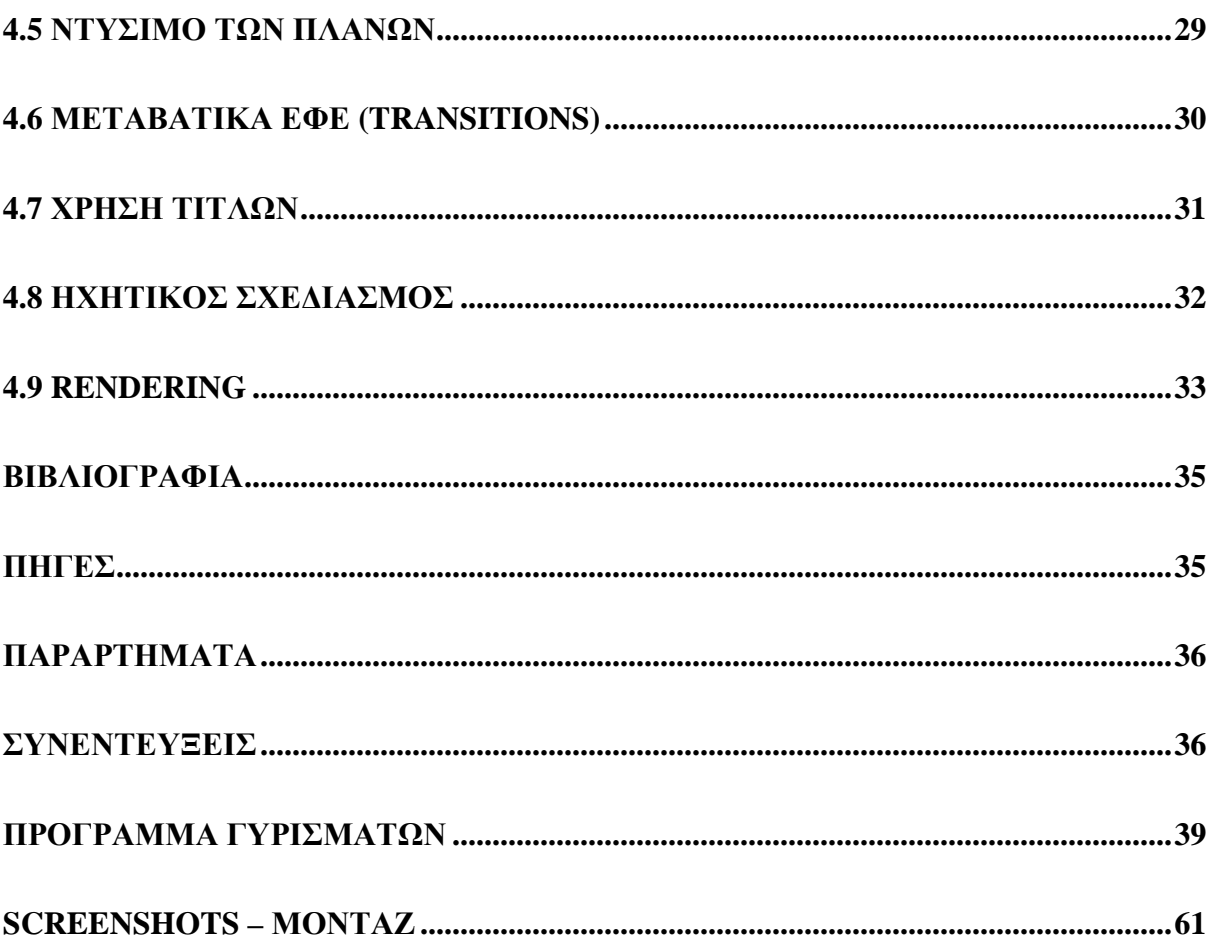

#### **ΕΙΣΑΓΩΓΗ**

Σκοπός της παρούσας πτυχιακής εργασίας είναι η παρουσίαση ενός πενηντάλεπτου ντοκιμαντέρ για την Καστροπολιτεία του Μυστρά. Το ντοκιμαντέρ αυτό θα μας ταξιδέψει στα βάθη της ιστορίας του Μυστρά και σε συνδυασμό με την λεπτομερή παρουσίαση, θα δώσει στο θεατή την πλήρη εικόνα του σπουδαίου αρχαιολογικού αυτού μνημείου. Ένα μνημείο που κρατάει σε γερά θεμέλια από τα μέσα του 13<sup>ου</sup> αιώνα και συγκλονίζει μέχρι και σήμερα λόγω της φυσικά οχυρωμένης θέσης του, της επιβλητικής και άγριας ομορφιάς του, και φυσικά της πλούσιας ιστορίας του. Η Καστροπολιτεία του Μυστρά αποτελεί ένα από τα σπουδαιότερα αρχαιολογικά μνημεία του σύγχρονου Ελληνικού κόσμου και βρίσκεται στους στην ανατολική πλευρά του Ταϋγέτου, στην κορυφή ενός υψώματος με απότομη και κωνοειδή μορφή, που λεγόταν Μυστράς ή Μυζυθράς λόγω του σχήματός του ή εκ του ονόματος του παλαιότερου ιδιοκτήτη που λεγόταν Μυζηθράς. Η σπουδαιότητα του αρχαίου αυτού μνημείου σε συνδυασμό με την μεγαλειώδη ιστορία του, υπήρξαν το έναυσμα για την δημιουργία αυτού του ντοκιμαντέρ, που έχει σκοπό την ανάδειξη της πολιτιστικής, της αρχιτεκτονικής, της θρησκευτικής ιστορίας του Κάστρου, και φυσικά της υπέρμετρης επιβλητικής ομορφιάς του. Θα παρακολουθήσουμε επίσης αναλυτικά τα βήματα για την διεκπεραίωση του ντοκιμαντέρ καθώς και κάποιες επιπλέον πληροφορίες για τα στάδια του ντοκιμαντέρ και μια ανασκόπηση του προγράμματος Adobe Premier, το οποίο χρησιμοποιήθηκε για το μοντάζ, όπου θα αναλυθούν και οι λειτουργείες που παρέχει στο χρήστη.

#### **ΚΕΦΑΛΑΙΟ 1<sup>ο</sup> ΤΟ ΝΤΟΚΙΜΑΝΤΕΡ**

Η λέξη ντοκιμαντέρ προέρχεται από τη λατινική λέξη documentο, όπου σημαίνει έγγραφο και χρησιμοποιείται σαν απόδειξη ή σαν πληροφορία. Το είδος του κινηματογράφου με στόχο τη ρεαλιστική απόδοση του κόσμου γύρω μας είναι ίσως από τους πρώτους ορισμούς του ντοκιμαντέρ. Βασικός στόχος του ντοκιμαντέρ είναι να καταγράφει την πραγματικότητα έτσι όπως πραγματικά είναι, από τα απλά καθημερινά πραγματα που αντιμετωπίζει ο άνθρωπος, την κοινωνία και την πολιτική, καθώς και αξιοθέατα, ζωικό βασίλειο κ.α. Το ντοκιμαντέρ λειτουργεί κατά βάση με τη διαδικασία της τεκμηρίωσης και γι'αυτό το λόγο ασχολείται με θέματα που αφορούν πραγματικά περιστατικά με αποδεικτικά στοιχεία. Ο όρος ντοκιμαντέρ χρησιμοποιήθηκε για πρώτη φορά από Γάλλους που ήθελαν να περιγράψουν ταινίες ταξιδιωτικού περιεχομένου και λίγα χρόνια αργότερα χρησιμοποιήθηκε σε άρθρο της εφημερίδας «New York Sun» από τον John Grierson (συγκεκριμένα στις 8 Φεβρουαρίου 1926) ο οποίος έδωσε και τον πρώτο ορισμό της λέξης λέγοντας ότι πρόκειται για την δημιουργική θεώρηση της πραγματικότητας. Ο Grierson λοιπόν δίνοντας τον ορισμό αυτό εννοεί πως κύριος στόχος του ντοκιμαντέρ είναι η πραγματικότητα, όμως ο δημιουργός του είναι αυτός που θα την αποδώσει μέσα από την ταινία του. Βασικό στοιχείο του ντοκιμαντέρ είναι η εύκολη κατανόησή του από το θεατή, έτσι λοιπόν ο δημιουργός δεν πρέπει να καταγράψει απλά την πραγματικότητα αλλά να τη μετατρέψει σε γλώσσα κατανοητή, δίνοντας με αυτόν τον τρόπο και το προσωπικό του στίγμα. Έτσι ερχόμαστε και στην τεκμηρίωση, μετατρέποντας την απλή καταγραφή του υλικού μας σε μια προσωπική δήλωση. Το ντοκιμαντέρ λοιπόν ερμηνεύει με τον προσωπικό τρόπο του δημιουργού του όσα συμβαίνουν στον πραγματικό κόσμο, όμως πόσο αντικειμενική είναι η ματιά του δημιουργού; Οι θεατές γνωρίζουν ή πρέπει να γνωρίζουν οτι ένα ντοκιμαντέρ που παρουσιάζεται ώς αληθές έχει σίγουρα και την προσωπική ματιά του σκηνοθέτη. Έτσι λοιπόν το ντοκιμαντέρ αποκτά και μια υποκειμενική υπόσταση και ο στόχος του πρέπει να είναι σε κάθε περίπτωση η συλλογή της πραγματικότητας, καθώς και ο απόλυτος ρεαλισμός του.

# **1.1 Είδη Ντοκιμαντέρ**

Ένα ντοκιμαντέρ τοποθετείται σε κατηγορία είτε σύμφωνα με το θέμα του είτε έχοντας κάποιον ιδιαίτερο τρόπο δημιουργίας. Επίσης μπορεί να ανήκει σε πάνω από μια κατηγορίες.

### **Τα είδη αυτά είναι:**

- **Πολιτικά:** Ασχολούνται κυρίως με πολιτικά ζητήματα και την οικονομία, δίνουν έμφαση στο θέμα και όχι στην τεχνική τους γι'αυτό και θυμίζουν ρεπορτάζ.
- $\mathbf{r}$ **Επιστημονικό:** Ασχολούνται με θέματα της ζωής και των επιστημών, έχουν εγκυκλοπαιδικο χαρακτήρα και απαιτείται γνώση του αντικειμένου από το σκηνοθέτη είτε συνεργασία με κάποιον ειδικό.
- **Περιβαλλοντικά:** Ασχολούνται με τη φύση όπως τα δέντρα τα φυτά αλλά και  $\mathcal{L}^{\text{max}}$ τα ζώα
- **Κοινωνικά:** Ασχολούνται με κοινωνικά ζητήματα όπως για παράδειγμα η ανεργία ή η παιδική κακοποίηση
- **Εκπαιδευτικά:** Βασικός τους στόχος να διδάξουν και να καθοδηγήσουν ¥,
- $\mathbf{r}^{(1)}$ **Θρησκευτικά:** Ασχολούνται με θέματα των θρησκειών όπως για παράδειγμα βίους Αγίων και Θρησκευτικά έθιμα.
- **Ντοκιμαντέρ Επικαίρων:** Σκοπός του είναι να μεταδώσει μια είδηση.Είναι  $\mathbf{r}$ σύντομα και επιλέγουν τα σημαντικότερα γεγονότα**.**
- **Ντοκιμαντέρ για την υγεία:** Ασχολούνται με την σωστή διατροφή και την παχυσαρκία.
- **Αθλητικά**: Ασχολούνται με αθλήματα,με βιογραφίες αθλητών και αθλητικές δραστηριότητες.
- **Ντοκιμαντέρ ρεπορτάζ:** Ασχολούνται με την καταγραφή της πραγματικότητας όπως ακριβώς είναι έξω απο εμάς και χωρίς να βγαίνουν συμπεράσματα ή να γίνονται σχόλια.
- **Πολυσυλλεκτικά:** Συγκεντρώνουν παλαιότερο υλικό και το επαναφέρουν χρησιμοποιώντας πλάνα, μουσική, φωτογραφίες από το αρχικό.
- **Μουσικά:** Ασχολούνται κυρίως με μουσικά συγκροτήματα και βιογραφίες  $\mathcal{L}^{\pm}$ καλλιτεχνών.
- **Ψευδοντοκιμαντέρ**: Μιμείται το ντοκιμαντέρ και χρησιμοποιεί μία στημένη πραγματικότητα για τη δημιουργία μιας ιστορίας.

# **ΚΕΦΑΛΑΙΟ 2<sup>Ο</sup> ΣΤΑΔΙΑ ΠΡΟ-ΠΑΡΑΓΩΓΗΣ**

Το πρώτο στάδιο για την παραγωγή μιας ταινίας ή ενός ντοκιμαντέρ είναι η προπαραγωγή. Κατά την προ-παραγωγή συλλαμβάνεται η αρχική ιδέα για την υλοποίηση μιας ταινίας και περιλαμβάνει τα εξής στάδια :

- Συγγραφή σεναρίου  $\blacksquare$
- Ντεκουπάζ  $\overline{a}$
- Κερματισμός Σεναρίου  $\mathbf{r}$
- Σχεδίαση και καταγραφή του χρονοδιαγράμματος
- Προϋπολογισμό της ταινίας ÷.
- Σχεδίαση παραγωγής (τοποθεσίες, αναζήτηση ηθοποιών, κουστούμια,  $\mathbf{r}$ σκηνικά κ.α)

### **2.1 Σενάριο**

Η πρώτη διαδικασία για την υλοποίηση μιας ταινίας είναι η συγγραφή του σεναρίου από το σεναριογράφο, ο οποίος, ανάλογα με το θέμα, θα καταγράψει τις σκέψεις του για την ιστορία της ταινίας. Το σενάριο στην ουσία αποτελεί τον κυρίαρχο λίθο για την δημιουργία μιας κινηματογραφικής ταινίας. Εφόσον η συγγραφή του σεναρίου ολοκληρωθεί, διαμοιράζονται αντίγραφα σε όλους τους συντελεστές, έτσι ώστε να έχουν μια πρώτη εικόνα. Ακολουθεί η συζήτηση του σκηνοθέτη με όλο το επιτελείο, ο οποίος έχοντας συγκεκριμένες ιδέες για την ταινία, επιδιώκει να τις μεταφέρει επακριβώς, ώστε το αποτέλεσμα να συμπίπτει με αυτό που έχει οραματιστεί. Πέραν από τους άμεσα συνδεδεμένους, ο σκηνοθέτης θα μιλήσει και στον ενδυματολόγο, τον ηχολήπτη, τον μοντέρ και άλλους, ούτως ώστε η ταινία να πλησιάσει όσο το δυνατόν περισσότερο στην ιδέα του. Η παραγωγή ολόκληρης της ταινίας στηρίζεται στο σενάριο, για αυτό και παίζει καθοριστικό ρόλο για την υλοποίηση της.

### **Ντεκουπάζ (découpage)**

Το ντεκουπάζ προέρχεται από τη γαλλική λέξη ντεκουπέ (découper) που σημαίνει «κόβω».

Η βασική προτεραιότητα του σκηνοθέτη, μόλις πάρει το σενάριο στα χέρια του είναι το ντεκουπάζ, δηλαδή το κόψιμο της δράσης, καθορίζοντας της επίμαχες σκηνές εκ των προτέρων για το «πώς» θα κλιμακωθεί η δράση και ποιό είναι το μήνυμα που θέλει να περάσει. Πάνω στο χαρτί, ο σκηνοθέτης σημειώνει τις βασικές του ιδέες, οι οποίες υλοποιούνται κατά την διάρκεια των γυρισμάτων και θα ολοκληρωθούν σε άλλο στάδιο της παραγωγής, το μοντάζ.

# **Κερματισμός Σεναρίου**

Ο κερματισμός του σεναρίου συνήθως αποτελεί αρμοδιότητα του πρώτου βοηθού σκηνοθέτη, και αφορά τον χωρισμό του σεναρίου σε σκηνές. Συγκεκριμένα η κάθε σελίδα χωρίζεται σε όγδοα και δημιουργείται μια αναλυτική λίστα με τους ηθοποιούς, τις τοποθεσίες, τα σκηνικά, τα μηχανήματα και τα κουστούμια που θα συμπεριλαμβάνονται σε κάθε σκηνή του σεναρίου. Ο κερματισμός του σεναρίου παίζει σημαντικό ρόλο για την οργάνωση και την συνοχή της προ-παραγωγής καθώς χρησιμοποιείται και από τα υπόλοιπα τμήματα για τον υπολογισμό των αναγκών που θα χρειαστούν σε κάθε σκηνή. (Ohanian&Philips, 1996)

# **Προϋπολογισμός**

Ο προϋπολογισμός υπολογίζεται από τον κερματισμό σεναρίου και αφορά τον υπολογισμό του κόστους παραγωγής μιας κινηματογραφικής ταινίας. Ο προϋπολογισμός καλύπτει όλα τα έξοδα παραγωγής και σε περίπτωση καθυστερήσεων ενδέχεται να αυξηθεί το κόστος.

# **Χρονοδιάγραμμα**

Η διαμόρφωση του χρονοδιαγράμματος αποτελεί και αυτό αρμοδιότητα του πρώτου βοηθού σκηνοθέτη, ο οποίος ανάλογα με τη διαθεσιμότητα των ηθοποιών, των τοποθεσιών, των καιρικών συνθηκών και άλλων καλείται να εξασφαλίσει την ομαλή εξέλιξη της ταινίας. Μεριμνεί εκ των προτέρων για τυχόν καθυστερήσεις και βρίσκει εναλλακτικές λύσεις σε περίπτωση κάποιου ατυχήματος ή άλλων παραγόντων που ενδέχεται να διακινδυνέψουν την διακοπή της παραγωγής της ταινίας.

### **Σχεδίαση Παραγωγής**

Η σχεδίαση παραγωγής αποτελεί εξ'ολοκλήρου αρμοδιότητα του σχεδιαστή παραγωγής, ο οποίος είναι υπεύθυνος για την μορφή ολόκληρης της ταινίας. Σε συνεργασία με τον σκηνοθέτη καθορίζουν το ύφος, την ατμόσφαιρα και κατ'επέκταση την ιδιοσυγκρασία ολόκληρης της ταινίας. Ο σχεδιαστής παραγωγής καλείται να διαμορφώσει επίσης τα χρώματα, το στυλ και τις υφές της ταινίας σύμφωνα με τις προτιμήσεις του σκηνοθέτη. Συνεργάζεται με και με άλλα άτομα του επιτελείου έτσι ώστε η ταινία να πλησιάσει περισσότερο το όραμα του σκηνοθέτη.

### **Εύρεση τοποθεσιών**

Η εύρεση τοποθεσιών ή αλλιώς ρεπεράζ, είναι το στάδιο της προ-παραγωγής στο οποίο εντοπίζονται οι χώροι που αργότερα θα πραγματοποιηθούν τα γυρίσματα. Το σενάριο παίζει καθοριστικό ρόλο στο ρεπεράζ αφού από αυτό εξαρτώνται και οι τοποθεσίες της ταινίας.

### **2.2 ΠΡΟ-ΠΑΡΑΓΩΓΗ ΝΤΟΚΙΜΑΝΤΕΡ: Η ΚΑΣΤΡΟΠΟΛΙΤΕΙΑΣ ΤΟΥ ΜΥΣΤΡΑ**

Έχοντας μια πλήρη εικόνα των σταδίων προ-παραγωγής μιας κινηματογραφικής ταινίας θα επικεντρωθούμε στα αναλυτικά βήματα υλοποίησης της παρούσας Πτυχιακής Εργασίας, η οποία είναι ντοκιμαντέρ για την Καστροπολιτεία του Μυστρά. Για την ολοκλήρωση της δεν συμπεριλήφθηκαν όλα τα στάδια προπαραγωγής καθώς δεν αφορά εμπορεύσιμο προϊόν. Μετά την επιλογή του θέματος, η πρώτη μας προτεραιότητα ήταν η σύνθεση του σκελετού του ντοκιμαντέρ, δηλαδή από το σημείο εκκίνησης μέχρι και την λήξη της κινηματογράφησης, ποιά η διαδρομή που θα ακολουθήσουμε μέσα στην Καστροπολιτεία καθώς και σε ποιά ιστορικά στοιχεία θα επικεντρωθούμε για την καλύτερη παρουσίαση της Καστροπολιτείας στα χρονικά πλαίσια του ντοκιμαντέρ. Κατόπιν συνθέσαμε ένα χρονοδιάγραμμα, καθώς η κινηματογράφηση έπρεπε να ολοκληρωθεί μέσα σε ορισμένα χρονικά περιθώρια δεδομένου ότι η κινηματογράφηση αρχαιολογικών χώρων απαγορεύεται και χρειαστήκαμε ειδική άδεια από την Εφορεία Αρχαιοτήτων Λακωνίας. Στη συνέχεια αποφασίσαμε για το ύφος του ντοκιμαντέρ, τις πληροφορίες που θα παρέχουμε στο θεατή καθώς και το και τον σκελετό της ταινίας. Συντάξαμε κάποιες ερωτήσεις με σκοπό να αποκομίσουμε κάποιες συνεντεύξεις από τουρίστες, πράγμα που θα μας βοηθούσε να δώσουμε μια πιο συγκεκριμένη εικόνα μέσα από τα μάτια ενός επισκέπτη. Με την Καστροπολιτεία ως κεντρικό άξονα περάσαμε στο στάδιο της παραγωγής που συμπεριλαμβάνει την κινηματογράφηση και στο επόμενο στάδιο, την μετα-παραγωγή που περιλαμβάνει το μοντάζ.

### **2.3 ΜΝΗΜΕΙΑ ΚΑΙ ΔΙΑΔΡΟ ΔΙΑΔΡΟΜΗ**

Η Καστροπολιτεία του Μυστρά χτισμένη στους πρόποδες του Ταϋγέτου άρχισε να<br>ακμάζει κατά την Βυζαντινή αυτοκρατορία το 1262 μ.Χ. μετά την παραχώρηση της<br>στους Βυζαντινούς από τους Φράγκους. Χαρακτηριστική είναι η φυσική ομ ακμάζει κατά την Βυζαντινή αυτοκρατορία το 1262 μ.Χ. μετά την παραχώρηση της στους Βυζαντινούς από τους Φράγκους. Χαρακτηριστική είναι η φυσική ομορφιά του τόπου , η μυστηριώδης καιπαράλληλα γαλήνια ατμόσφαιρα, η επιβλητική θέση και ιδιαίτερα η αρχιτεκτονική του. Αν και ερειπωμένος τα μεσαιωνικά κτίσματα του είναι από τα καλύτερα διατηρημένα βυζαντινά οικιστικά σύνολα της πατρίδας μας. Όλα αυτά κάνουν τον Μυστρά ή αλλιώς Μυζηθρά παγκόσμιας κληρονομίας και στους σημαντικότερους αρχαιολογικούς χώρους της Ελλάδας. δης καιπαράλληλα γαλήνια ατμόσφαιρα, η επιβλητική θέση και<br>ονική του. Αν και ερειπωμένος τα μεσαιωνικά κτίσματα του είναι<br>ιατηρημένα βυζαντινά οικιστικά σύνολα της πατρίδας μας. Όλα<br>Μυστρά ή αλλιώς Μυζηθρά να κατατάσσετε

Στα μέσα του 19ου αιώνα η αστική τάξη του παλαιού Μυστρά μετοίκησε Στα μέσα του 19<sup>ου</sup> αιώνα η αστική τάξη του παλαιού Μυστρά μετοίκησε<br>δημιουργώντας έναν οικισμό που σήμερα είναι ο Νέος Μυστράς, με πληθυσμό 485 κατοίκους. Με φόντο την Καστροπολιτεία και απέχοντας μόλις 5 χιλιόμετρα από την Σπάρτη θεωρείται πόλος έλξης τουριστών με γραφικές ταβέρνες, πλακόστρωτα δρομάκια ,παραδοσιακά κτίσματα και κυριότερο τον ανδριάντα του Κωνσταντίνου Παλαιολόγου. (http://www.culture.gr/ φόντο την Καστροπολιτεία και απέχοντας μόλις 5 χιλιό<br>ται πόλος - έλξης τουριστών με γραφικές ταβέρνες,<br>ιδοσιακά - κτίσματα και κυριότερο τον ανδριάντα του .<br><u>http://www.culture.gr/</u>)

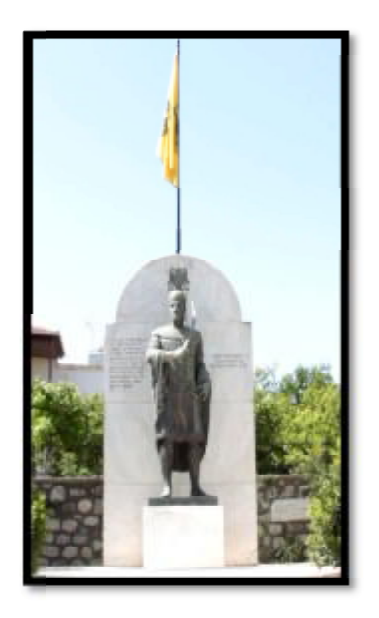

**Άγαλμα Κωνστανίνου Παλαιολόγου**

Για να εισέλθουμε στην Καστροπολιτεία έχουμε την επιλογή δύο εισόδων. Της Κύριας Πύλης και της Πάνω Πύλης ή αλλιώς Πύλη Φρουρίου. Εμείς θα χωρίσουμε την διαδρομή σε δύο μέρη. Στο πρώτο μέρος μπαίνοντας από την Κύρια Πύλη θα ξεκινήσουμε με την Μητρόπολη και το μουσείο και με διαδρομή περίπου μιας ώρας ανάμεσα στα πανέμορφα αρχοντικά και τις εκκλησίες θα τερματίσουμε πάλι στην Κύρια Πύλη. Το δεύτερο μέρος έχει σαν σημείο εκκίνησης την Πάνω Πύλη και τελικό προορισμό την ακρόπολη.( [http://www.culture.gr/\)](http://www.culture.gr/)

# **ΜΗΤΡΟΠΟΛΗ**

Ξεκινώντας από την Κύρια Πύλη καθώς ακολουθούμε το μονοπάτι στα δεξιά συναντούμε την Μητρόπολη. Ο ναός του Αγίου Δημήτριου βρίσκετε στο κέντρο των κτισμάτων της Μητρόπολης με την περίφημη πλάκα που έχει ως ανάγλυφο τον δικέφαλο αετό των Παλαιολόγω αετό Παλαιολόγων που εκεί λέγετε πως ο Κωνσταντίνος ΙΑ΄ Παλαιολόγος στάθηκε όταν στέφθηκε Βυζαντινός αυτοκράτορας.

Βόρεια από τον ναό βρίσκετε σε λειτουργεία το μουσείο με σπάνια και πανέμορφα εκθέματα όπως γλυπτά, αρχιτεκτονικά μέλη, επιγραφές, βυζαντινές εικόνες, γλυπτά, τοιχογραφίες, ενδυματολογικά κατάλοιπα, χειρόγραφοι κώδικες, κοσμήματα και αντικείμενα χειροτεχνίας.

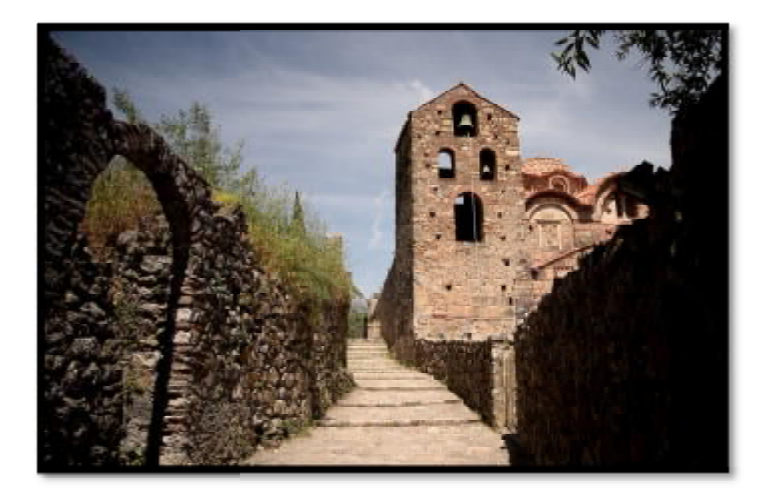

**ΦΩΤΟ ΦΩΤΟΓΡΑΦΙΑ ΜΗΤΡΟΠΟΛΗΣ**

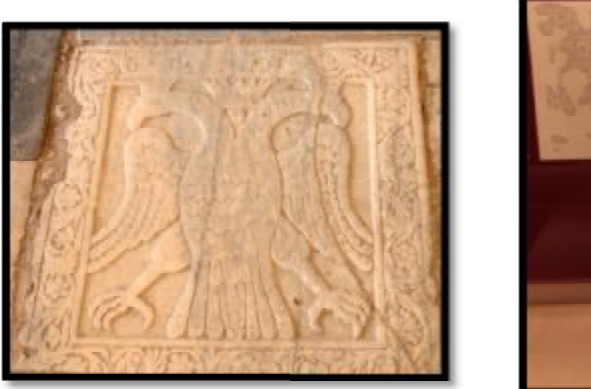

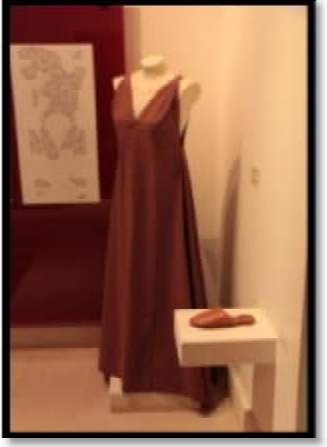

**ΦΩΤΟΓΡΑΦΙΑ ΔΙΚΕΦΑΛΟ ΔΙΚΕΦΑΛΟΥ ΚΑΙ ΑΡΧΑΙΕΣ ΕΝΔΥΜΑΣΙΕΣ**

# **ΕΥΑΓΓΕΛΙΣΤΡΙΑ**

Φεύγοντας από την Μητρόπολη ανάμεσα στους Αγίους Θεοδώρους και την στους Αγίους στην Οδηγήτρια φτάνουμε στην εκκλησία της Ευαγγελίστριας που χτίστηκε στα τέλη του Οδηγήτρια φτάνουμε στην εκκλησία της Ευαγγελίστριας που χτίστηκε στα τέλη του<br>14<sup>ου</sup> αιώνα. Ο εξωτερικός χώρος του ναού είναι -επισκέψιμος σε αντίθεση με τον εσωτερικό ,που δεν επιτρέπεται η είσοδος λόγω αναστηλωτικών εργασιών. (<http://www.culture.gr/>)

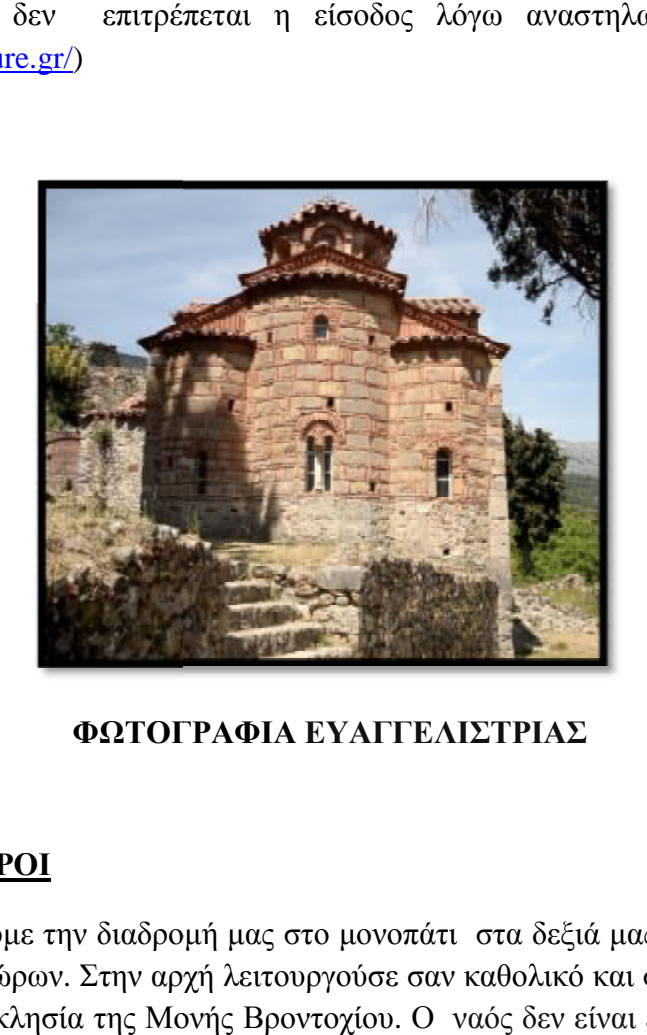

**ΦΩΤΟΓ ΦΩΤΟΓΡΑΦΙΑ ΕΥΑΓΓΕΛΙΣΤΡΙΑΣ**

# **ΑΓΙΟΙ ΘΕΟΔΩΡΟΙ**

Καθώς συνεχίζουμε την διαδρομή μας στο μονοπάτι στα δεξιά μας βλέπουμε το ναό των Αγίων Θεοδώρων. Στην αρχή λειτουργούσε σαν καθολικό και στην συνέχεια σαν Καθώς συνεχίζουμε την διαδρομή μας στο μονοπάτι στα δεξιά μας βλέπουμε το ναό<br>των Αγίων Θεοδώρων. Στην αρχή λειτουργούσε σαν καθολικό και στην συνέχεια σαν<br>κοιμητηριακή εκκλησία της Μονής Βροντοχίου. Ο ναός δεν είναι επ εκτελούνται όπως και στην Ευαγγελίστρια αναστηλωτικά έργα. (<http://www.culture.gr/>)

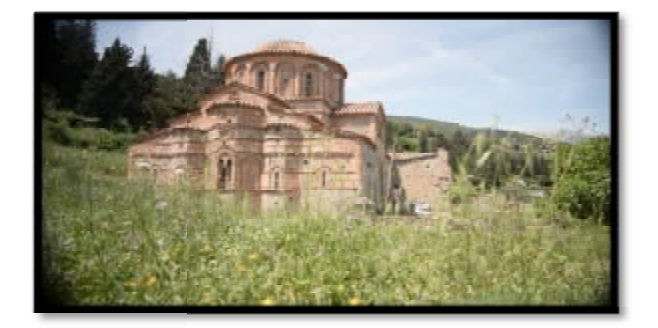

**ΦΩΤΟΓΡΑΦΙΑ ΓΡΑΦΙΑ ΑΓΙΟΙ ΘΕΟΔΩΡΟΙ**

# **ΟΔΗΓΗΤΡΙΑ**

Συνεχίζοντας από τους Αγίους Θεοδώρουςμέσα στο πράσινο συναντούμε την Συνεχίζοντας από τους Αγίους Θεοδώρουςμέσα στο πράσινο συναντούμε την<br>επιβλητική εκκλησία της Οδηγήτριας. Χτίστηκε το 1310 μ.Χ. από τον ηγούμενο Παχώμιο και λειτουργούσε σαν καθολικό της Μονής Βροντοχίου. Η εκκλησία είναι Παχώμιο και λειτουργούσε σαν καθολικό της Μονής Βροντοχίου. Η εκκ.΄<br>επισκέψιμη στον εσωτερικό και εξωτερικό χώρο. ( <u><http://www.culture.gr/></u>)

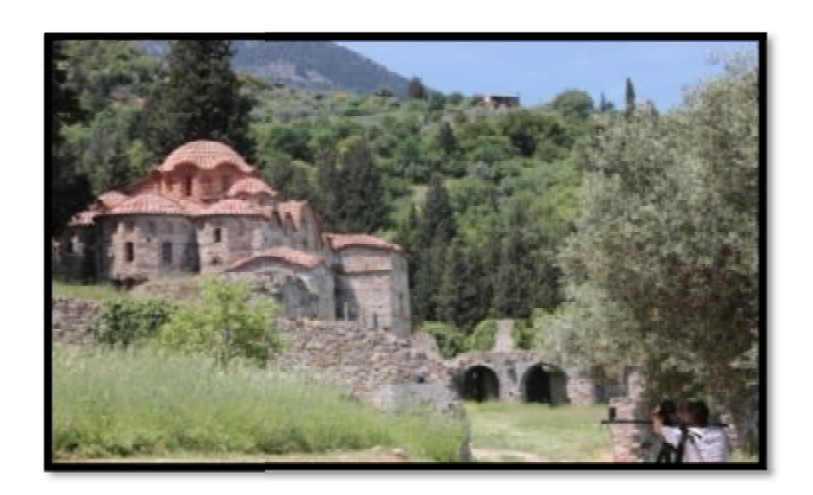

### **ΦΩΤΟ ΦΩΤΟΓΡΑΦΙΑ ΟΔΗΓΗΤΡΙΑΣ**

# **ΠΑΝΤΑΝΑΣΣΑ**

Ανηφορίζοντας στο μονοπάτι πηγαίνοντας προς την πλαγιά αρχίζουμε να βλέπουμε όλο και πιο πολύ βλάστηση και μέσα εκεί ξεπροβάλει το μοναστήρι της Παντάνασσας. Ιδρυτής της μονής είναι ο Ιωάννης Φραγκόπουλος και τα εγκαίνια της πραγματοποιήθηκαν τον Σεπτέμβριο του 1428 μ.Χ.. ( <u>http://www.culture.gr/</u>)

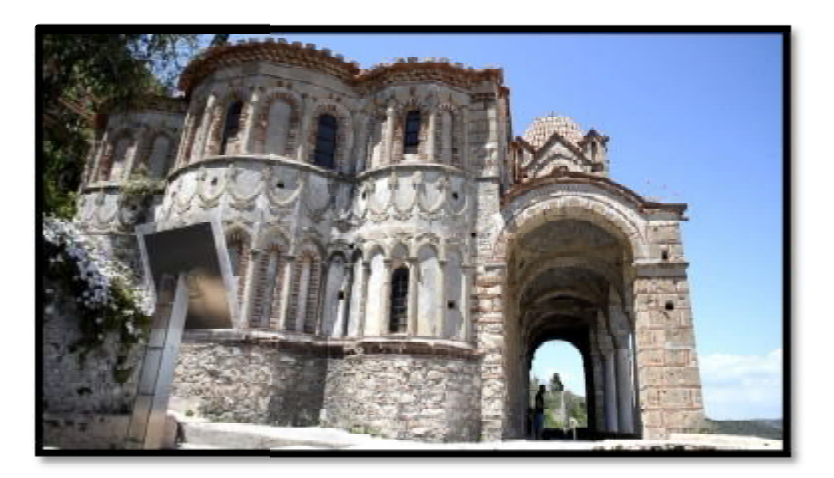

**ΦΩΤΟ ΦΩΤΟΓΡΑΦΙΑ ΠΑΝΤΑΝΑΣΣΑ**

### **ΠΕΡΙΒΛΕΠΤΟΣ**

Επόμενη στάση κοντά στο εξωτερικό τείχος. Εκεί βρίσκεται η Περίβλεπτος , το μοναστήρι που χτίστηκε στα μέσα του 14<sup>ου</sup> αιώνα από τον Μανουήλ Καντακουζηνό και τη σύζυγό του Ισαβέλλα ντε Λουιζινιάν και είναι αφιερωμένο στην Παναγία. Χαρακτηριστικό που την κάνει να ξεχωρίζει είναι ότι ενώνετε στο ένα μέρος της με έναν πελώριο βράχο. ( [http://www.cultur](http://www.cultu)e.gr/)

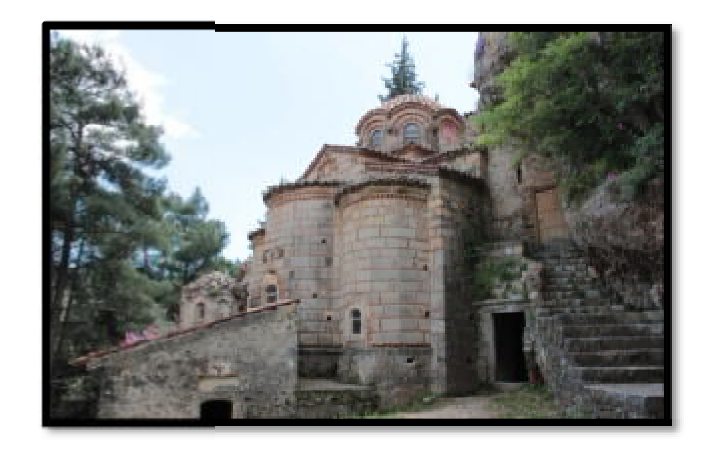

### **ΦΩΤΟ ΦΩΤΟΓΡΑΦΙΑ ΠΕΡΙΒΛΕΠΤΟΥ**

### **ΚΑΣΤΡΟ**

Έχοντας ολοκληρώσει το πρώτο μέρος της διαδρομής μας από την Κύρια Πύλη ανεβαίνουμε προς την Πάνω Πύλη ή Πύλη Φρουρίου. Εκεί ξεκινά και το δεύτερο Πύλη μέρος έχοντας μπροστά μας το κάστρο στο κορυφαίο σημείο του λόφου και από πίσω του να φαίνεται ο λακωνικός κάμπος. Σκοπός του ήταν να ελέγχει την Πάνω και την Κάτω Χώρα γι' αυτό πέρα από την ομορφιά του είχε και στρατηγική θέση. Περπατώντας στο καλντερίμι αρχίζουμε να προχωρούμε καθοδικά ώσπου να συναντήσουμε την Αγία Σοφία. ( <http://www.culture.gr/>) να φαίνεται ο λακωνικός κάμπος. Σκοπός του ήταν να ελέγχει την<br>ω Χώρα γι' αυτό πέρα από την ομορφιά του είχε και στρα<br>πατώντας στο καλντερίμι αρχίζουμε να προχωρούμε καθοδικά

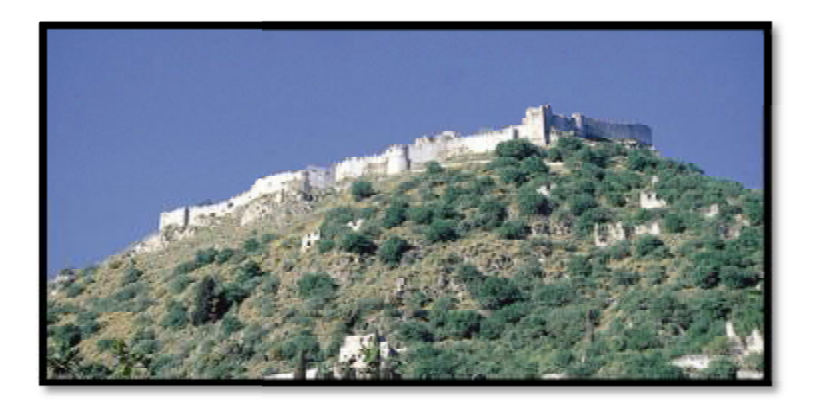

**ΦΩΤΟΓΡΑΦΙΑ ΚΑΣΤΡΟ ΠΑΝΩ**

# **ΑΓΙΑ ΣΟΦΙΑ**

Η Αγία Σοφία βρίσκεται στην συνοικία των παλατιών και λειτουργούσε ως εκκλησία Σοφία του παλατιού και καθολικό της μονής Ζωοδότη Χριστού και αργότερα στην διάρκεια της Τουρκοκρατίας μετατράπηκε σε τζαμί. Κτήτορας της ήταν ο πρώτος Δεσπότης<br>του Μυστρά Μανουήλ Καντακουζηνός στα μέσα του 14<sup>ου</sup> αιώνα του Μυστρά Μανουήλ Κα Μανουήλ Καντακουζηνός στα μέσα του 14ου (<http://www.culture.gr/>) αιώνα.

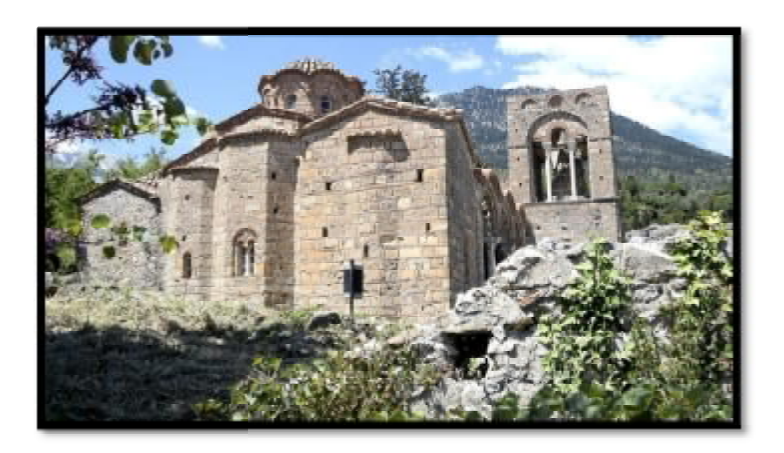

**ΦΩΤΟ ΦΩΤΟΓΡΑΦΙΑ ΑΓΙΑΣ ΣΟΦΙΑΣ**

# **ΠΑΛΑΤΙΑ**

Κατηφορίζοντας από την Αγία Σοφία συναντάμε το μοναδικό πλατύ κομμάτι γης σε ολόκληρο τον λόφο του Μυστρά και εκεί ήταν τα Παλάτια. Στα Παλάτια κατοικούσαν ο Δεσπότης με την οικογένεια του και στα υπόλοιπα κτίρια άνθρωποι της αριστοκρατικής τάξης του Μυστρά. Το εσωτερικό μέρος των Παλατιών αλλά και ένα μεγάλο μέρος του εξωτερικού χώρου δεν είναι διαθέσιμα για επίσκεψη λόγω αναστηλωτικών έργων. ( <u>http://www.culture.gr/</u>)

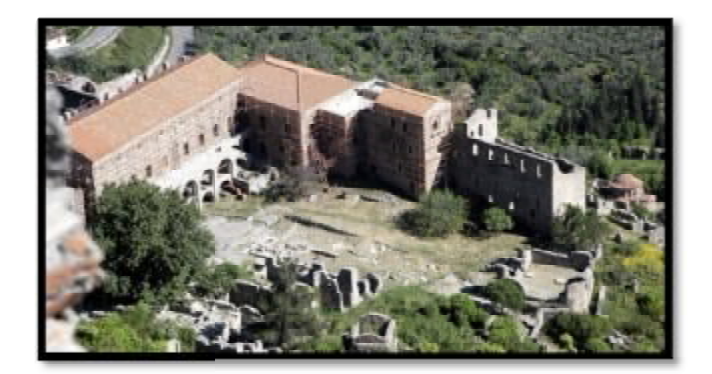

**ΦΩΤΟ ΦΩΤΟΓΡΑΦΙΑ ΠΑΛΑΤΙΑ**

# **ΚΕΦΑΛΑΙΟ 3<sup>Ο</sup> ΠΑΡΑΓΩΓΗ**

Εφόσον μελετήσαμε και ολοκληρώσαμε τη διαδικασία της προπαραγωγής, δηλαδή συλλέξαμε ό,τι πληροφορία χρειαζόμασταν για τον αρχαιολογικό χώρο του κάστρου και είχαμε την πλήρη εικόνα του πώς πρέπει να αντιμετωπίσουμε έναν χώρο με τόση μεγάλη και ιδιαίτερη σημασία για τον πολιτισμό μας, περάσαμε στη διαδικασία της παραγωγής, δηλαδή τον προγραμματισμό και την πραγματοποίηση των γυρισμάτων. Η διαδικασία αυτή περιλαμβάνει κάποια στάδια για την υλοποίησή της. Τα στάδια λοιπόν ήταν τα εξής:

### **3.1 ΣΥΝΕΡΓΕΙΟ ΚΙΝΗΜΑΤΟΓΡΑΦΗΣΗΣ**

Ένα καλό συνεργείο είναι ίσως και το πρώτο βήμα για ένα καλοστημένο και επιτυχημένο ντοκιμαντέρ. Στη δική μας την περίπτωση η ομάδα συστάθηκε από δύο πρόσωπα τα οποία είναι και αυτά που γράφουν αυτή την πτυχιακή εργασία. Γενικά όμως η συνεργασία με κάποιον έμπειρο οπερατέρ και μοντέρ είναι πολύ σημαντική, καθώς σήμερα «σε αντίθεση με τα ντοκιμαντέρ του 20<sup>ου</sup> αιώνα τα οποία δεν χρησιμοποιούσαν μοντάζ και απλά τοποθετούσαν τα πλάνα στη σειρά» είναι απαραίτητη η χρήση του μοντάζ το οποίο είναι ένα από τα τελικά στάδια της ολοκλήρωσης. Σημαντικό είναι να αναφέρουμε ότι ένα μοντάζ μπορεί να έχει θετικά αποτελέσματα μπορεί όμως να έχει και αρνητικά, μπορεί δηλαδή να τοποθετήσει τα πλάνα με σωστή και κατανοητή σειρά, μπορεί και όχι, γι'αυτό πρέπει ο μοντέρ να έχει όσο το δυνατόν περισσότερο κοινή ματιά και αισθητική με τον σκηνοθέτη.

Από την πλευρά της λήψης των πλάνων, δηλαδή τη δουλειά του οπερατέρ, πρεπεί να συνεργαστούμε με ένα άτομο που να γνωρίζει πολύ καλά την κινηματογράφηση σε πολλές συνθήκες, καθώς σε αρκετές περιπτώσεις σε ένα ντοκιμαντέρ ο οπερατέρ επεμβαίνει στη δουλειά του σκηνοθέτει αφού πρέπει να είναι γρήγορα σε θέση να αποφασίσει για το που θα εστιάσει η κάμερά του, τη γωνία της λήψης ή το κάδρο του. Για παράδειγμα σε ένα ντοκιμαντέρ για ζώα ο σκηνοθέτης δεν μπορεί να βοηθήσει τον οπερατέρ καθώς είναι απρόβλεπτο το σημείο το οποίο θα θεαθεί (το ζώο), βέβαια έχει προηγηθεί συζήτηση σχετικά με το πως θέλει να είναι τα πλάνα.

# **3.2 ΛΗΨΗ ΠΛΑΝΩΝ**

Όταν η λήψη πλάνων έγινε πιο εύκολη μετά την καθιέρωση της φόρμας DV, πολλοί σκηνοθέτες προτιμούν να γυρίζουν ντοκιμαντέρ ντιρέκτ (χωρίς οπερατέρ ή ηχολήπτη), γυρίζουν το ντοκιματέρ δηλαδή περισσότερο όπως λειτουργεί ένας φωτογράφος. Αυτό το αναφέρουμε καθώς κι εμείς λειτουργήσαμε κατ'αυτό τον τρόπο για ευνόητους λόγους αλλά και γιατί λόγω του συγκεκριμένου χώρου (αρχαιολογικός χώρος) δεν θα μας επιτρεπόταν η είσοδος συνεργείου.

Τα γυρίσματα του ντοκιμαντέρ κράτησαν 5 ημέρες, και αυτό διότι δεν μας επιτράπηκε περισσότερο από το Υπουργείο Πολιτισμού, λόγω της ιδιαίτερης σημασίας του χώρου. Πραγματοποιήθηκαν στον Αρχαιολογικό χώρο της Καστροπολιτείας στον οικισμό Μυστρά – Λακωνίας και στη διαδρομή από την πόλη της Σπάρτης εώς και τον Αρχαιολογικό χώρο. Για την λήψη των πλάνων χρησιμοποιήσαμε δικό μας εξοπλισμό αλλά και φιλικού προσώπου (μια αυτοσχέδια κατασκευή για λήψη πλάνων δεξιά-αριστερά, αριστερά-δεξιά), μια κάμερα Canon 600D – DSLR και ένα τριπόδι

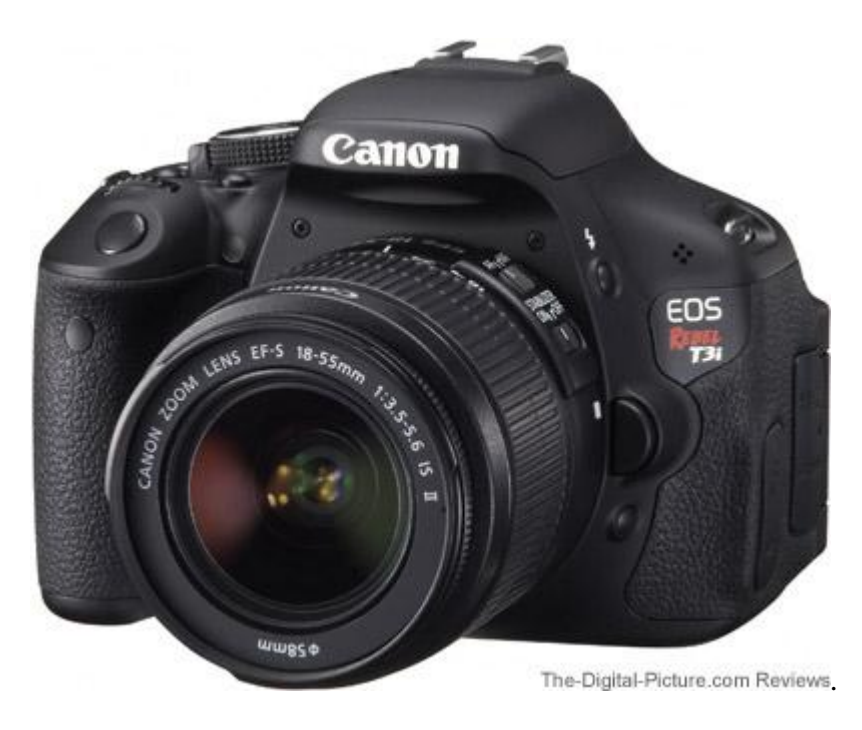

CANON 600D – DSLR ([www.the-digital-picture.com](http://www.the-digital-picture.com))

Τεχνικά χαρακτηριστικά της κάμερας

- **Αισθητήρας εικόνας:** CMOS 22,3 x 14,9.
- **Συνολικά pixel:** περίπου 18,7 Megapixels.
- **Επεξεργαστής εικόνας:** DIGIC 4
- **Εστιακή Απόσταση:** Ισοδύναμη με 1,6 της εστιακής απόστασης του φακού.
- **Βάση Φακού:** EF/EF-S.
- **Τύπος κλείστρου:** Ηλεκτρονικά ελεγχόμενο κλείστρο εστιακού επιπέδου.
- **Ταχύτητα κλείστρου:** 30-1/4000 (βήματα 1/2 ή 1/3 στοπ) Λυχνία (Συνολική  $\mathbf{r}$ κλίμακα ταχύτητας κλείστρου. Η διαθέσιμη κλίμακα διαφέρει ανάλογα με την κατάσταση λήψης).
- **Οθόνη:** Ρυθμιζόμενης γωνίας TFT Clear View 3''.
- **Φλας:** Καταστάσεις:Αυτόματο, Χειροκίνητο, Ενσωματωμένος πομπός  $\mathbf{r} = \mathbf{r}$ Speedlite.
- **Μέγεθος Εικόνας:**(L) 5184x3456, (M) 3456x2304, (S1) 2592x1728, (S2) 1920x1280, (S3) 720x480
- **Ταινίες [καρέ/δευτ.]:** 1920 x 1080 (29,97, 25, 23,976 ) 1280 x 720 (59,94, 50 ), 640 x 480 (59,94, 50 ).
- **Τύπος Στατικών Εικόνων:** JPEG: Υψηλή, Κανονική ποιότητα (συμβατότητα με Exif 2.30) / Design rule for Camera File system (2.0). RAW: Συμβατότητα με RAW (14, Canon original RAW 2η έκδοση) Digital Print Order Format [DPOF] Έκδοση 1.1.
- **Ταινίες:** MOV [H.264 + Linear PCM (μονοφωνικός ήχος)].
- **Θύρες επικοινωνιάς:** Ειδική υποδοχή Hi-Speed USB (MTP, PTP) (Συμβατή με Mini-B).Έξοδος A/V.Ειδική υποδοχή (PAL/NTSC). Έξοδος μίνι HDMI. Εξωτερικό μικρόφωνο (στερεοφωνική υποδοχή μίνι-καρφί 3,5 χιλ.).
- **Κάρτα Μνήμης:** SD SDHC ή SDXC.
- **Συμβατό λειτουργικό:** Windows XP συμπ. SP3 / Vista συμπ. SP1 και SP2 (εκτός της Έκδοσης Starter) / 7 (εκτός της Έκδοσης Starter) OS X v10.4-10.6.
- **Τύπος μπαταρίας:** Επαναφορτιζόμενη μπαταρία Ιόντων Λιθίου LP-E8 (παρέχονται η μπαταρία και ο φορτιστής)..
- **Διαστάσεις (W x H x D ):** 133,1 x 99,5 x 79,7 mm.  $\mathbf{r}$
- **Βάρος:** Περίπου 570 (σύμφωνα με τις πρότυπες μεθόδους της CIPA, με τη μπαταρία και την κάρτα μνήμης). (<http://www.e-shop.gr/canon-eos-600d-ef-s>-18-135-is-p-PER.564620)

Λόγω μηδενικού προϋπολογισμού δεν υπήρχε ηχολήπτης, όπως επίσης και τεχνιτός φωτισμός γι'αυτο και επιλέξαμε τα γυρίσματα να πραγματοποιηθούν πρωινές και

απογευματινές ώρες όπου το φώς να είναι ιδανικό για κινηματογράφηση τόσο σε ιδανικό εξωτερικούς όσο και σε εσωτερικούς χώρους.

Κατά την εκκίνηση λήψης από το ένα σημείο στο άλλο πραγματοποιούσαμε τις Κατά την εκκίνηση λήψης από το ένα σημείο στο άλλο πραγματοποιούσαμε τις<br>κατάλληλες αλλαγές στην κάμερα, όπως για παράδειγμα την ισοστάθμιση του λευκού χρώματος της κάμερας και ανάλογα με το πλάνο το οποίο θέλαμε να τραβήξουμε. Ώς πλάνο ορίζουμε το οπτικό υλικό που βρίσκεται στο πεδίο λήψης και έχει τα εξής είδη: έχει τα

- Πολύ γενικό πλάνο
- Γενικό πλάνο
- Πλήρες πλάνο
- Μεσαίο πλάνο
- Μπούστο
- Γκρο πλάνο-κοντινό
- Πολύ κοντινό

### **Για παράδειγμα:**

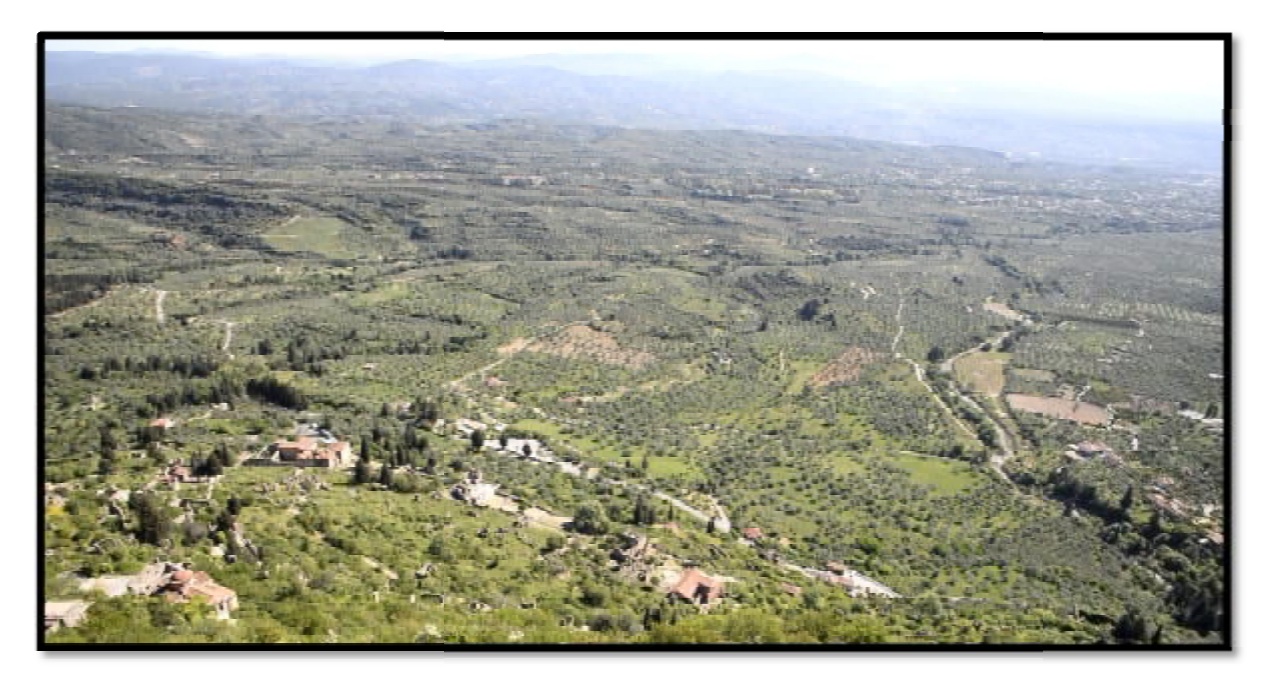

**Πολύ γενικό πλάνο**

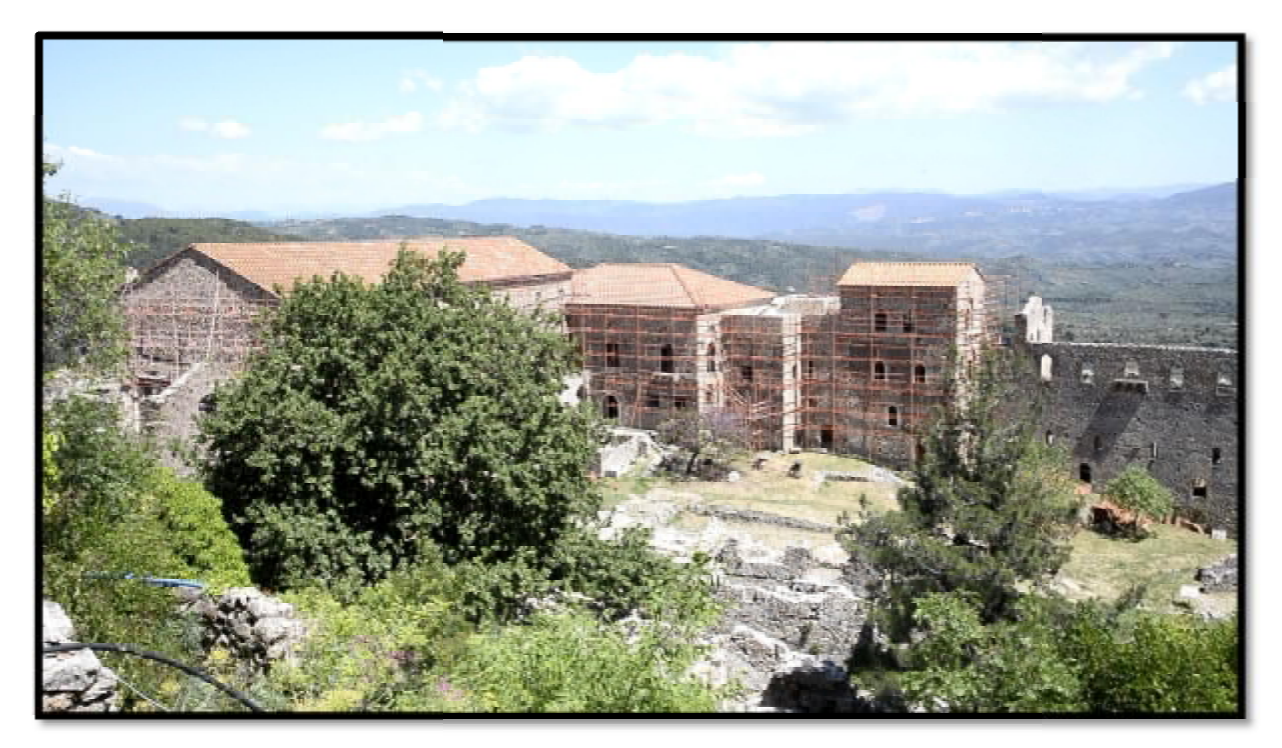

**Γενικό πλάνο**

Κατα τη διάρκεια του μοντάζ χρησιμοποιήσαμε και φωτογραφικό υλικο.

Κοντινά πλάνα χρησιμοποιήσαμε όταν θέλαμε να εστιάσουμε σε μια λεπτομέρεια κυρίως σε εσωτερικούς χώρους (εκκλησίες, μουσείο κ.α.). Κοντινά πλάνα χρησιμοποιήσαμε όταν θέλαμε να εστιάσουμε σε μια λεπτομέρεια<br>κυρίως σε εσωτερικούς χώρους (εκκλησίες, μουσείο κ.α.).<br>Μακρινά πλάνα όταν θέλαμε να δείξουμε την πλήρη εικόνα ενός από τα μνημεία ή

και ολόκληρο το μνημείοω(κάστρο)

Συνεντεύξεις δυστυχώς καταφέραμε να πάρουμε μόνο απο τουρίστες του κάστρου καθώς δεν επιτράπηκε σε εργαζόμενους είτε στο κάστρο είτε στην Αρχαιολογική Υπηρεσία Δήμου Σπάρτης. και ολόκληρο το μνημείοω(κάστρο)<br>Συνεντεύξεις δυστυχώς καταφέραμε να πάρουμε μόνο απο<br>καθώς δεν επιτράπηκε σε εργαζόμενους είτε στο κάστρο<br>Υπηρεσία Δήμου Σπάρτης.<br>**Κινήσεις της κάμερα:**<br>· Pan-κίνηση της κάμερας στον οριζό

### **Κινήσεις της κάμερα:**

- Pan-κίνηση της κάμερας στον οριζόντιο άξονα της
- Tilt-κίνηση της κάμερας στον κάθετο άξονα της t.
- Zoom-εστίαση του φακού από κοντινό σε μακρινό σημείο και το αντίστροφο<br>Travelling-κίνηση της κάμερας προς μια κατεύθυνση
- Travelling-κίνηση της κάμερας προς μια κατεύθυνση

# **ΚΕΦΑΛΑΙΟ 4<sup>Ο</sup> ΜΕΤΑΠΑΡΑΓΩΓΗ**

Η διαδικασία της μεταπαραγωγής είναι και το τελευταίο στάδιο για την παραγωγή είτε ενός ντοκιμαντέρ είτε μιας ταινίας. Στην ουσία σε αυτο το στάδιο έχουμε μαζεμένο το υλικό μας (πλάνα, φωτογραφίες, ηχογραφήσεις κ.α.) και τα ενώνουμε έτσι ώστε να έχουμε το τελικό αποτέλεσμα, δηλαδή πραγματοποιούμε μοντάζ του υλικού μας. Το μοντάζ το κάναμε εμείς χρησιμοποιώντας το λογισμικό Adobe Premiere CS6, ενώ είχαμε στα χέρια μας και το τελικό σενάριο και εφόσον είχαν ολοκληρωθεί τα γυρίσματα

### **4.1 ΠΑΡΟΥΣΙΑΣΗ ΛΟΓΙΣΜΙΚΟΥ**

Η Ιστορία του Adobe Premiere ξεκινάει το 1991 και ήταν από τα πρώτα προγράμμτα γραμικού μοντάζ, με συμβατότητα μόνο για macintosh. Η συγκεκριμένη έκδοση είναι του 2001 και είναι πλήρως συμβατη με Mac αλλά και Windows. Σημαντική πληροφορία είναι οτι μπορεί να συνεργαστεί με το Photoshop και το After effects, επίσης προγράμματα της Adobe.

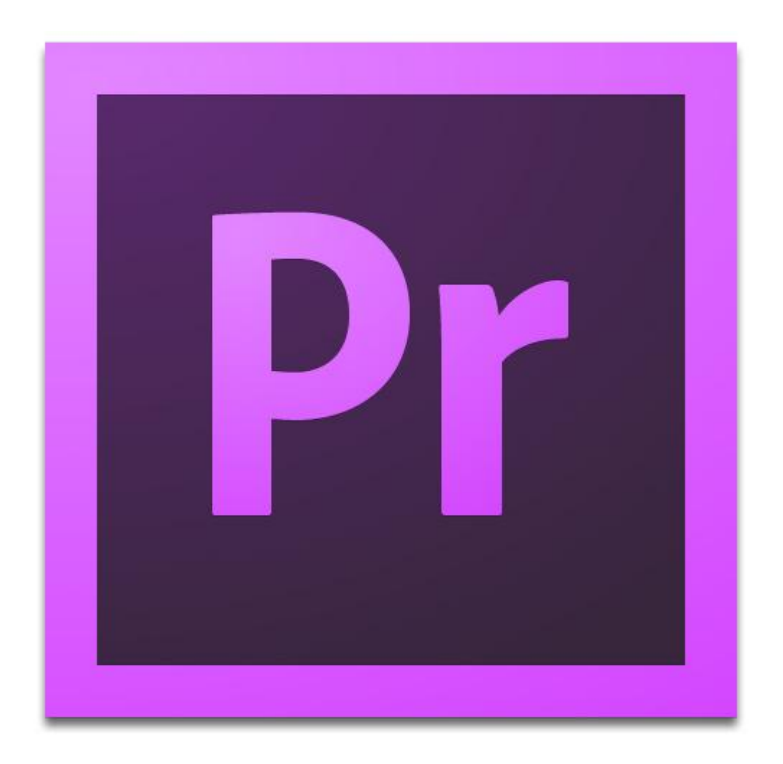

**Σήμα προγράμματος (<http://photofocus.com>)** 

# **4.2 ΑΡΧΕΙΟΘΕΤΗΣΗ & ΠΡΩΤΕΣ ΡΥΘΜΙΣΕΙΣ & ΠΡΩΤΕΣΡΥΘΜΙΣΕΙΣ**

Ένα πρώτο βήμα ήταν μεταφορά των αρχείων από τις κάρτες μνήμης στον αρχείων υπολογιστή, αυτά τα αρχεία ονοματίστικαν και τοποθετήκαν σε φακέλους ανάλογα με το περιεχόμενο του καθενός, όπως οι φωτογραφίες και οι ηχογραφήσεις των αφηγήσεων

Ανοίγοντας το Premiere το πρώτο πράγμα που είχαμε να κάνουμε ήταν να δημιουργήσουμε ένα νέο project να το ονοματίσουμε και να το αποθηκεύσουμε.

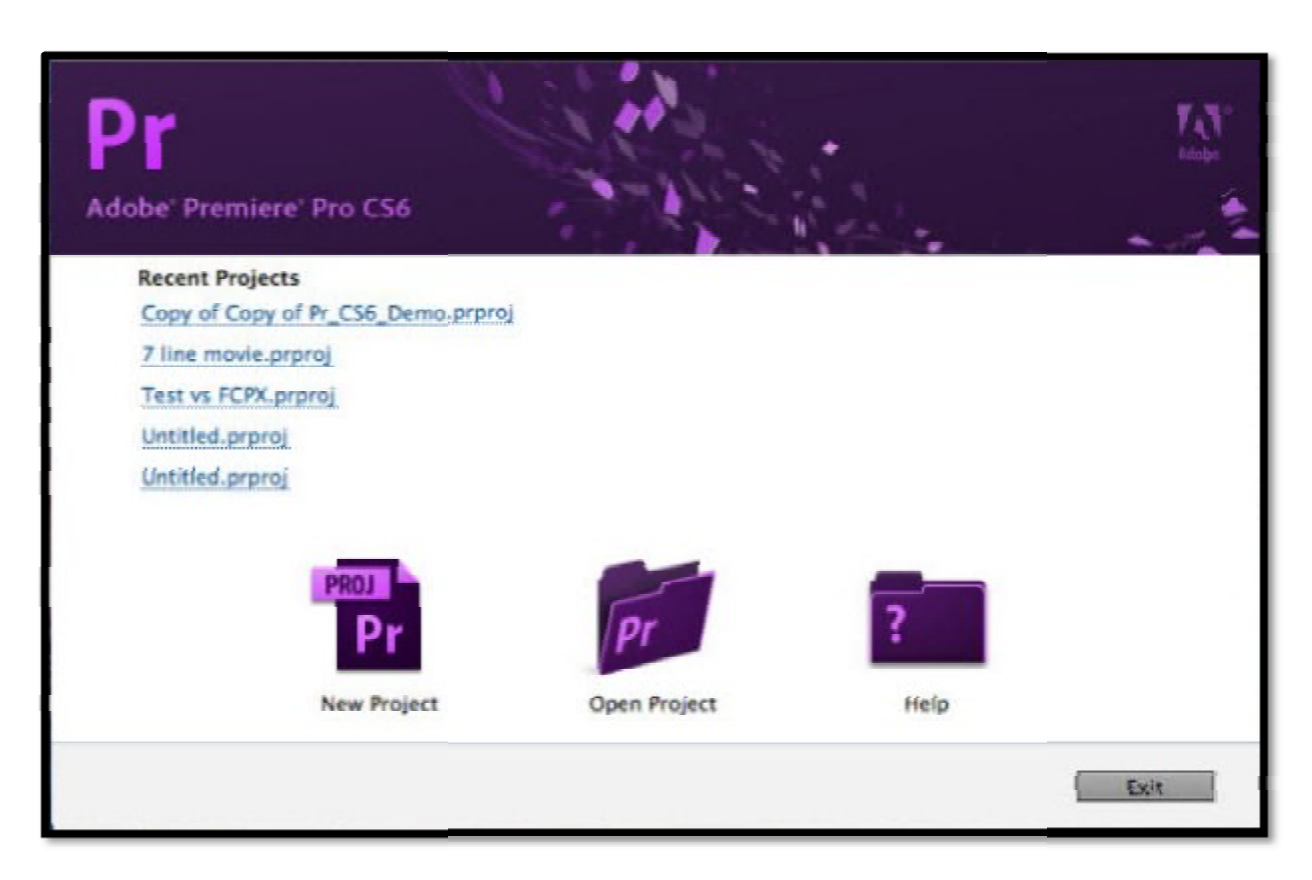

**Αρχική οθόνη προγράμματος**

Στη συνέχεια μπαίνουμε στο περιβάλλον εργασίας. Επιλέγουμε σύστημα PAL και όχι NTSC και τις αναλογίες της οθόνης 4:3 ή 16:9 όπου χ πλάτος y ύψος. Μπορούμε όμως ανά πάσα στιγμή να αλλάξουμε τις ρυθμίσεις που έχουμε επιλέξει στην αλλάξουμε επιλέξει στηνεκκίνηση από τα settings του Premiere Premiere.

Το Premiere μας δίνει επίσης τη δυνατότητα να αλλάξουμε τον χώρο εργασίας, να κλείσουμε ή να ανοίξουμε παράθυρα και γραμμές εργαλειών, επιλέγοντας Window από το μεού εργασίας.

Με το timeline λοιπόν που είναι και ο βασικός χώρος εργασίας μας να βρίσκεται στο κάτω δεξί μέρος της οθόνης μας, το file manager και effect δίπλα του και στο πάνω μέρος το monitor μας (οθόνη προεπισκόπισης). μέρος το monitor μας (οθόνη προεπισκόπισης).<br>Στο timeline επιλέξαμε να έχουμε τρία κανάλια βίντεο, ένα για τα κυρίως πλάνα, ένα fect δίπλα του και στο<br>ένα για τα κυρίως πλάν<br>πιλέξαμε δύο κανάλια

για τους τίτλους και ένα για τους υπότιτλους, επίσης επιλέξαμε δύο κανάλια ήχου, ένα για τη μουσική και ένα για τις αφηγήσεις και τις αφηγήσεις, στη συνέχεια μουσική παραδείγματα με εικόνα απο το χώρο εργασίας μας. απο τοχώρο εργασίας

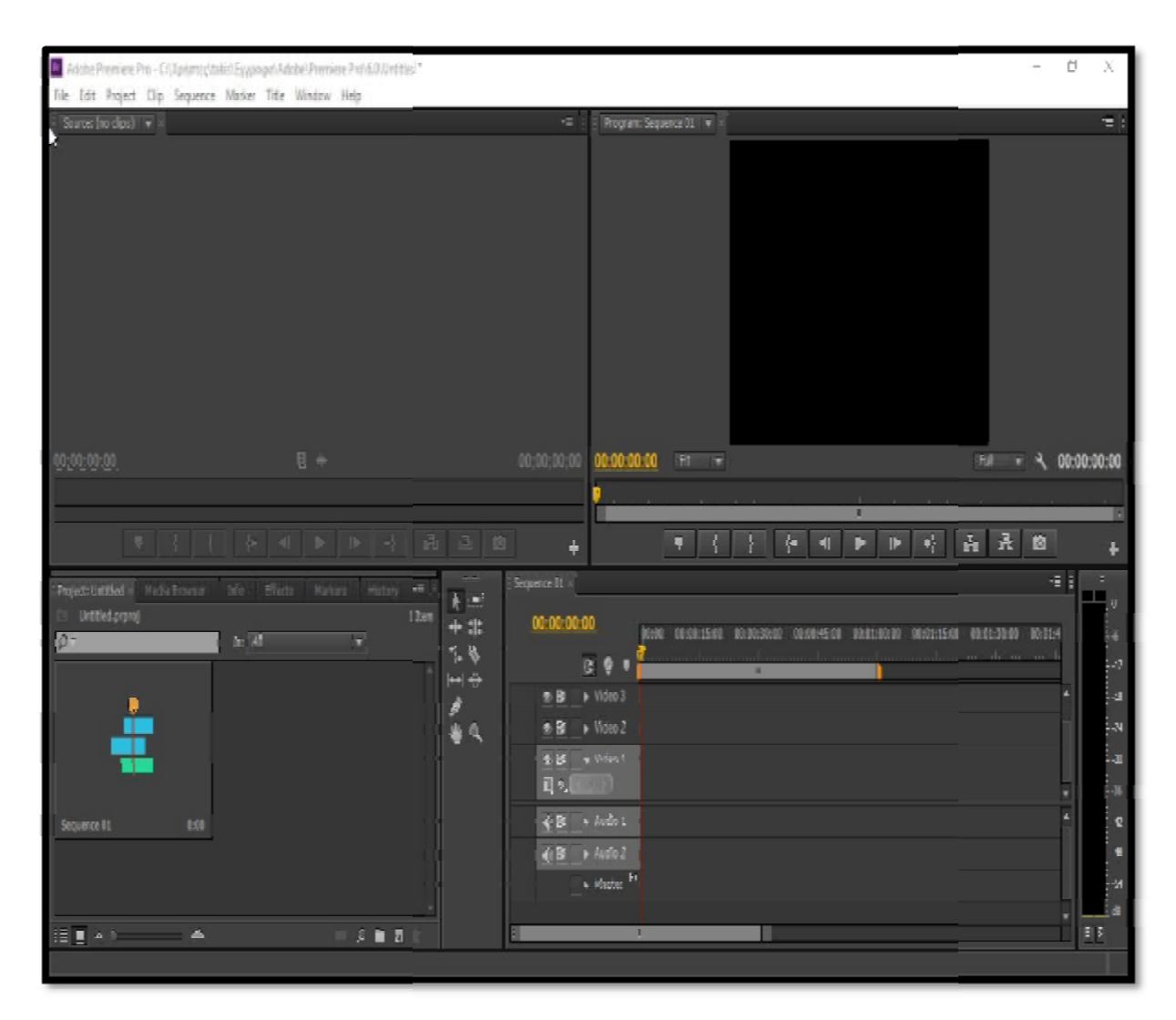

**Timeline** 

Στο παράθυρο που βρίσκεται στο αριστερό μέρος της οθόνης μας εμφανίζονται παλέτες όπως το info (πληροφορίες πλάνων), history (ιστορικό αλλαγών και παλέτες όπως το info (πληροφορίες πλάνων), history (ιστορικό αλλαγών και<br>επιστροφή σε προηγουμενη κατάσταση) και παλέτα για τα εφέ με υπομενού που<br>περιέχει όλα τα εφέ μετάβασης πλάνων και ήχων, καθώς και εφέ για την βελτί περιέχει όλα τα εφέ μετάβασης πλάνω εικόνας και ήχου. Ακολουθούν εικόνες από το παράθυρο: από το

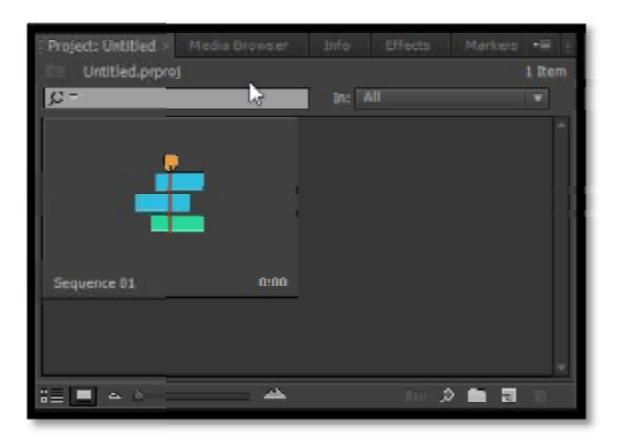

# **Καρτέλα εισαγωγής πλάνων**

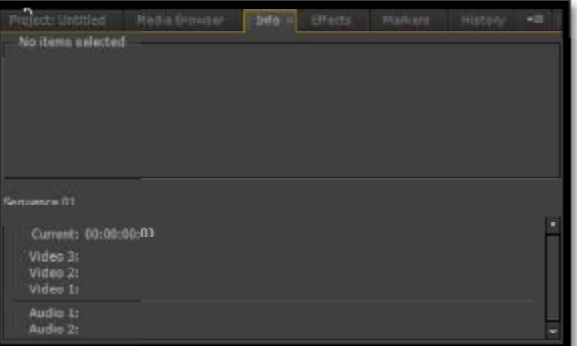

**Παλέτα πληροφοριών**

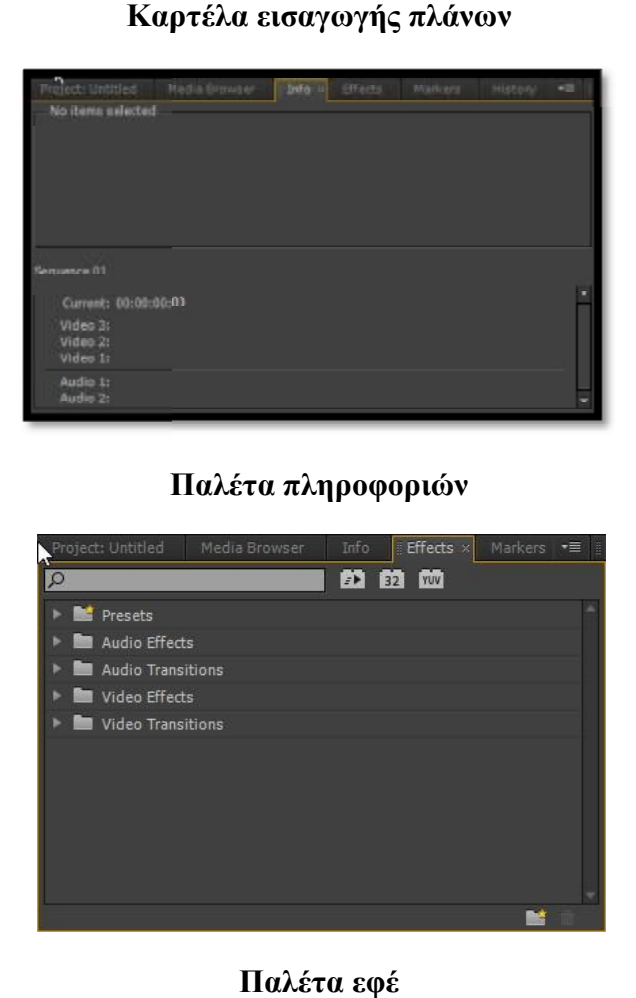

### **4.3 ΕΙΣΑΓΩΓΗ ΑΡΧΕΙΩΝ ΣΤΟ FILE- MANAGER**

Στη συνέχεια έπρεπε να εισάγουμε τα πλάνα μας στο adobe. Αυτό έγινε στο παράθυρο του file manager. Το Premiere μας δίνει τη δυνατότητα να δημιουργήσουμε Bins, φακέλους δηλαδή για την τοποθέτηση τον αρχείων μας λόγω του οτι ήταν πάρα πολλά και έπρεπε να ταξινομηθούν έτσι όπως τα είχαμε χωρίσει σε φακέλους εκτός του Premiere. Αυτο γίνεται κάνοντας δεξί κλίκ σε κενό της καρτέλας και επιλέγοντας – New bin. Επίσης είναι πολύ σημαντικό βήμα καθώς μας διευκόλυνει ως πρός την πιο γρήγορη εύρεση των πλάνων άρα και πιό γρήγορη ολοκλήρωση της εργασίας.

Αφού εισάγουμε όλα τα αρχεία μας μπορούμε να τα δούμε στο παράθυρο προεπισκόπησης κάνοντας διπλό κλίκ πάνω στο αρχείο. Για κάθε αρχείο βίντεο που εισάγουμε προβάλλεται το όνομα του, η διάρκεια του και ο τύπος μέσου (media).

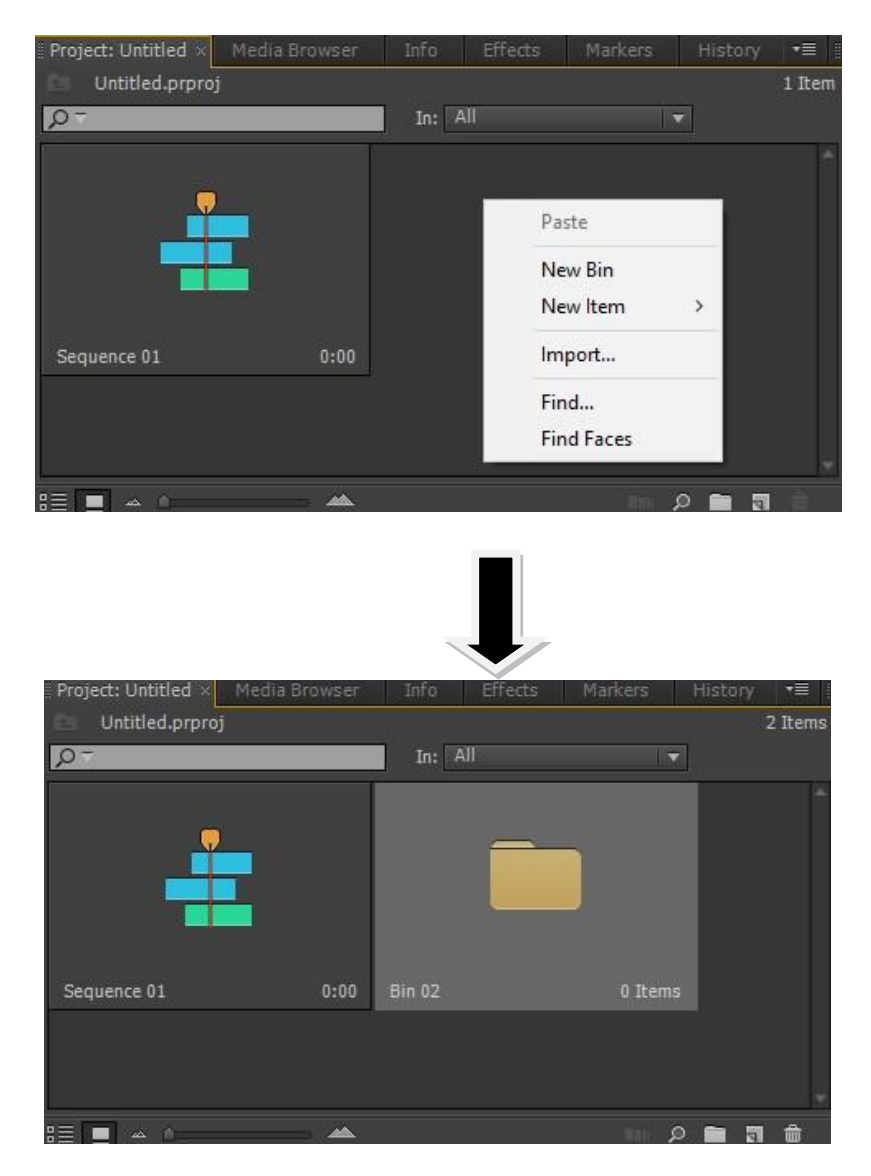

**Εισαγωγή Bin** 

# **4.4 ΠΡΩΤΟ ΣΤΑΔΙΟ ΜΟΝΤΑΖ ( (ROUGH CUT)**

Σε αυτό το στάδιο σκοπός μας είναι να τοποθετήσουμε τα πλάνα στο timeline με τη σειρά που θέλουμε χωρίς να επεξεργαστούμε την εικόνα και τον ήχο, ακολουθώντας τη ροή του σεναρίου.

Στο κανάλι του βίντεο (1) τοποθετήσαμε τα βίντεο ενώ ο ήχος έμπαινε αυτόματα στο κανάλι του ήχου, τον οποίο εμείς στο μεγαλύτερο μέρος του ντοκιμαντέρ τον έχουμε<br>αφαιρέσει αφού έχει τοποθετηθεί μουσική υπόκρουση όπως αναφέρουμε πιό κάτω.<br>Κάνοντας διπλό κλικ λοιπόν στο αρχείο, αυτό πήγαινε στο παράθυρο αφαιρέσει αφού έχει τοποθετηθεί μουσική υπόκρουση όπως αναφέρουμε πιό κάτω. Κάνοντας διπλό κλικ λοιπόν στο αρχείο, αυτό πήγαινε στο παράθυρο προεπισκόπισης και από εκεί επιλέγαμε ποιο σημείο του βίντεο θέλουμε να κρατήσουμε και πιο να<br>κόψουμε, χρησιμοποιώντας το εργαλείο mark in και mark out, ενώ στη συνέχεια με κόψουμε, χρησιμοποιώντας το εργαλείο το ποντίκι κάναμε drag and drop στο timeline. Ακολουθεί εικόνα από το παράθυρο Ακολουθεί από προεπισκόπισης:

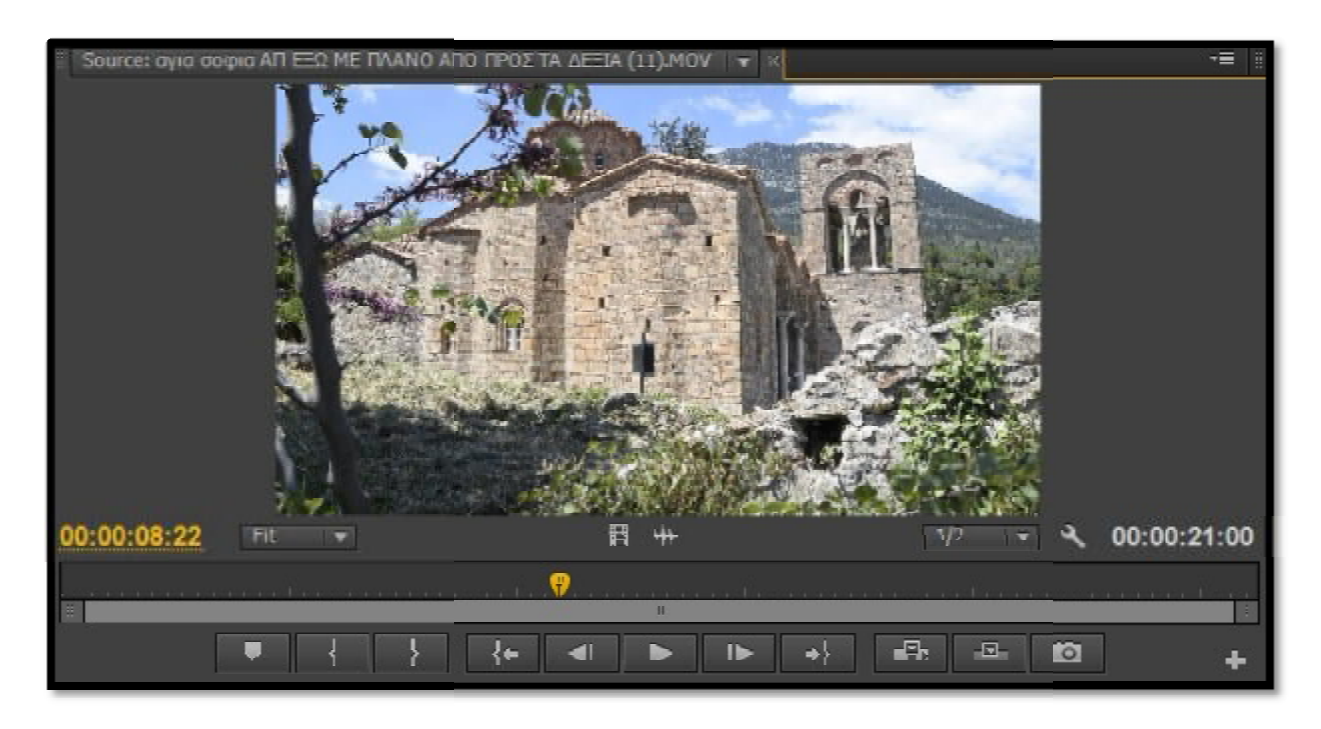

**Παράθυρο προεπισκόπισης**

Αφού τοποθετήσαμε λοιπόν τα πλάνα στο timeline σειρά είχε να εργαστούμε πάνω σε αυτά, να αφήσουμε κενά μεταξύ τους για να μπει φωτογραφικό υλικό ή να ενώσουμε ενώσουμε πιο ομαλά το ένα πλάνο με το άλλο. Αυτές οι εργασίες πραγματοποιούντε με εργαλεία που βρίσκονται αριστέρα του timeline ( φωτογραφία αμέσω μετά), όπως ), όπωςείναι το Rolling edit, το οποίο πηγαίνοντας στην αρχή ή στο τέλος κάθε πλάνου προσθέτει frames αλλά αφαιρεί απο το επόμενο, για να μην επηρεαστεί το επόμενο ναπλάνο υπάρχει το εργαλείο Ripple edit.

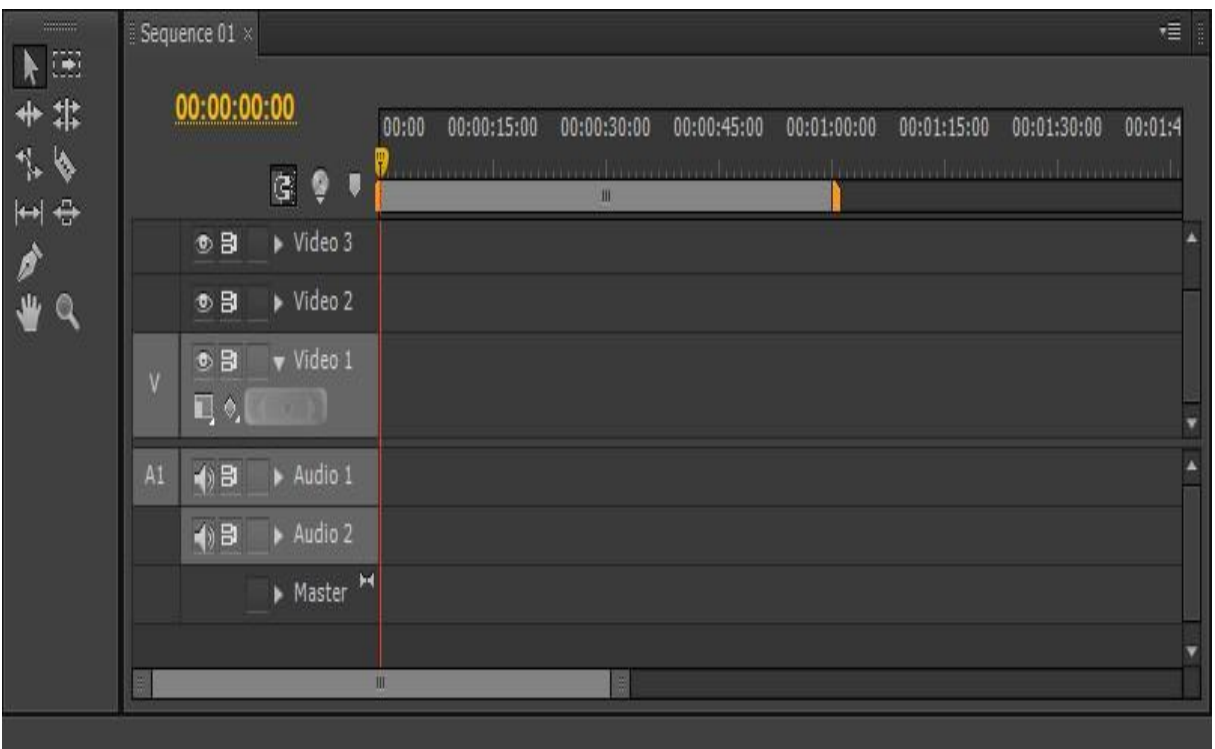

### **Timeline και εργαλεία**

# **4.5 ΝΤΥΣΙΜΟ ΤΩΝ ΠΛΑΝΩΝ**

Στο συγκεκριμένο ντοκιμαντέρ κάναμε δημιουργικό μοντάζ καθώς για παράδειγμα έχουμε επηρρεάσει την ταχύτητα και την αλλαγή των πλάνων σε πολλές περιπτώσεις με βάση τη μουσική.

Βασιστήκαμε κατά κύριο λόγο στη δύναμη της εικόνας, καθώς είχαμε ως στόχο μέσα από αυτή, να αναδείξουμε ένα από τα πιό σημαντικά μνημεία του Ελληνικού Πολιτισμου. Αφού λοιπόν ενώσαμε τα πλάνα έτσι ώστε να μας δώσουν ένα ίσως καλλιτεχνικό αποτέλεσμα μαζί με τη μουσική, στη συνέχεια όπυ αυτό χρειάστηκε, χρησιμοποιήθηκε color correction για την διόρθωση της εικόνας έτσι ωστέ να έχουμε όσο το δυνατόν λιγότερες δαφοροποιήσεις μεταξύ των πλάνων. Επίσης πολλες φορές ανάμεσα στα πλάνα τοποθετήθηκαν εικόνες, όπως για παρέδειγμα για τις ταμπέλες με τα ονόματα των εκκλησιών.

### **4.6 ΜΕΤΑΒΑΤΙΚΑ ΕΦΕ (TRANSITIONS)**

Στο ντοκιμαντέρ χρησιμοποιήσαμε ποικιλία εφέ για το δέσιμο των πλάνων. Τα μεταβατικά εφέ μας βοηθούν στην ομαλή διαδοχή των πλάνων μεταξύ τους και μας επιτρέπουν να προσδώσουμε το ύφος και την ένταση που θέλουμε. Τα εφέ παίζουν σημαντικό ρόλο καθώς με τον σωστό χειρισμό και την κατάλληλη μουσική υπόκρουση μπορούν να απογειώσουν το συναίσθημα του θεατή και να τον καθηλώσουν.

Παρότι το Adobe Premier Pro περιλαμβάνει γύρω στα ογδόντα εφέ αλλαγής πλάνου, τα εφέ που χρησιμοποιήθηκαν στο συγκεκριμένο ντοκιμαντέρ είναι κυρίως τα εξής: cross-dissolve, dip to white, dip to black και το zoom. Το Adobe Premier μας βοηθάει πολύ στην επιλογή εφέ, καθώς διαθέτει προεπισκόπηση και μπορούμε να δοκιμάσουμε όλα τα εφέ στα πλάνα μας και να δούμε εκ των προτέρων ποια θα χρησιμοποιήσουμε αν μας αρέσει το αποτέλεσμα. Στην παλέτα τωνtransitions διαθέτει επίσης περιγραφή καιεικονίδιο κίνησης του κάθε εφέ το οποίο καθιστά πολύ πιο εύκολη τη δουλειά μας. Η εφαρμογή των εφέ πάνω στη γραμμή εργασιών είναι σχετικά εύκολη, καθώςσέρνουμε το εφέ που έχουμε επιλέξει στο σημείο cutπου έχουμεανάμεσα στα πλάνα μας.

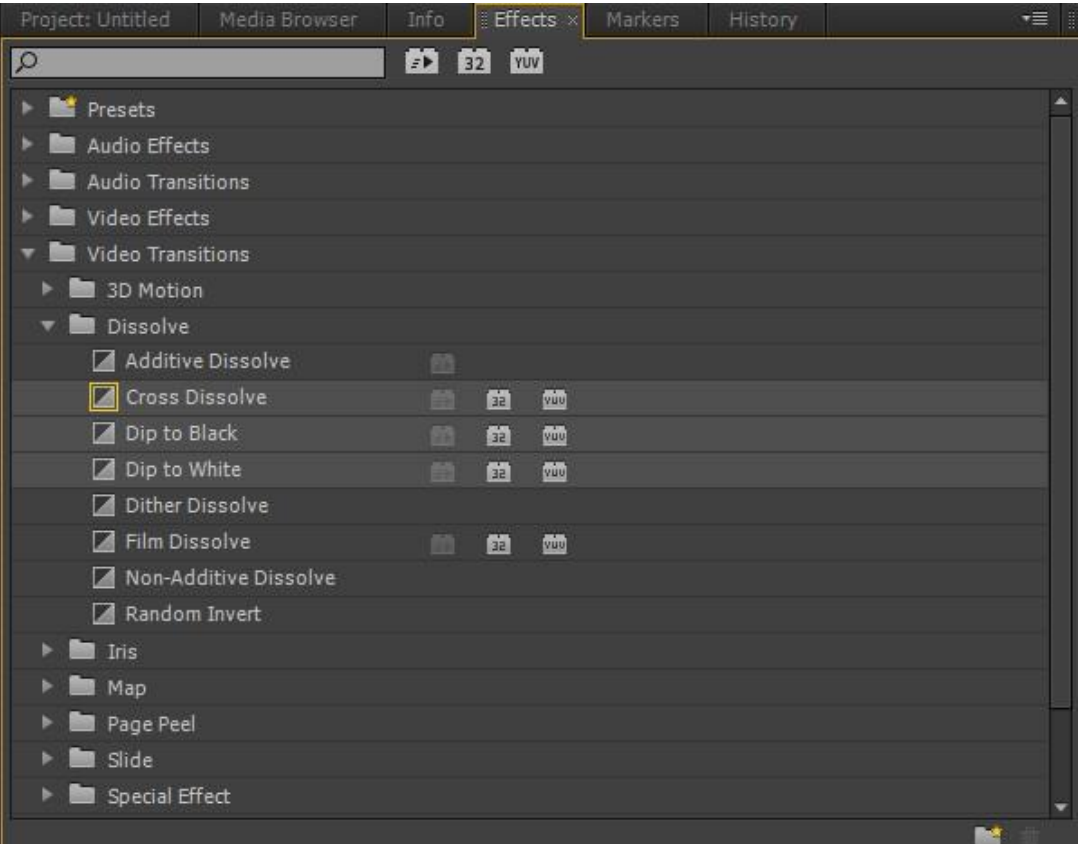

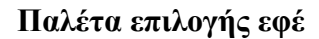

Ας μιλήσουμε πιο αναλυτικά για τα εφέ που χρησιμοποιήθηκαν στο ντοκιμαντέρ. Όπως προαναφέρθηκε αυτά είναι το cross dissolve, το dip to white, το dip to black και το zoom (in και out).

### **Cross Dissolve**

Το εφέ αυτό δεν χρησιμοποιείται τόσο στη τηλεόραση όσο στον κινηματογράφο, άρα θα μπορούσαμε να το θεωρήσουμε περισσότερο κινηματογραφικό εφέ. Το cross dissolve μας προδιαθέτει για το πλάνο που θα ακολουθήσει καθώς μπλέκει δυο πλάνα στα οποία πριν το τέλος του πρώτου αρχίζει να εμφανίζεται το δεύτερο.

### **Dip to black**

Το dip to black είναι ένα εφέ που χρησιμοποιείται αρκετά συχνά για την εναλλαγή των πλάνων και αφορά το σταδιακό σβήσιμο του πλάνου σε μαύρο χρώμα και μετά την απότομη ανάδυση του επόμενου πλάνου.

### **Dip to white**

Τοdiptowhite λειτουργεί με τον ίδιο ακριβώς τρόπο με το diptoblackμε τη μόνη διαφορά ότι το πρώτο πλάνο σβήνει σταδιακά σε λευκό χρώμα.

#### **Zoom**

Το zoom αποτελεί εφέ εστίασης και χρησιμοποιείται για να δώσει κίνηση στην εικόνα, με στόχο να κεντρίσει την προσοχή του θεατή κάπου συγκεκριμένα ή να τον προϊδεάσει για την απομάκρυνση από το κέντρο ενδιαφέροντος του πλάνου για την πιο ομαλή αλλαγή του πλάνου.

#### **4.7 ΧΡΗΣΗ ΤΙΤΛΩΝ**

Η χρήση τίτλων στάθηκε αναγκαία για την παρουσίαση, καθώς θέλουμε να διαθέσουμε στο θεατή μια πλήρη εικόνα αυτού που βλέπει και να ξέρει περί τίνος πρόκειται. Οι πολλές διαφορετικές εκκλησίες μέσα στην Καστροπολιτεία το κατέστησαν αναγκαίο και έτσι θα παρατηρήσουμε την εμφάνιση πολλών τίτλων στο ντοκιμαντέρ.

Η εισαγωγή των τίτλων γίνεται από το μενού εργασίας στην επιλογή Title-New Title. Ονοματίζουμε το αρχείο του τίτλου και στη συνέχεια ανοίγει ένα παράθυρο εργασίας όπου καλούμαστε να ονοματίσουμε τον τίτλο μας και να τον επεξεργαστούμε όπως εμείς επιθυμούμε. Η επεξεργασία του τίτλου μπορεί να αφορά την γραμματοσειρά, το χρώμα, τον τρόπο εμφάνισης αλλά και τον χρόνοπου αυτός θα κάνει για να φανεί στην οθόνη. Αφού τελειώσουμε με την επεξεργασία, κλείνοντας, ο τίτλος αποθηκεύεται και τον βρίσκουμε στην παλέτα File Manager από όπου μπορούμε να τον πάρουμε, σέρνοντάς τον και να τον τοποθετήσουμε όπου θέλουμε, στην ειδική γραμμή τίτλων πάνω από τα πλάνα μας. Τραβώντας τους τίτλους μεγαλώνουμε τον χρόνο εμφάνισης τους στην οθόνη και το αντίθετο.

# **4.8 ΗΧΗΤΙΚΟΣ ΣΧΕΔΙΑΣΜΟΣ**

Στο ντοκιμαντέρ πέραν των αφηγήσεων, ένας τρόπος να κρατηθεί το ενδιαφέρον του θεατή είναι η μουσική ακολουθία η οποία θα δώσει άλλη αίσθηση στο περιεχόμενο. Έτσι και εδώ το ντοκιμαντέρ συνοδεύεται σε όλη την διάρκειά του από μουσική, σκοπός της οποίας είναι να αυξήσει το ενδιαφέρον του θεατή και να δώσει επιβλητικότητα στο βίντεο. Η μουσική επιλέχθηκε πολύ προσεκτικά καθώς δεν πρέπει να είναι ενοχλητική στα αυτιά του θεατή και να δένει με το περιεχόμενο των πλάνων.

Η μουσική που επιλέχθηκε είναι μια μουσική συλλογή από enya and enigma που θεωρήσαμε ότι θα δώσει την επιβλητικότητα θέλαμε στα πλάνα μας. Η εισαγωγή του κομματιού έγινε όπως ακριβώςεισήχθησαν τα πλάνα μας, με τη μόνη διαφορά ότι μετατρέψαμε το αρχείο σε mp3 μορφή.Τοποθετήσαμε το κλιπ ήχου και εξαλείψαμε τους φυσικούς ήχους ενώ στα σημεία των συνεντεύξεων χαμηλώσαμε απλά τον ήχο της μουσικής.

# **Speakage – Voice Over**

Το speakage ή voiceoverαποτελεί χρήσιμο εργαλείο για παροχή περισσότερων πληροφοριών στο θεατή καθώς μπορεί να καλύψει κενά στην ιστορία που δεν μπορούν να καλυφθούν διαφορετικά. Είναι ένας τρόπος πληροφόρησης,μέσα από μικρές αφηγήσεις ο οποίος θα κατατοπίσει πλήρως τον θεατή και θα μεταφέρει το ύφος που θέλουμε, για παράδειγμα αν είναι αφηγηματικό, επεξηγηματικό κ.α

Στο συγκεκριμένο ντοκιμαντέρ χρησιμοποιήσαμε σπικάζ για να δώσουμε ιστορικές πληροφορίες για κάθε ένα από τα αξιοθέατα, ούτως ώστε ο θεατής να ενημερώνεται και για την ιστορία του Κάστρου. Το σπικάζ πραγματοποιήθηκε σε κλειστόχώρο, με απλήμαγνητοσκόπηση, για την αποφυγή θορύβου και ύστερατοποθετήθηκε στα διάφορα σημεία του ντοκιμαντέρ.

# **Μιξάζ**

Ο ήχος αποτελεί σοβαρή υπόθεση για την δημιουργία ενός σωστού ντοκιμαντέρ. Σε περίπτωση κακής ποιότητας ήχου η προσοχή του θεατή αποσπάται, του προκαλεί ενόχληση και δεν αποδίδεται αξιοπρεπώς η ταινία, όσο όμορφες και αν είναι οι εικόνες. Στο ντοκιμαντέρ δεν επιδέχονται πολλές παρεμβολές στον ήχο καθώς στηρίζεται κατά πολύ και στους φυσικούς θορύβους με αποτέλεσμα να χρειάζεται μόνο μια στοιχειώδης ισοστάθμιση των ήχων.

Στη παρούσα πτυχιακή ο ήχος δεν χρειάστηκε πολλές μετατροπές παρά μόνο μια υποτυπώδη επεξεργασία έτσι ώστε η στάθμη του ήχου να είναι η ίδια σε όλο το μήκος της ταινίας. Χρειάστηκε να δυναμώσουμε την ένταση στις συνεντεύξεις, και ξεφορτωθούμε τυχόν αχρείαστες ομιλίες. Η επεξεργασία έγινε στο Adobe Premier και χρησιμοποιήθηκαν βασικά εφέ, όπως το constant fade ανάμεσα στις σεκάνς.

Τα εφέ του ήχου βρίσκονται στην ίδια παλέτα με αυτά του βίντεο και εισάγονται με τον ίδιο τρόπο. Για τις ηχητικές μετατροπές που κάναμε ενεργοποιήσαμε το παράθυρο Audio Mixer από όπου ελέγχουμε την ηχητική στάθμη κάθε καναλιού. Για την αυξομείωση του ήχου και την ευκολότερη διαχείρισή της, επιλέγουμε στο timelineτην επιλογή Display Volume Rubber Bands που θα μας εμφανίσει τον ήχο σε κυματομορφές για την πιο λεπτομερή επεξεργασία του.

# **4.9 RENDERING**

Εφόσον ολοκληρώθηκε η επεξεργασία της εικόνας και του ήχου, σημαίνει ότι φτάσαμε στο τελικό στάδιο, όπου γίνεται η μετατροπή σε ένα ενιαίο αρχείο βίντεο. Η διαδικασία αυτή γίνεται με το renderingτο οποίο ενσωματώνειτα εφέ και τα transitionsστο βίντεο και αποθηκεύει τις αλλαγές . Ανάλογα με το πλήθος των αλλαγών καθορίζεται και ο χρόνος ενσωμάτωσης του βίντεο, που μπορεί να διαρκέσει μερικά λεπτά μέχρι και ώρες. Ακολουθεί το export όπου γίνεται η εξαγωγή του βίντεο.

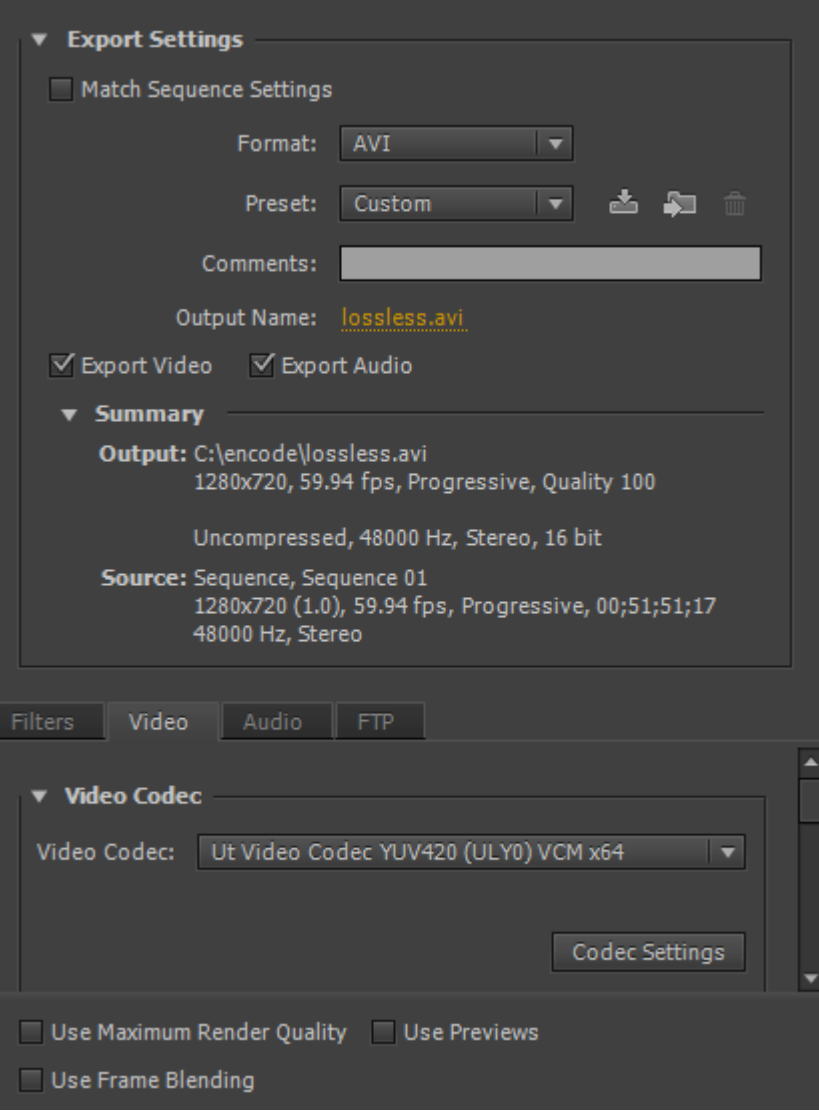

**Περιβάλλον εργασίας του Adobe στη φάση του Export** 

#### **ΒΙΒΛΙΟΓΡΑΦΙΑ**

Βούλτος, Γ. (2005). Μυστράς: Η Αρχιτεκτονική των σημαντικότερων υστεροβυζαντινών ναών του. [χ.τ.]: Ιδιομορφή.

Σίνος, Σ. (2013). Η Αρχιτεκτονική Του Καθολικού Της Μονής Της Παντάνασσας Του Μυστρά. [χ.τ.]: Εκδόσεις Πατάκη.

Γιατράκου, Ε. (1934). Βυζαντιναί Αρχαιότητες Μυστρά. Αθήνα: Εκδόσεις Τύποις Ε. Ι. Χατζηιωάννου.

Αχειμάτου-Ποταμιάνου, Μ. (2003). Μυστράς Ιστορικός και αρχαιολογικός οδηγός. Αθήνα: Εκδόσεις Έσπερος / Κλειώ.

Γκουζιώτης Δ. (2005), Η τέχνη του ντοκιμαντέρ, Εκδόσεις Αιγόκερως, Αθήνα  $\mathbf{r}$ 

### **Πηγές**

Αρχαιολογικοί χώροι. Ανακτήθηκε 10 Οκτωβρίου, 2015, από [http://odysseus.culture.gr/.](http://odysseus.culture.gr/)

Η ΚΑΣΤΡΟΠΟΛΙΤΕΙΑ ΤΟΥ ΜΥΣΤΡΑ : ΕΚΠΑΙΔΕΥΤΙΚΟΣ ΙΣΤΟΧΩΡΟΣ ΥΠ.ΠΟ. Ανακτήθηκε 12 Οκτωβρίου, 2015, από [http://www.culture.gr/.](http://www.culture.gr/)

([χ.χ.]). Cinepivates. Ανακτήθηκε 15 Οκτωβρίου, 2015, από ä, [http://cinepivates.gr/.](http://cinepivates.gr/)

([χ.χ.]). AegeanDocs. Ανακτήθηκε 16 Οκτωβρίου, 2015, από <http://www.aegeandocs.gr/>.

### **ΠΑΡΑΡΤΗΜΑΤΑ**

### **ΣΥΝΕΝΤΕΥΞΕΙΣ**

#### **Thibault&Margaut (Γάλλοι τουρίστες)**

**ΕΡΏΤΗΣΗ**: Από πού είστε;

**ΑΠΑΝΤΗΣΗ Thibault**: Είμαστε Γάλλοι από το Παρίσι.

**ΕΡΏΤΗΣΗ:** Πώς αποφασίσατε να έρθετε στο Μυστρά;

**ΑΠΑΝΤΗΣΗ Thibault**: Ήταν προτεινόμενο στον ταξιδιωτικό οδηγό.

**ΑΠΑΝΤΗΣΗ Margaut:** Κάνουμε το γύρο της Πελοποννήσου και ανήκε στα μέρη που πρέπει να επισκεφθεί κανείς οπωσδήποτε.

**ΑΠΑΝΤΗΣΗ Thibault**: Και έτσι ήρθαμε να το δούμε.

**ΕΡΏΤΗΣΗ:** Σας άρεσε; Πώς το βρήκατε;

**ΑΠΑΝΤΗΣΗ Margaut:** Είναι πολύ όμορφα, ένα μεγαλοπρεπές μέρος με υπέροχα τοπία και απίστευτη βλάστηση

**ΑΠΑΝΤΗΣΗ Thibault**: Αλλά έκανε ζέστη…

**ΑΠΑΝΤΗΣΗ Margaut:** Ναι έκανε λίγη ζέστη αλλά είναι…

**ΑΠΑΝΤΗΣΗ Thibault**: Υπέροχο!!!

**ΕΡΏΤΗΣΗ:** Θα ξαναερχόσασταν κάποια μέρα;

**ΑΠΑΝΤΗΣΗ Margaut:** Το χειμώνα…

**ΑΠΑΝΤΗΣΗ Thibault**: Ναι αν ξαναέρθουμε θα είναι το χειμώνα.

# **Bernhard (Αρχειοφύλακας-Ιστορικός ερευνητής)**

**ΕΡΏΤΗΣΗ**: Από πού έρχεστε;

**ΑΠΑΝΤΗΣΗ Bernhard:**Έρχομαι από το Στρασβούργο της Γαλλίας και όταν ήμουν στο λύκειο έμαθα λατινικά και αρχαία Ελληνικά. Οπότε τον Ελληνικό πολιτισμό τον έμαθα από το σχολείο, από τα βιβλία, αλλά πρώτη φορά έρχομαι στην Ελλάδα κι αυτό είναι πραγματικά ένα συναίσθημα που μου έλειπε. Προφανώς η Ελλάδα έχει ομοιότητες με την Ιταλία όχι μόνο ως προς την Αρχαιότητα που έμαθα από το σχολείο αλλά και όταν μεγάλωσα όπου και ασχολήθηκα με αυτό. Επίσης είμαι χαρούμενος που βλέπω άτομα κάθε ηλικίας και ιδιαίτερα για την πλειοψηφία μικρών παιδιών.

Ιδίως γιατί είχα ειδικότητα σαν αρχειοφύλακας με ενασχόληση στην ιστορία και την έρευνα του Μεσαίωνα και συγκεκριμένα στα κάστρα.

**ΕΡΏΤΗΣΗ**: Αυτό το κάστρο πως σας φαίνεται;

**ΑΠΑΝΤΗΣΗ Bernhard:** Ομολογώ πως είμαι απογοητευμένος γιατί μας πως είναι κάστρο του Βιλεαρδουίνου. Ο Βιλεαρδουίνος είναι σημαντικός για μένα καθώς αντιπροσωπεύει τη Βασιλική Γαλλική αρχιτεκτονική του 13ου αιώνα και εδώ η Βασιλική αρχιτεκτονική είναι κάτι που δεν υπάρχει πια καθόλου. Δεν ξέρω τι ακριβώς είναι, ποιοείναι δηλαδή το κομμάτι που αντιπροσωπεύει τους Βενετούς και ποιο τους Οθωμανούς.Αλλά τουλάχιστον η τοιχοποιία είναι πολύ ομοιόμορφη και είναι ακριβώς ότι γνωρίζουμε για το μεταγενέστερο μεσαίωνα του 13<sup>ου</sup> αιώνα.

### **Hartmut Schwake (Γερμανός τουρίστας)**

**ΕΡΏΤΗΣΗ**: Από πού είστε;

**ΑΠΑΝΤΗΣΗ Hartmut:** Από τη Γερμανία, είμαστε από τη Γερμανία.

**ΕΡΏΤΗΣΗ**: Όμορφα! Τι σας φέρνει στη Σπάρτη και συγκεκριμένα στο Μυστρά;

**ΑΠΑΝΤΗΣΗ Hartmut:** Νοίκιασα ένα καράβι την προηγούμενη εβδομάδα με φίλους και κάναμε ιστιοπλοΐα τον γύρο της Πελοποννήσου και ήρθαμε και εδώ αλλά δεν έκανε τόση ζέστη όσο τώρα και ήρθε με βρήκε η γυναίκα μου και κάνουμε το γύρο της Πελοποννήσου ξανά με αυτοκίνητο. Έτσι είναι η δεύτερη φορά που ερχόμαστε.

**ΕΡΏΤΗΣΗ**: Και πώς σας φάνηκαν οι εγκαταστάσεις;

**ΑΠΑΝΤΗΣΗ Hartmut:** Πολύ ζεστές, πήγαμε μόνο μέχρι την πρώτη εκκλησία.

**ΕΡΏΤΗΣΗ**: Πώς σας φάνηκε το περιβάλλον; Το κάστρο;

**ΑΠΑΝΤΗΣΗ Hartmut:** Φυσικά πολύ εντυπωσιακό, πολύ ωραίο…Δεν είναι (ξεκάθαρα) Ελληνικό ούτε πολύ κλασικό, αλλά είναι εκκεντρικό. Μας αρέσει πολύ η Κωνσταντινούπολη έχουμε πάει κι εκεί και έχουμε δει την Ρωσική εκκλησία εκεί και ήταν κάτι αντίστοιχο.

Ευχόμαστε καλή τύχη για την εργασία σας!!!

# **ΠΡΟΓΡΑΜΜΑ ΓΥΡΙΣΜΑΤΩΝ**

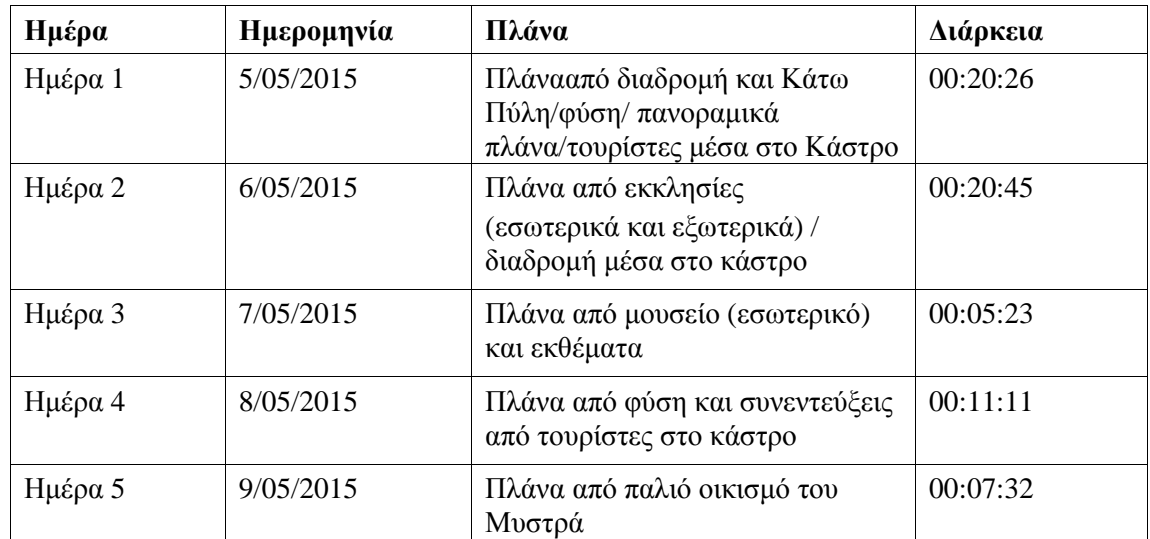

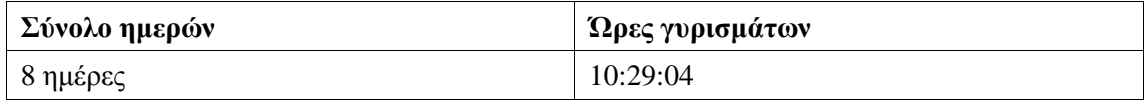

# **Πίνακας μοντάζ του ντοκιμαντέρ:**

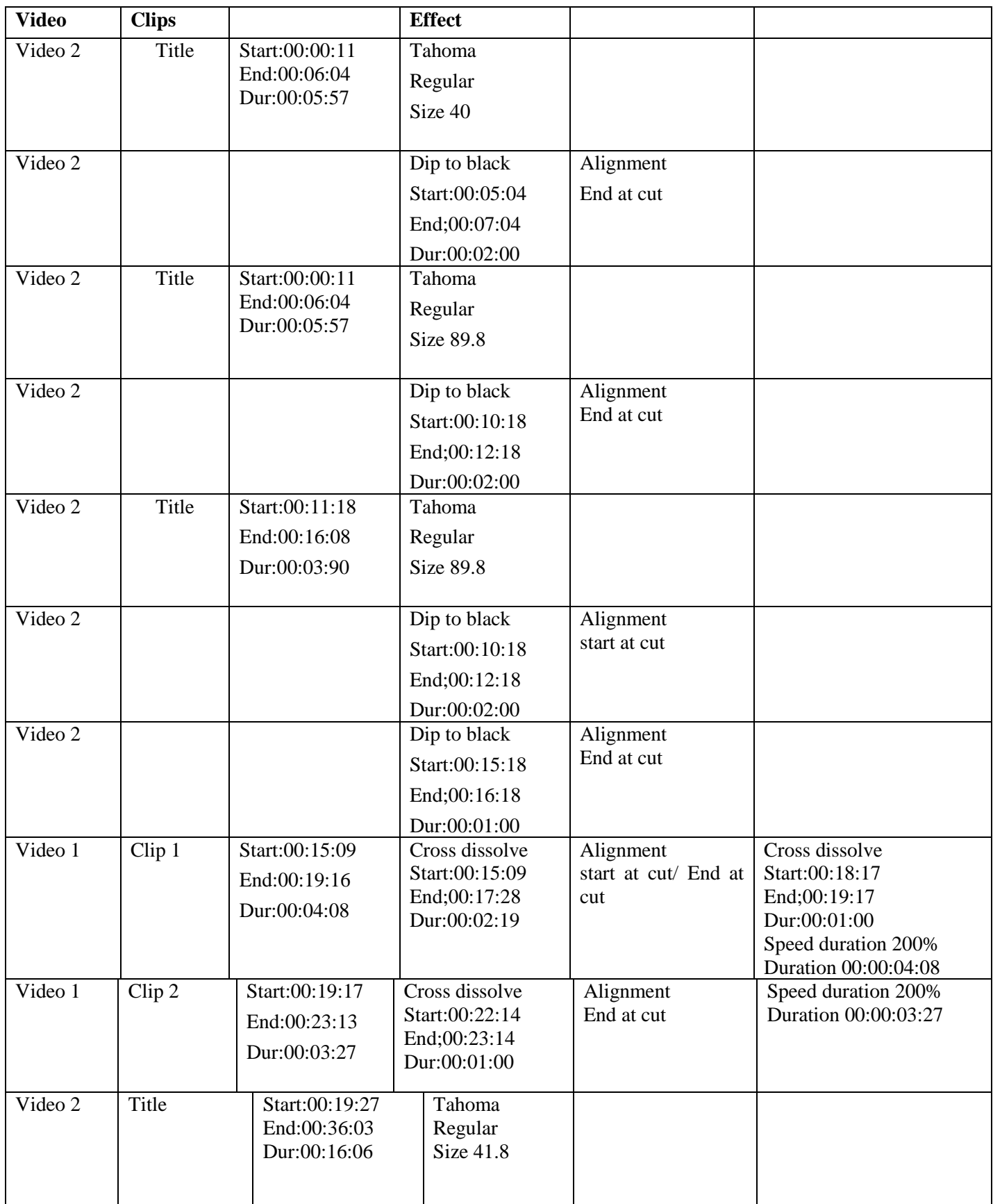

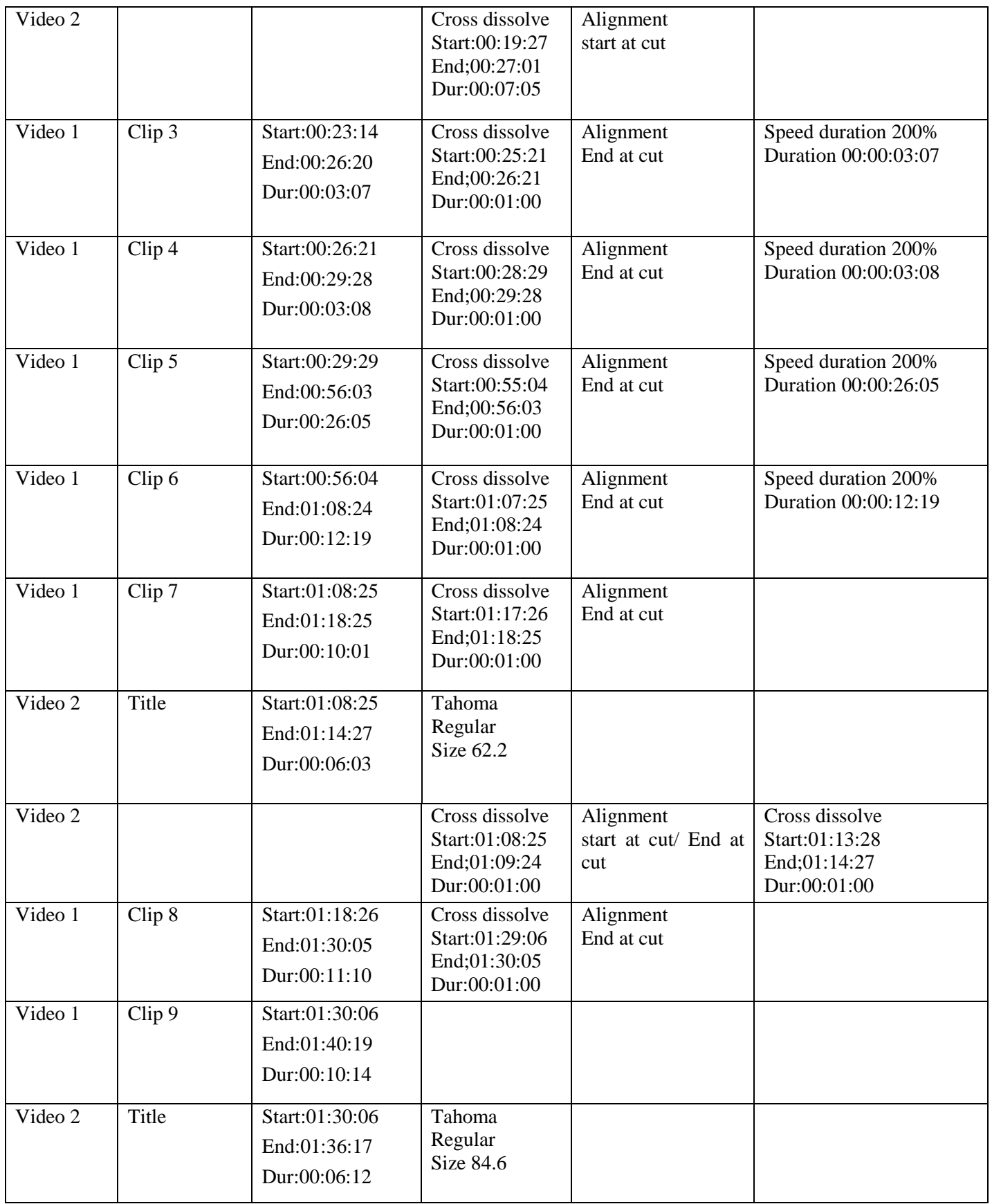

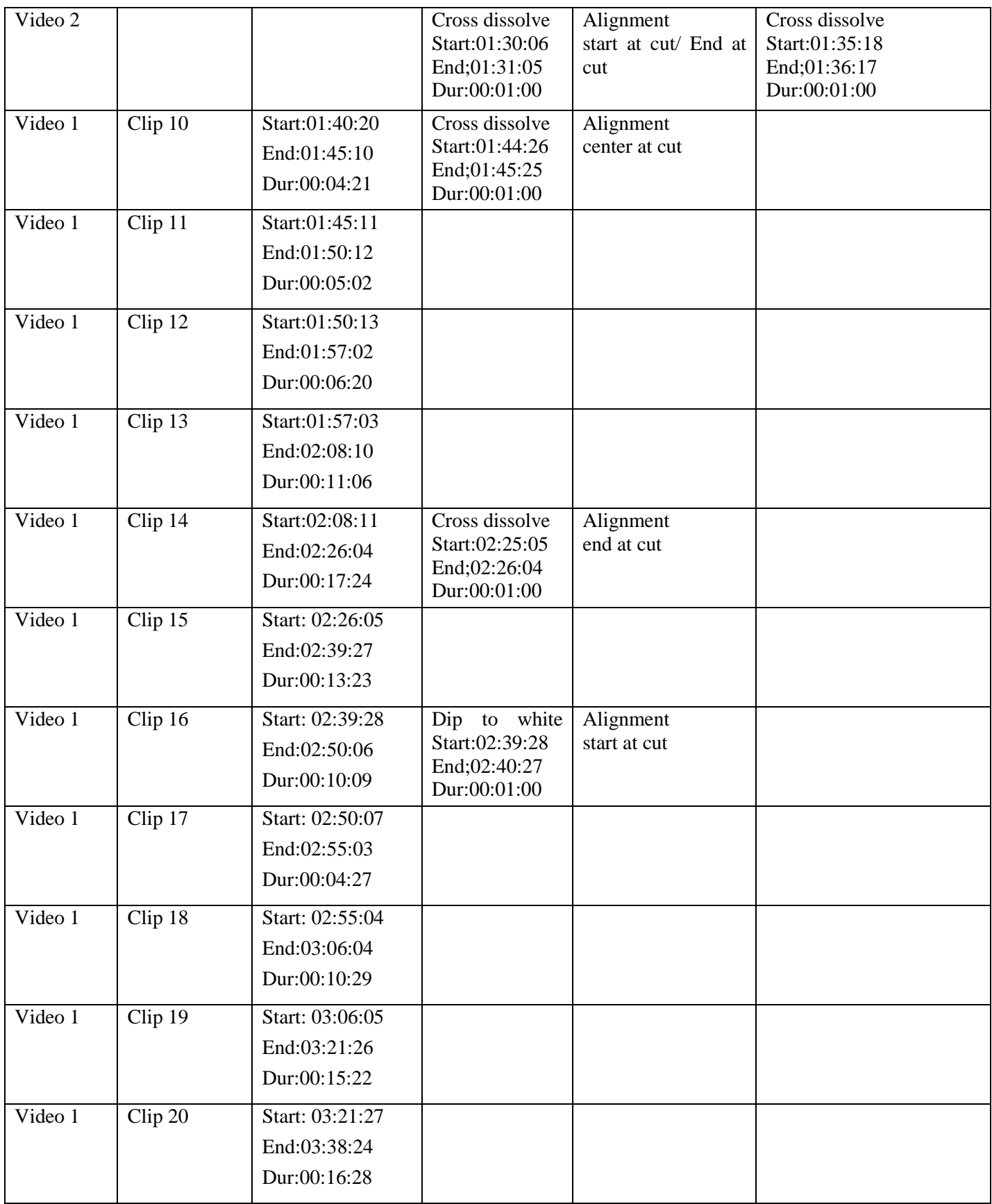

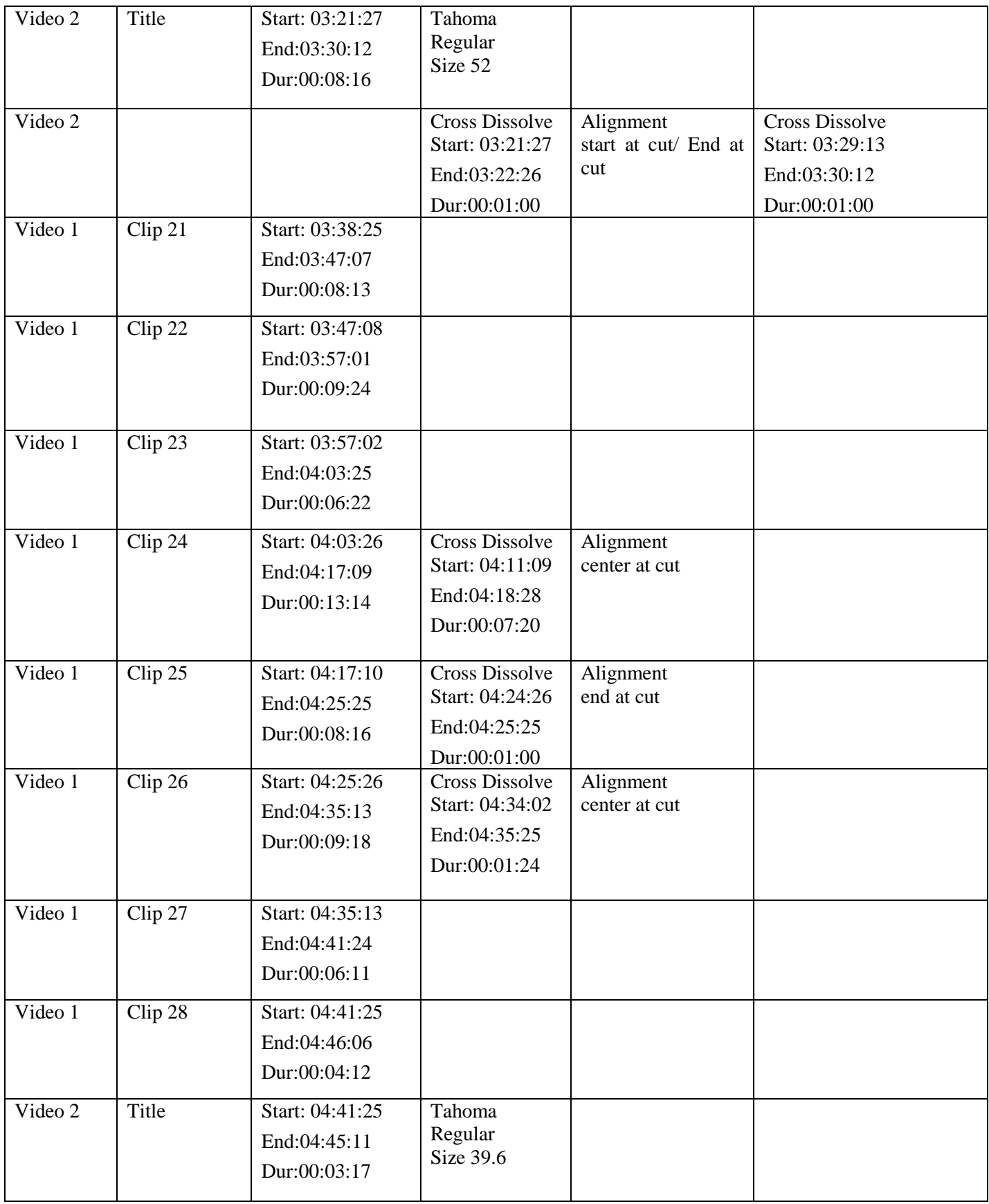

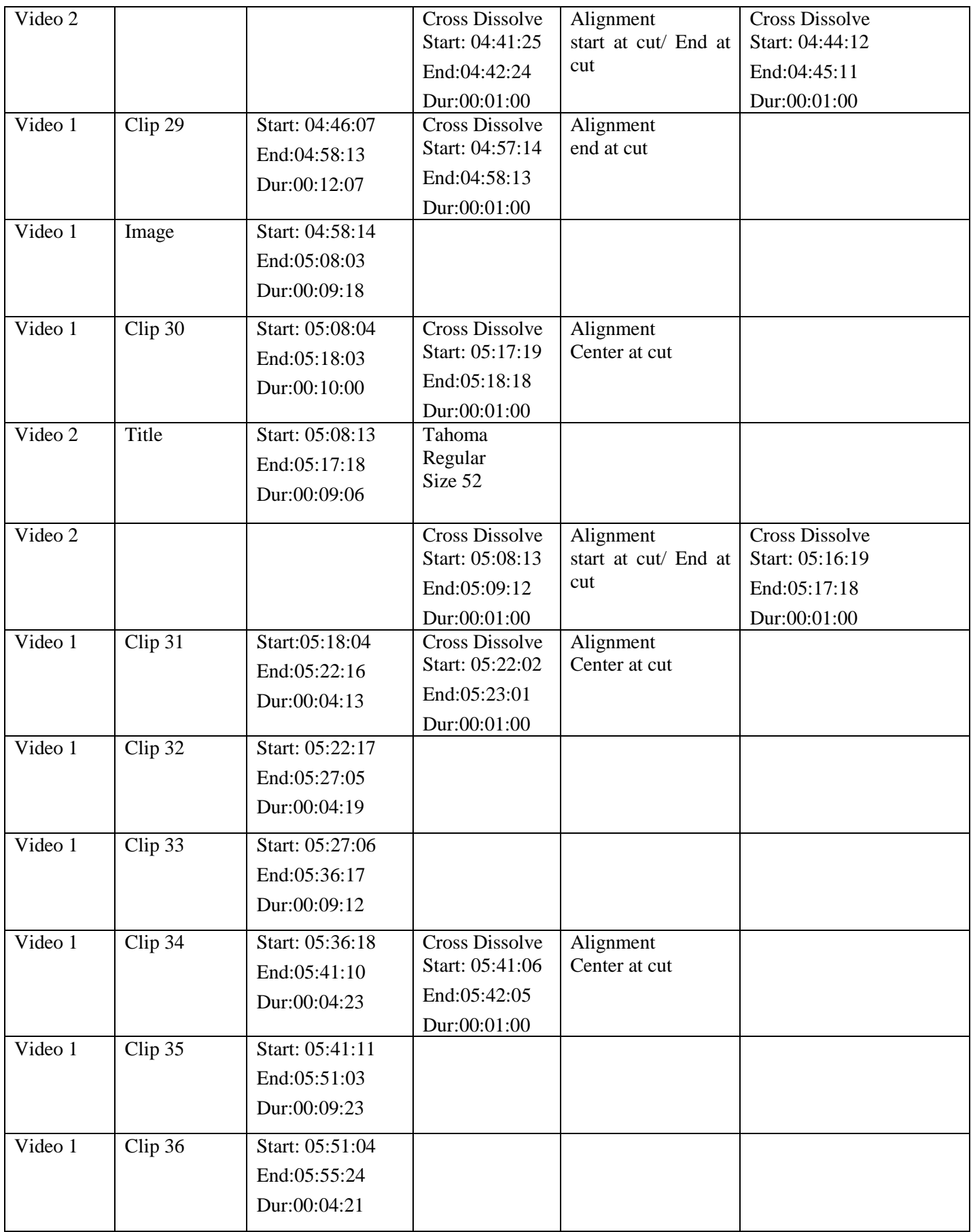

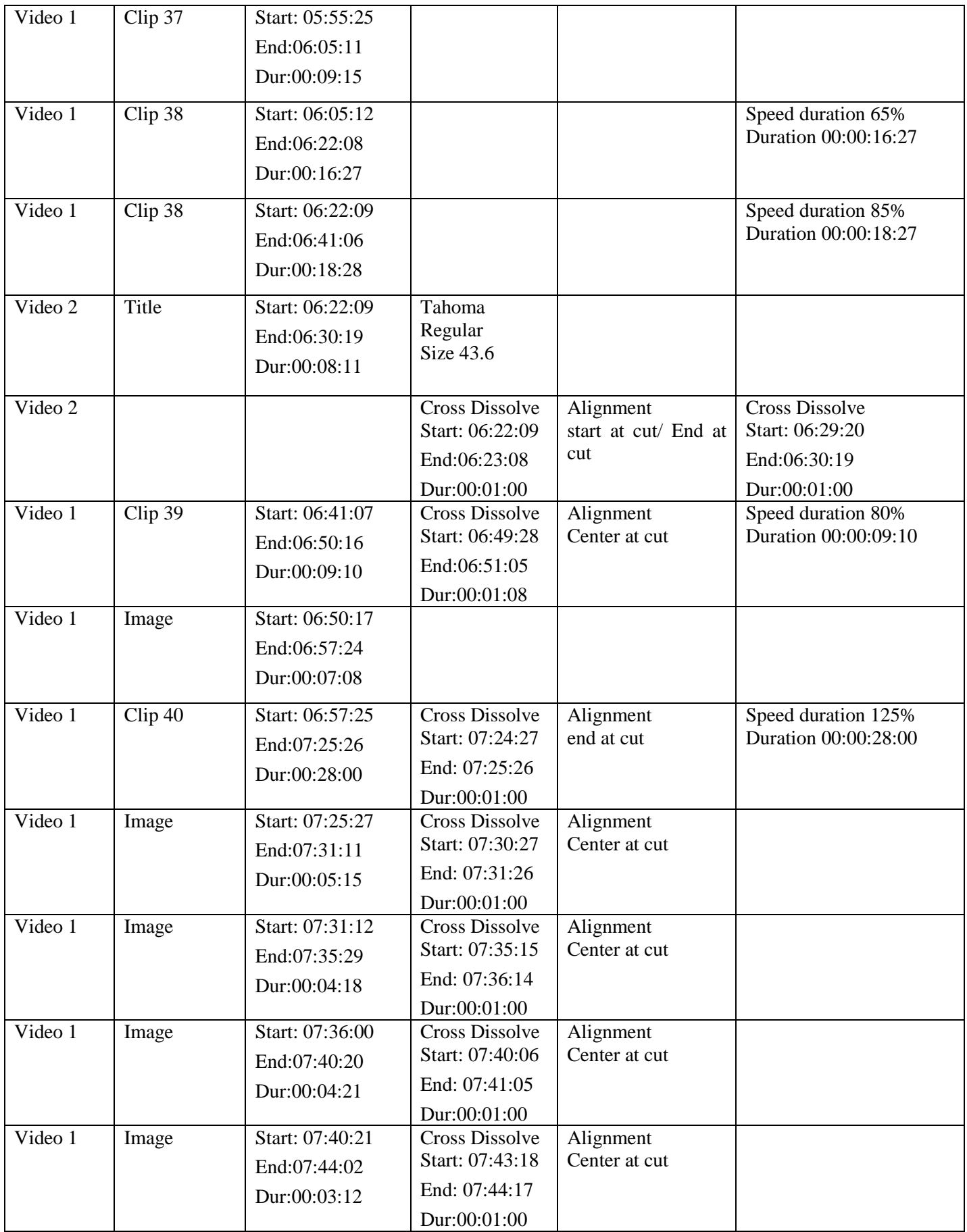

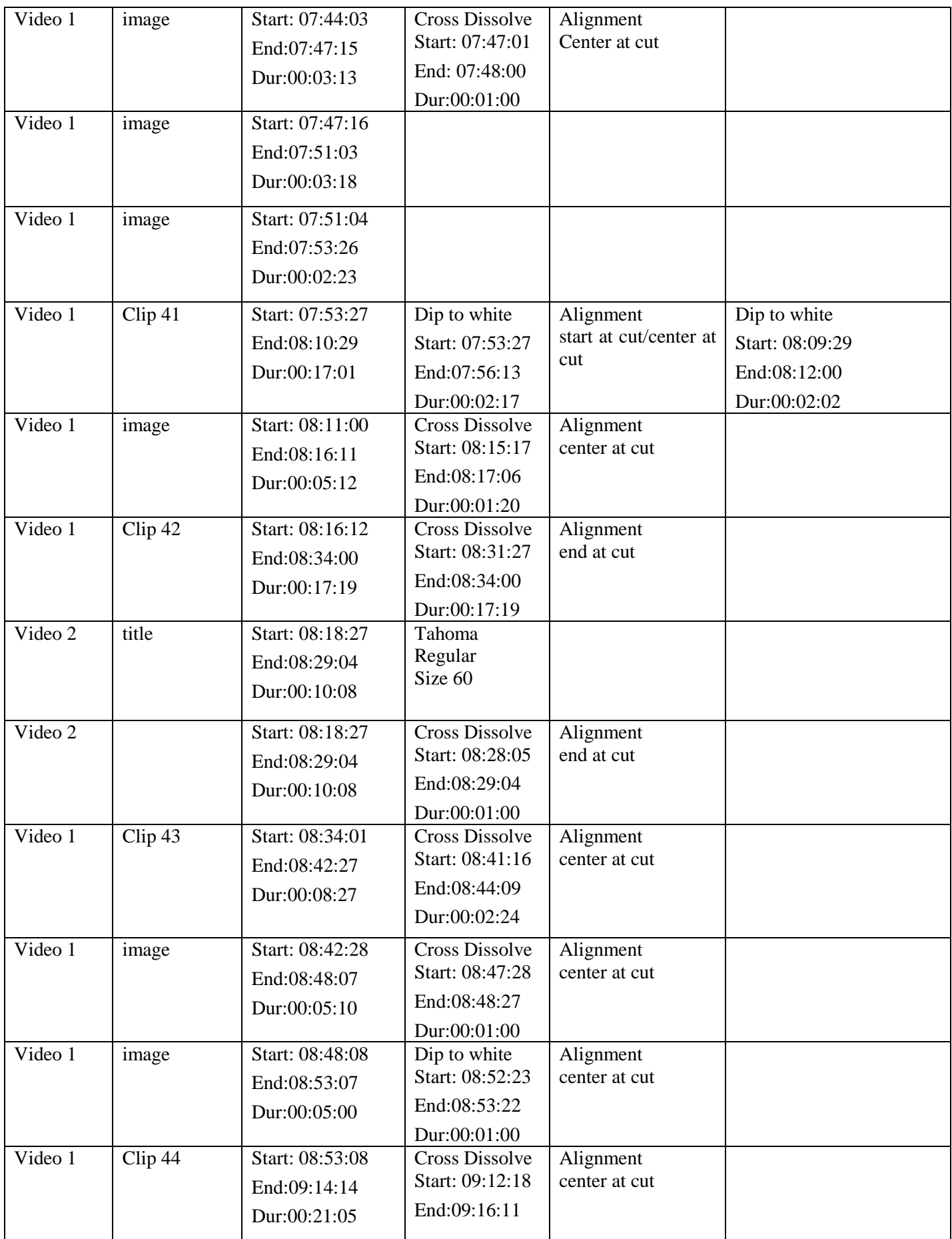

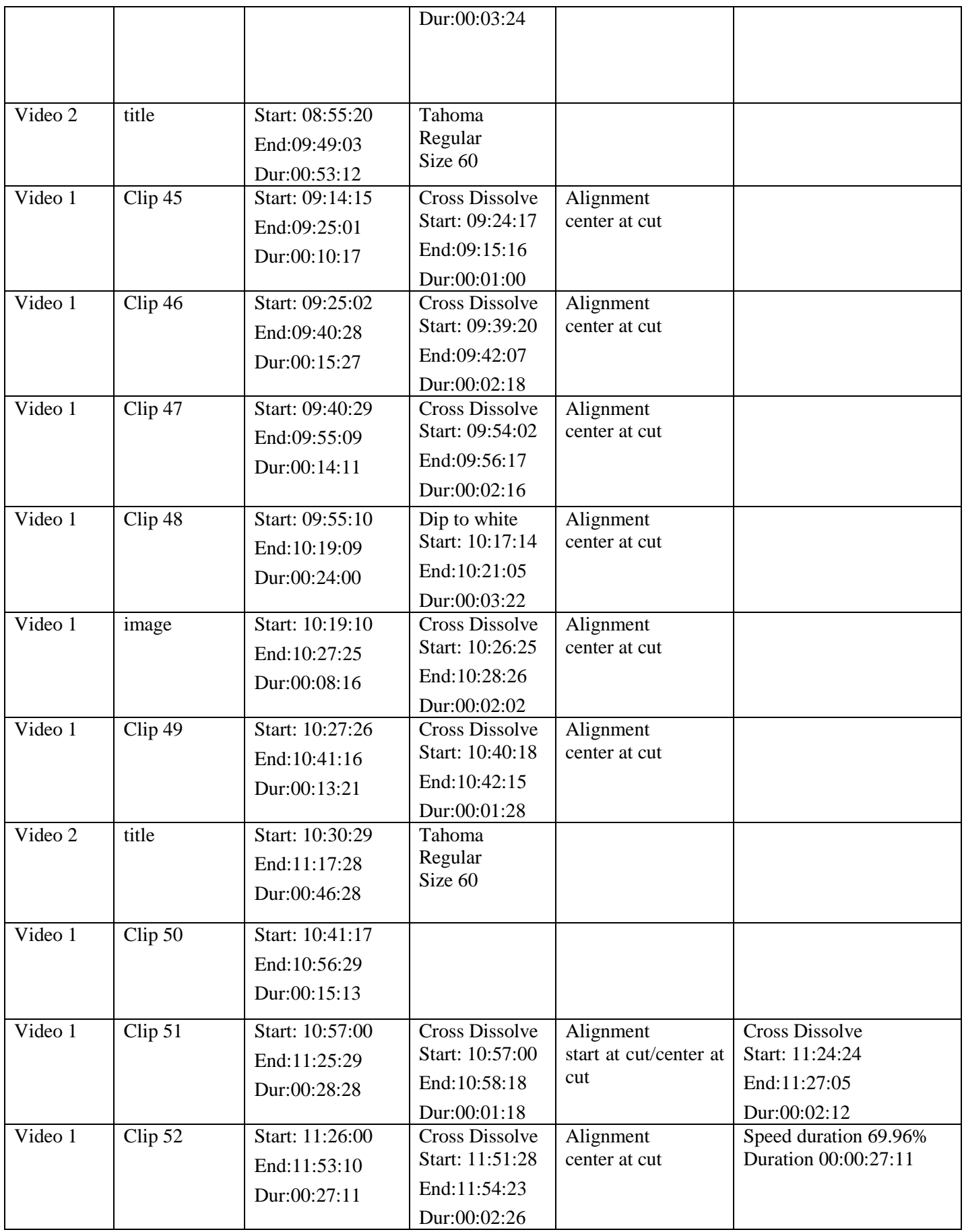

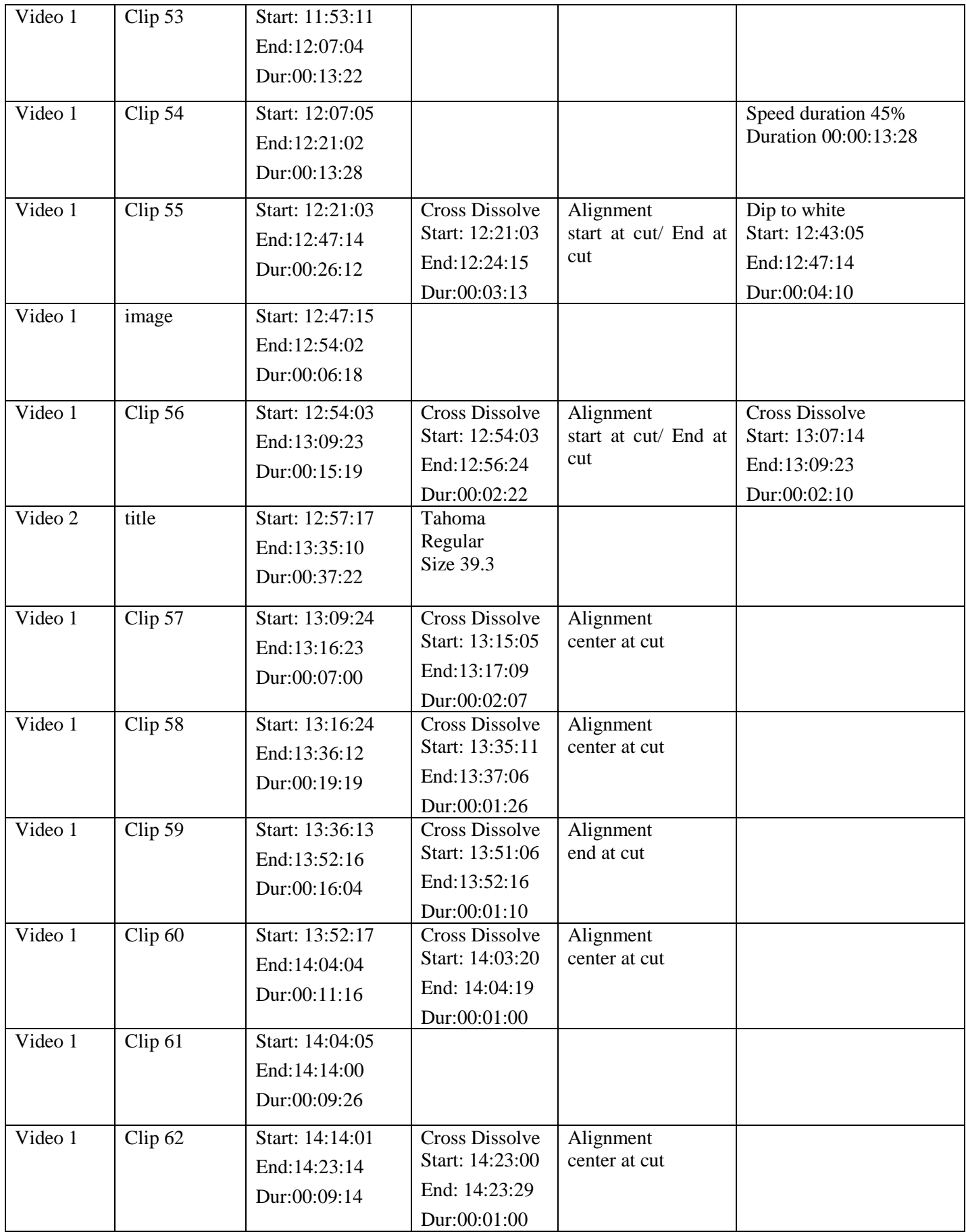

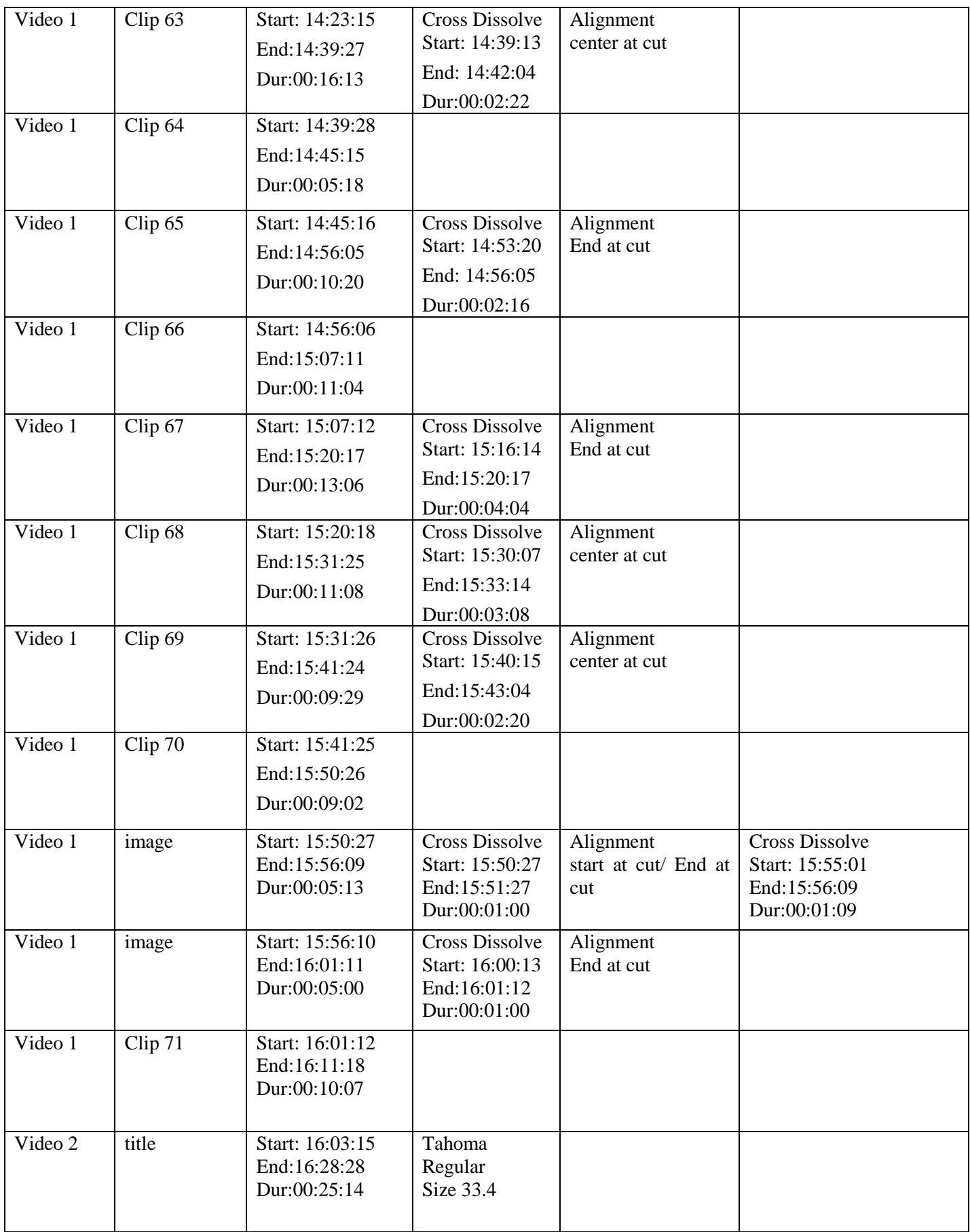

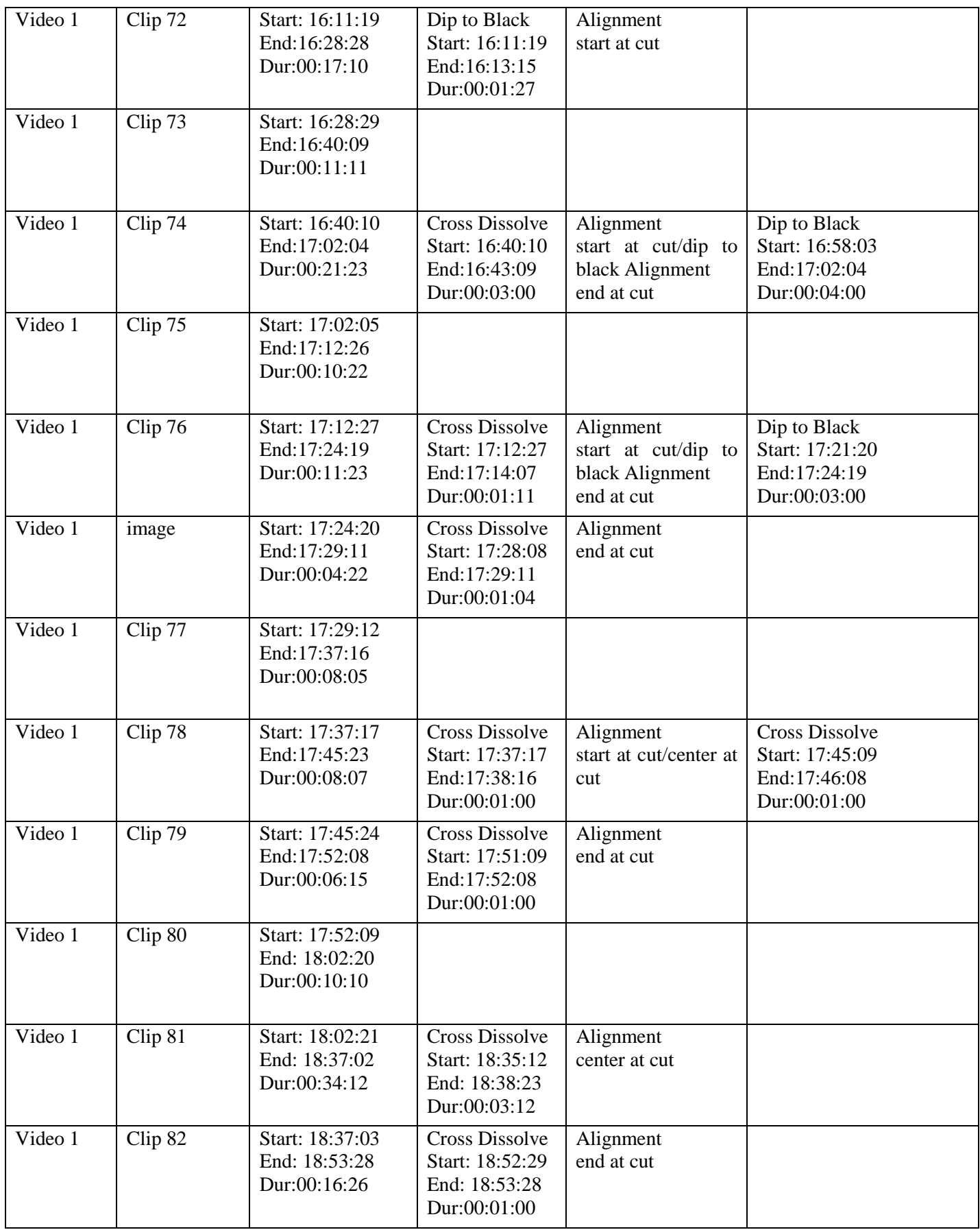

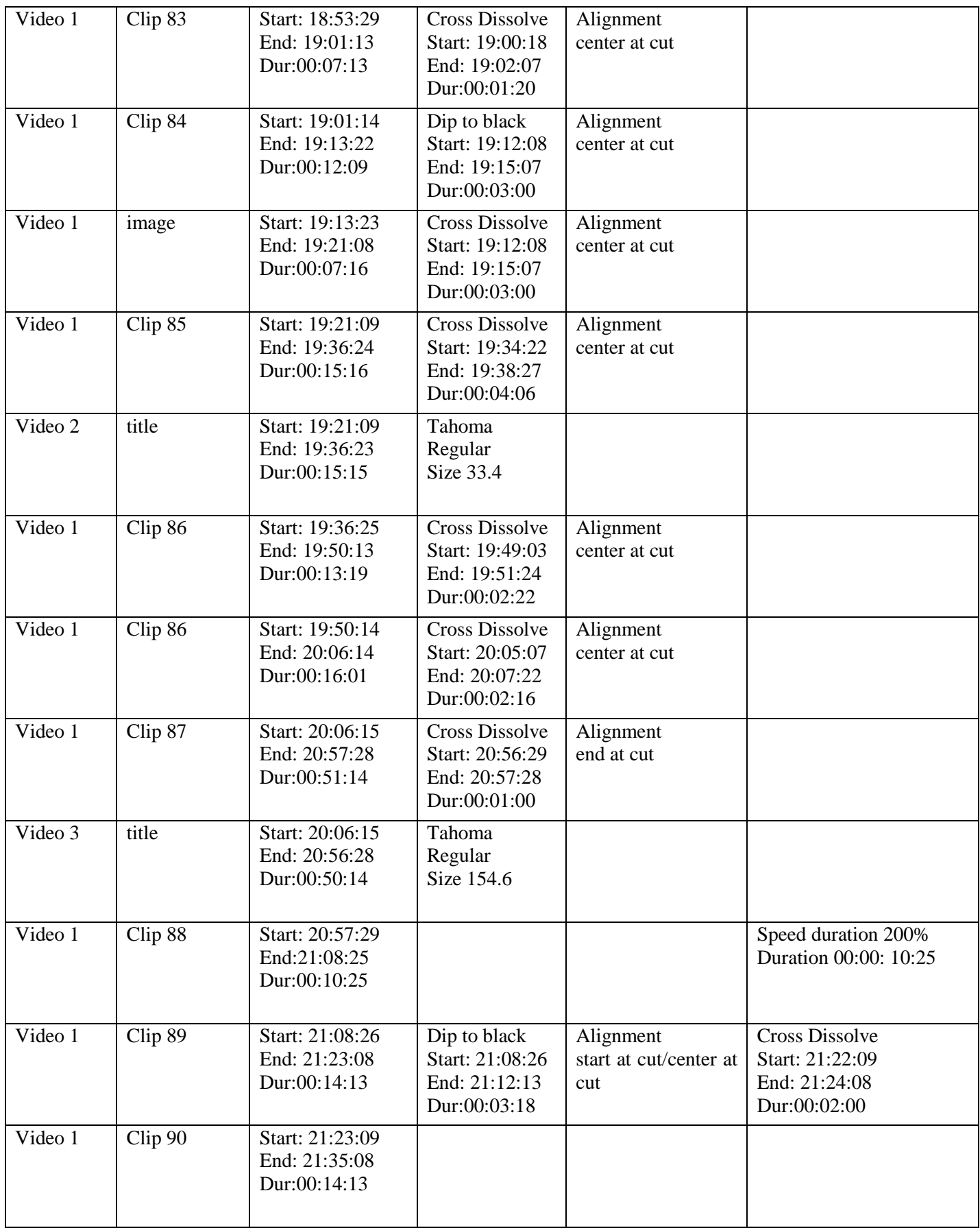

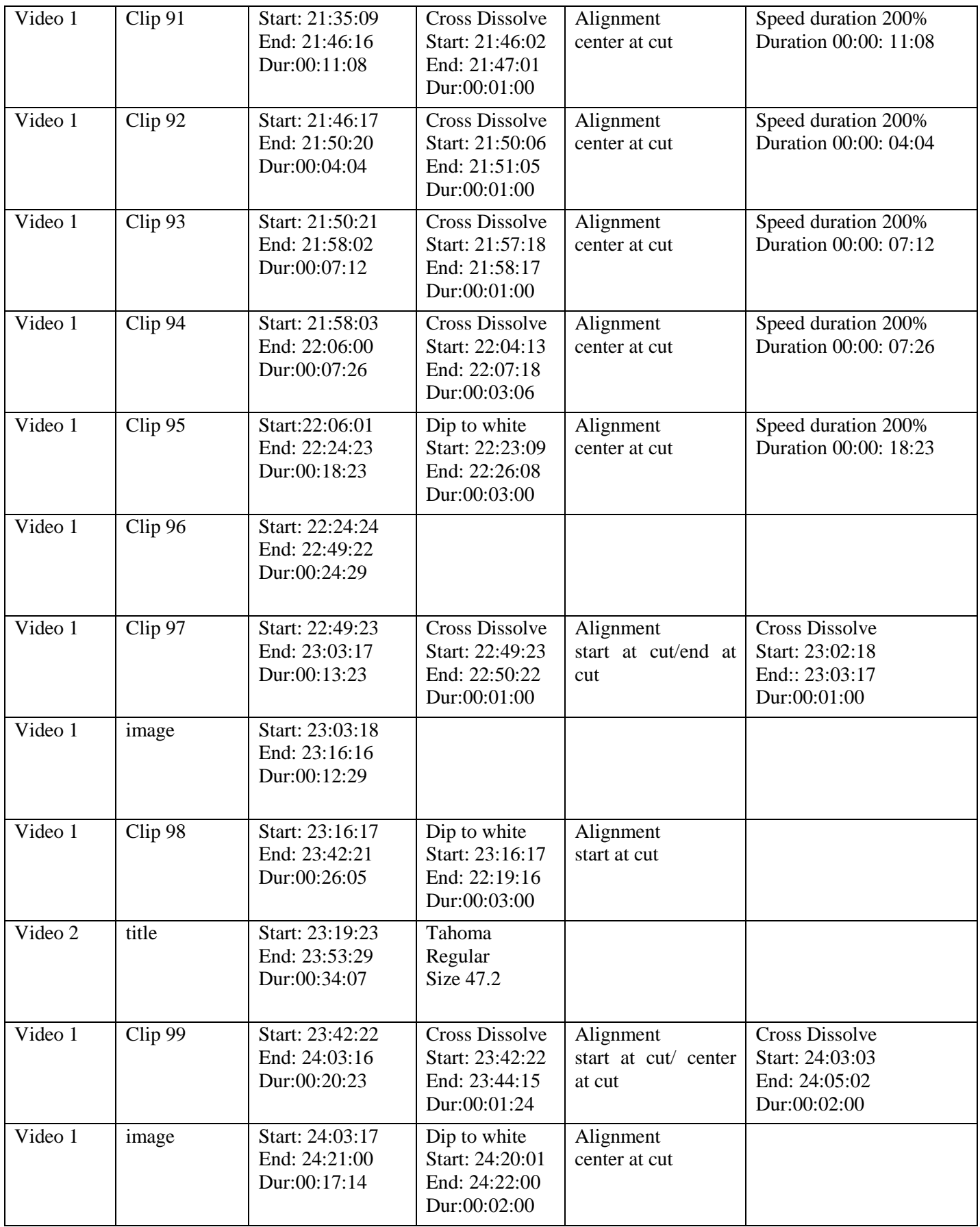

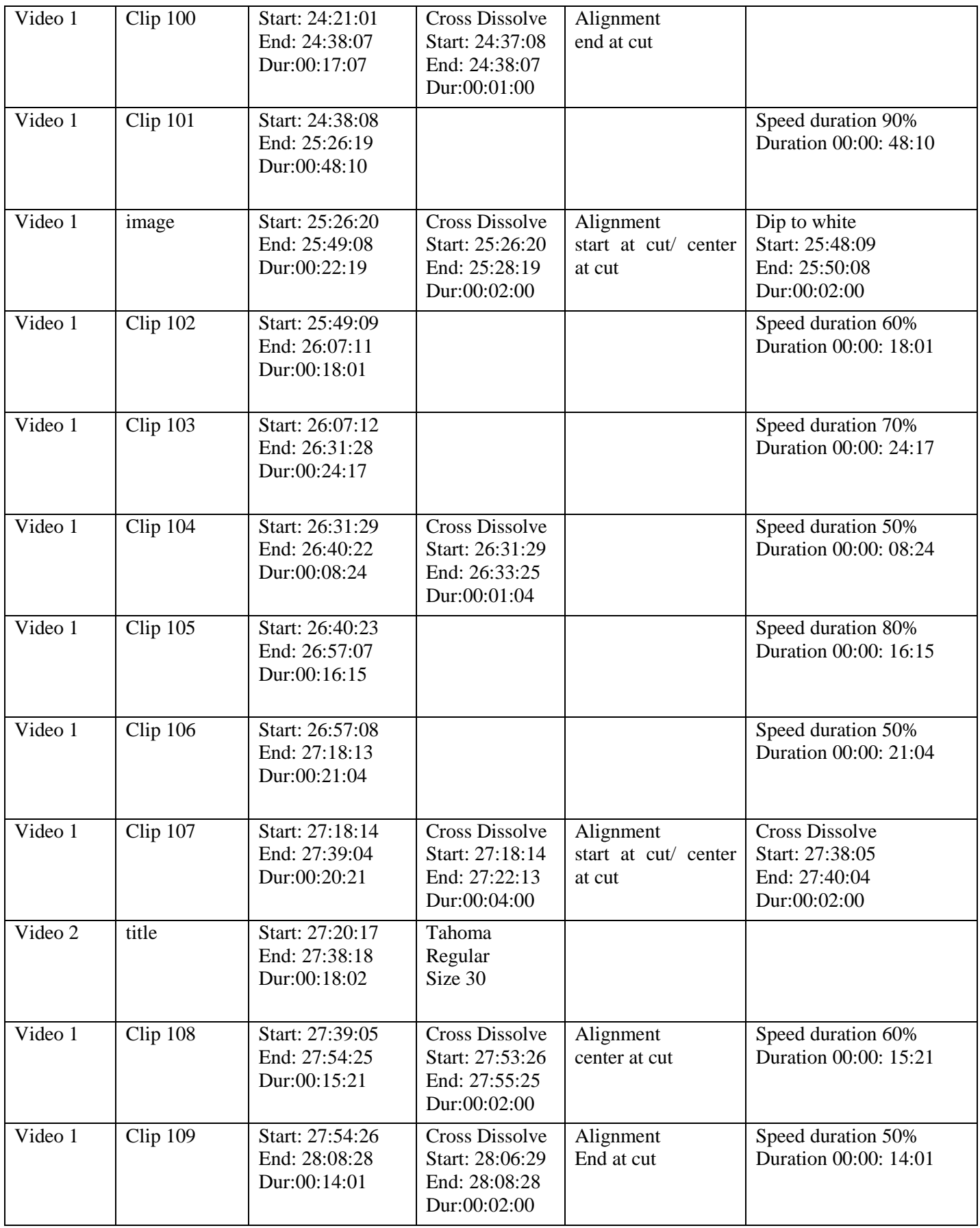

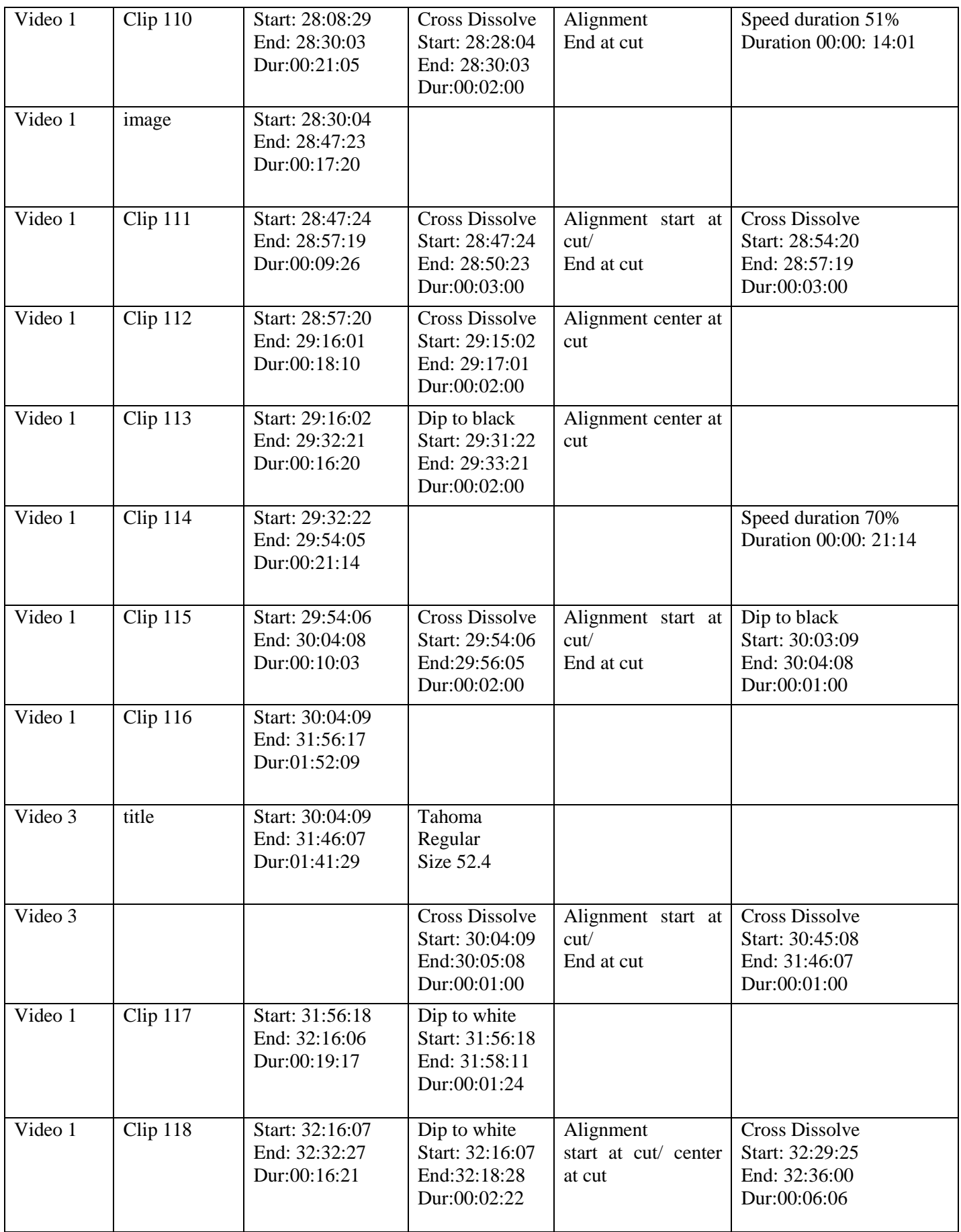

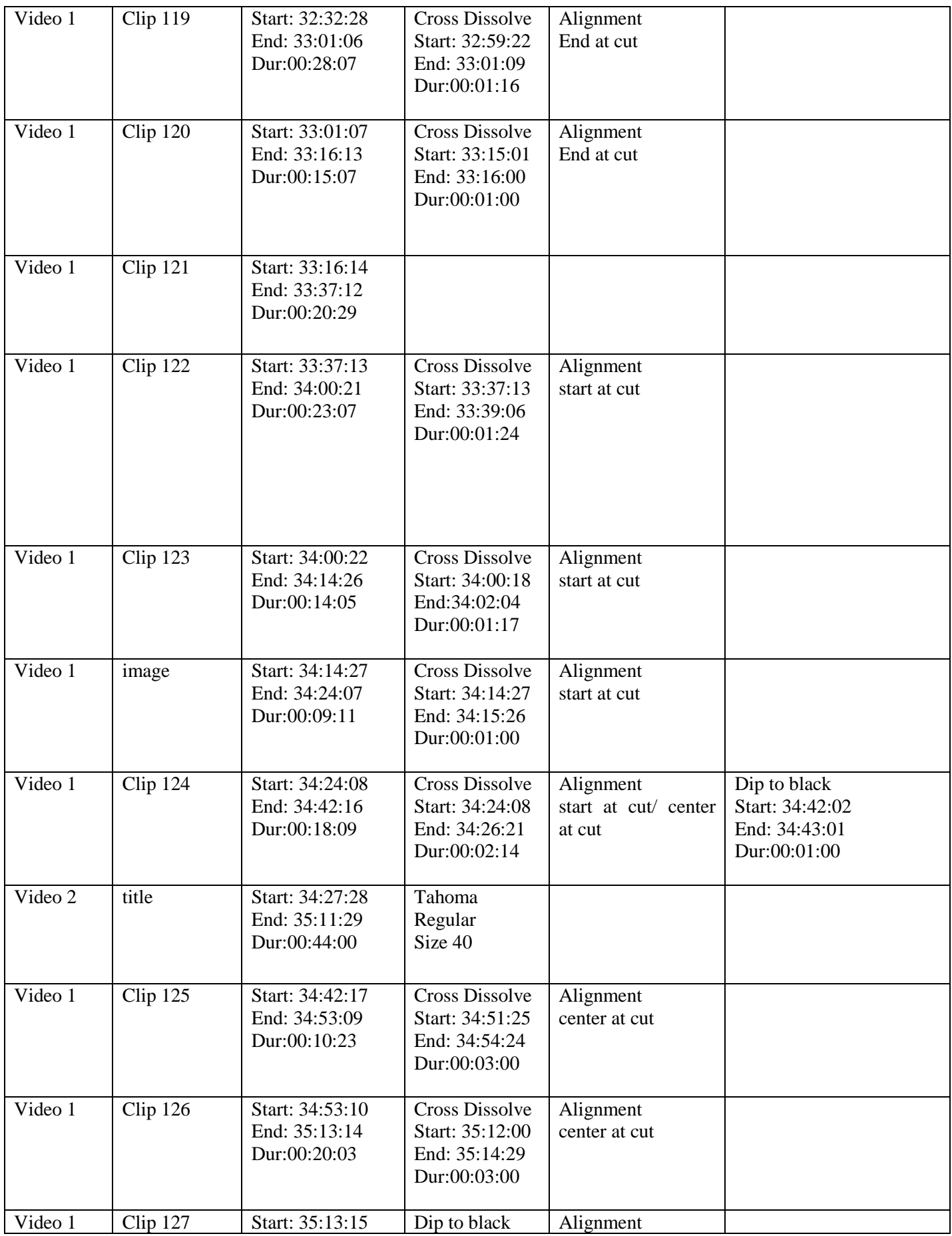

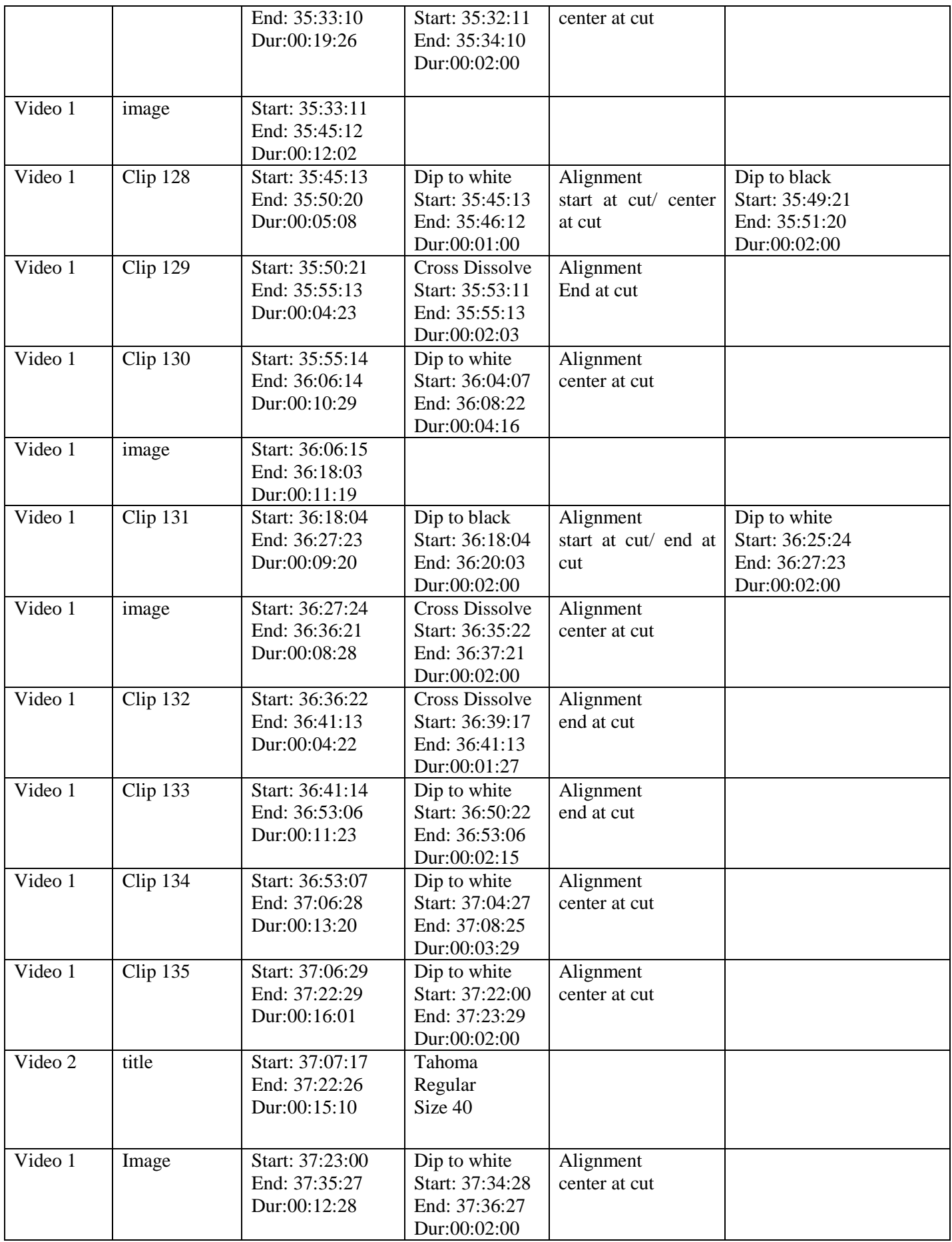

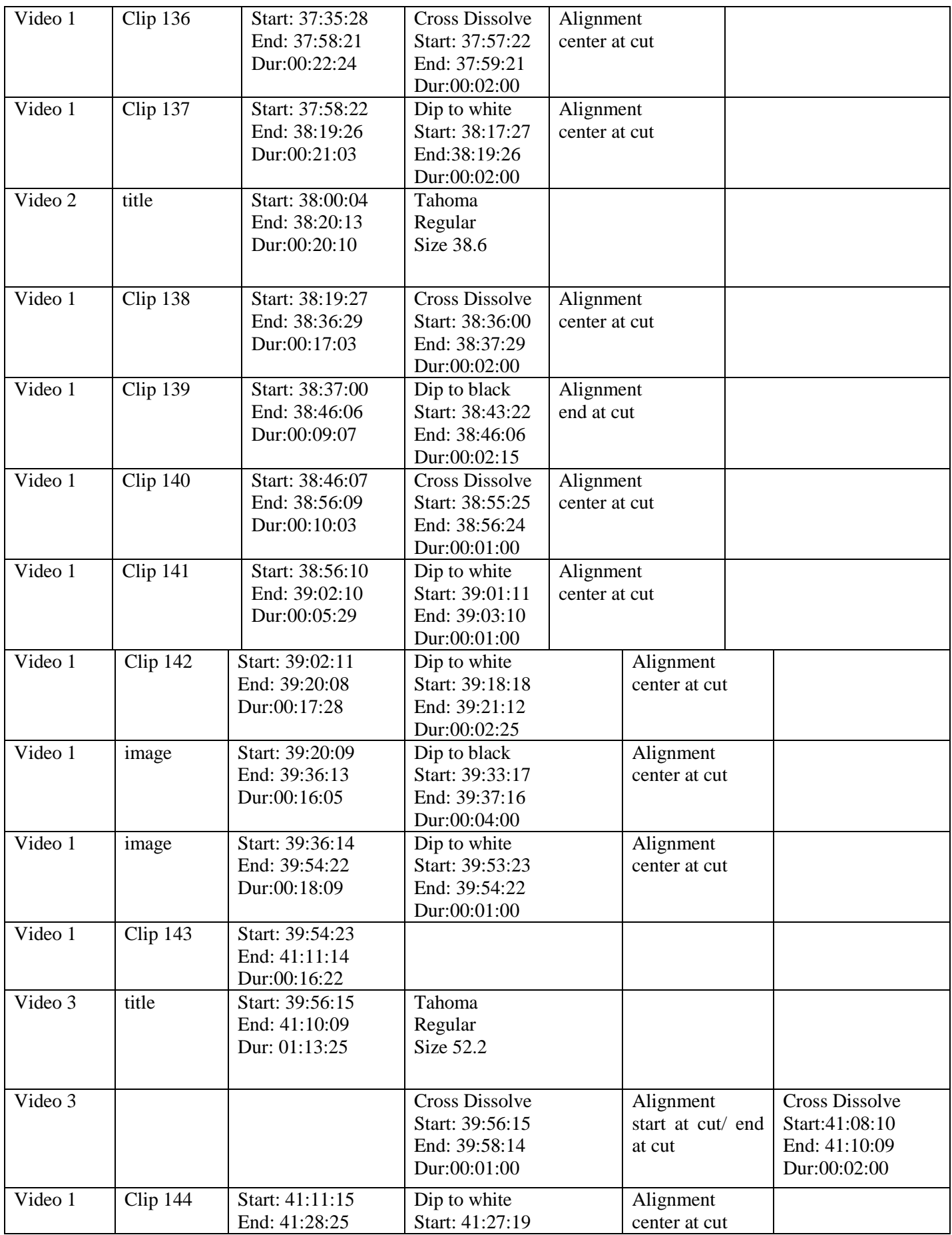

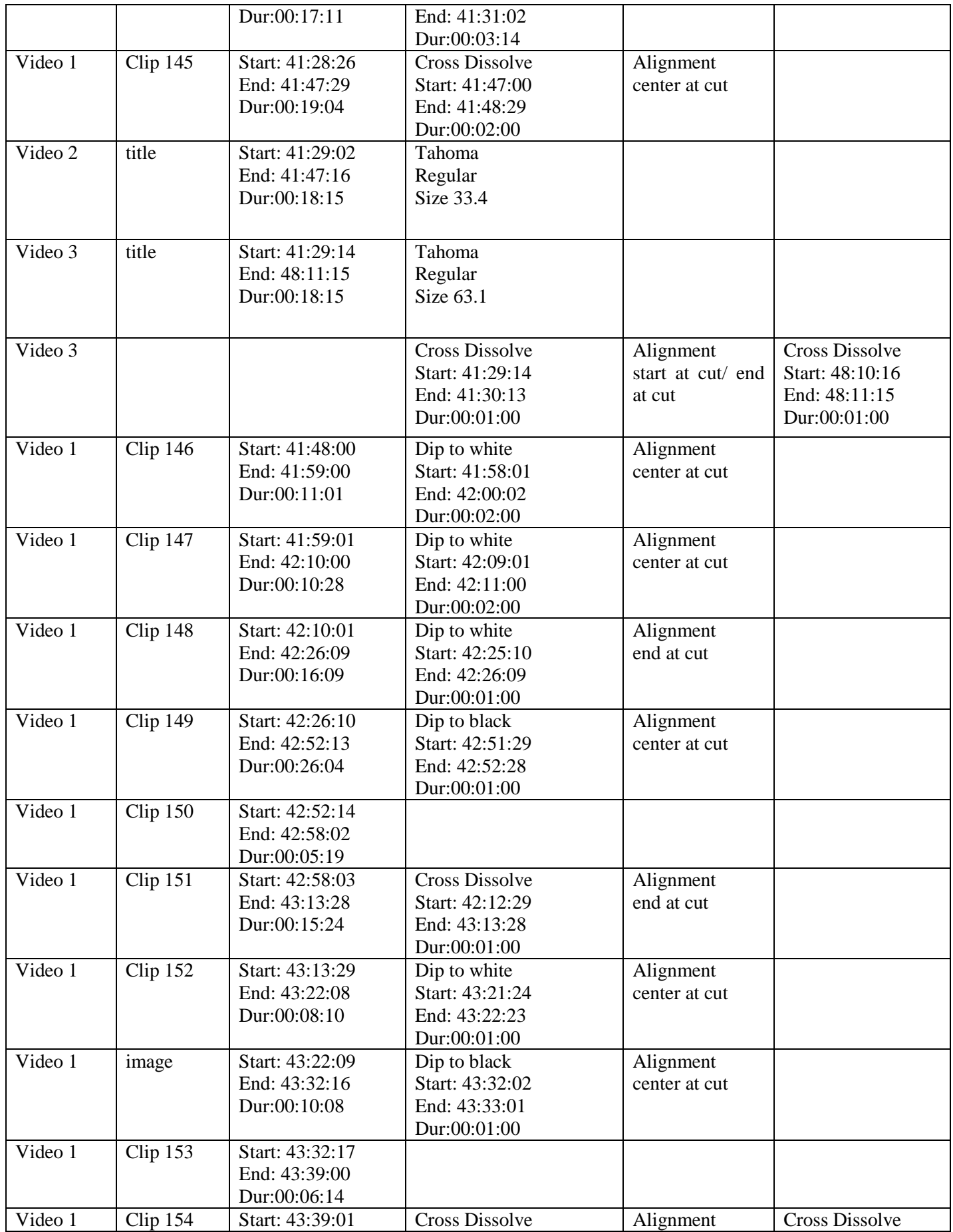

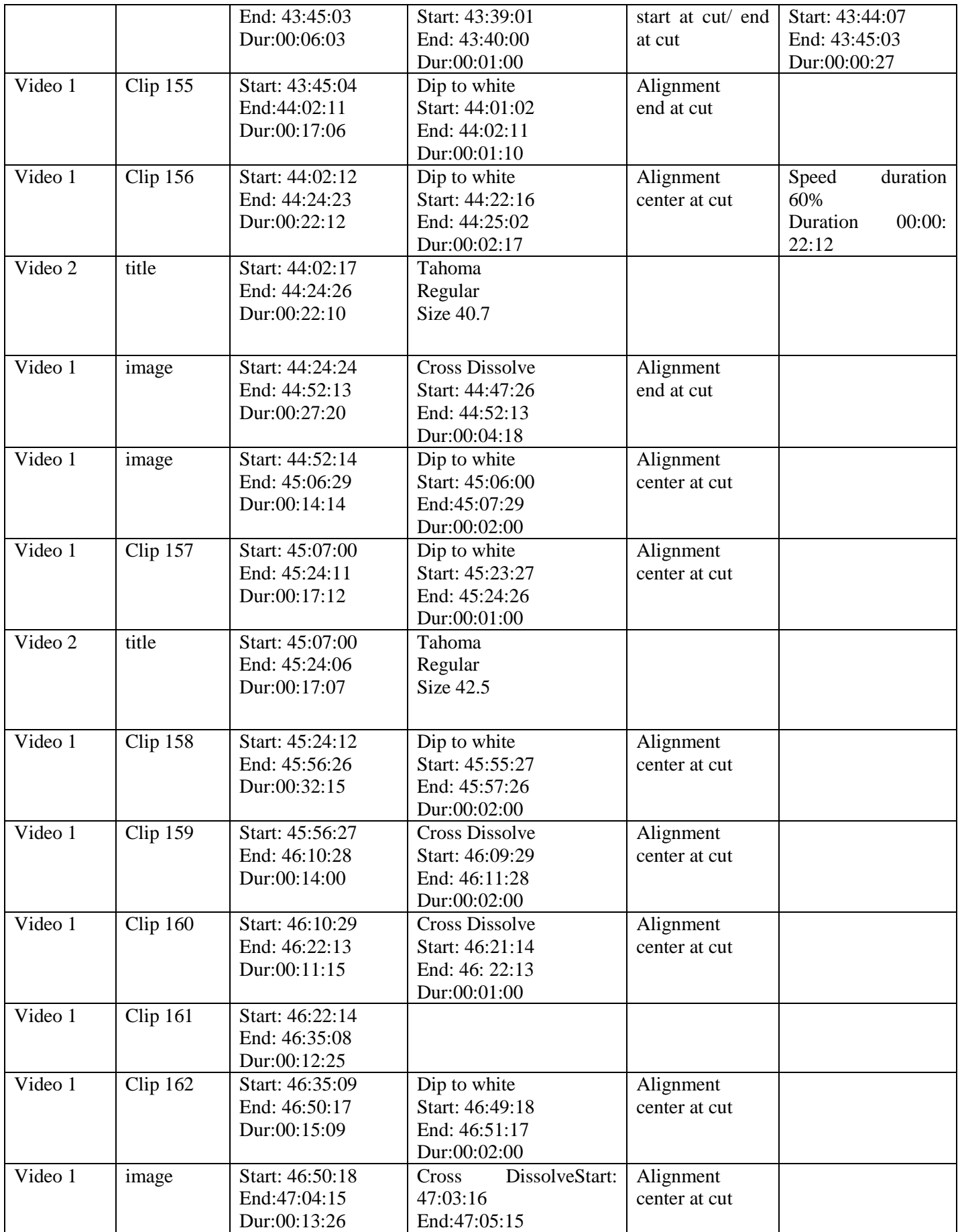

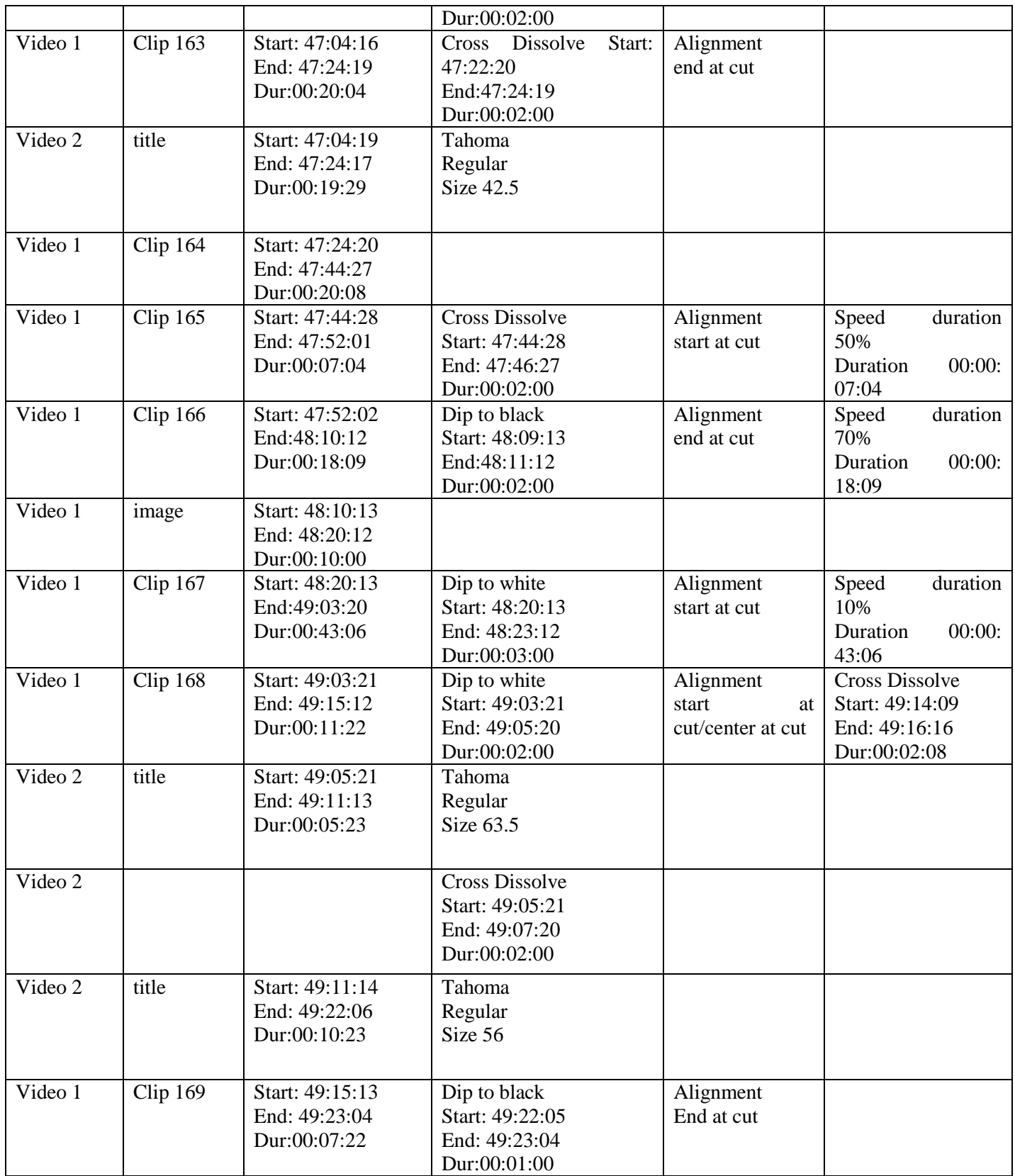

# **Μοντάζ Ντοκιμαντέρ** - **Διάρκεια 49 λεπτά/duration 49 min**

### **SCREENSHOTS SCREENSHOTS – ΜΟΝΤΑΖ**

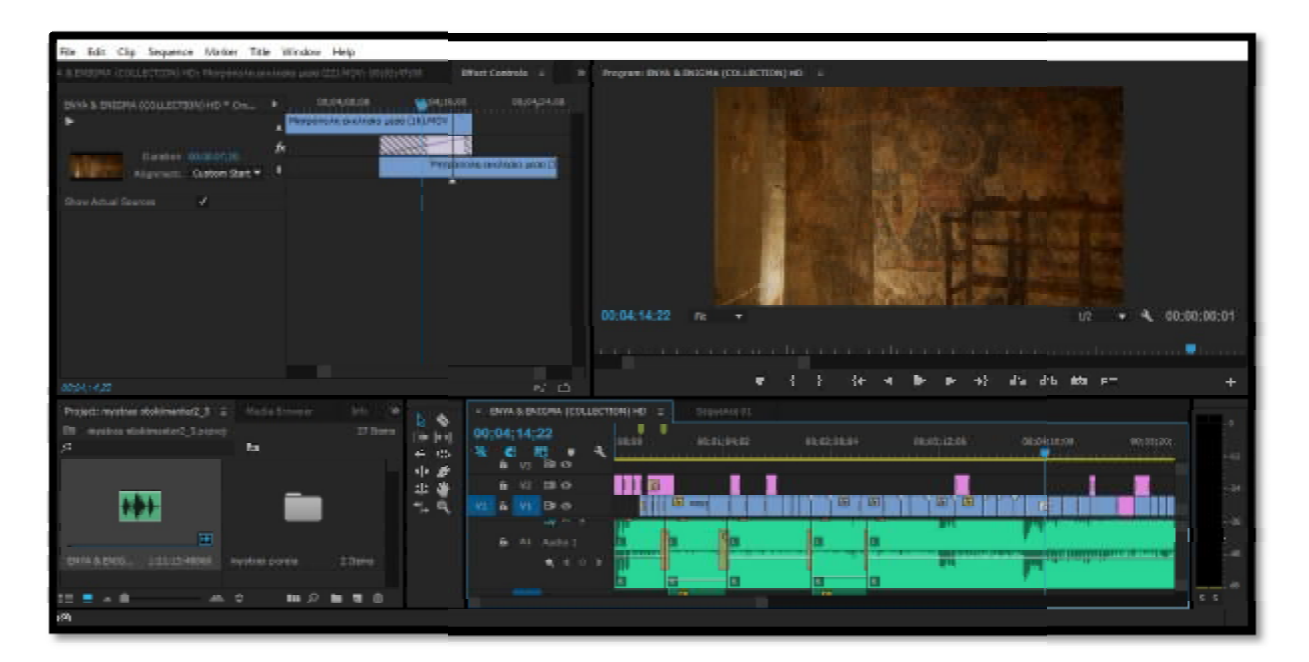

**1-5 ΜΙΝ**

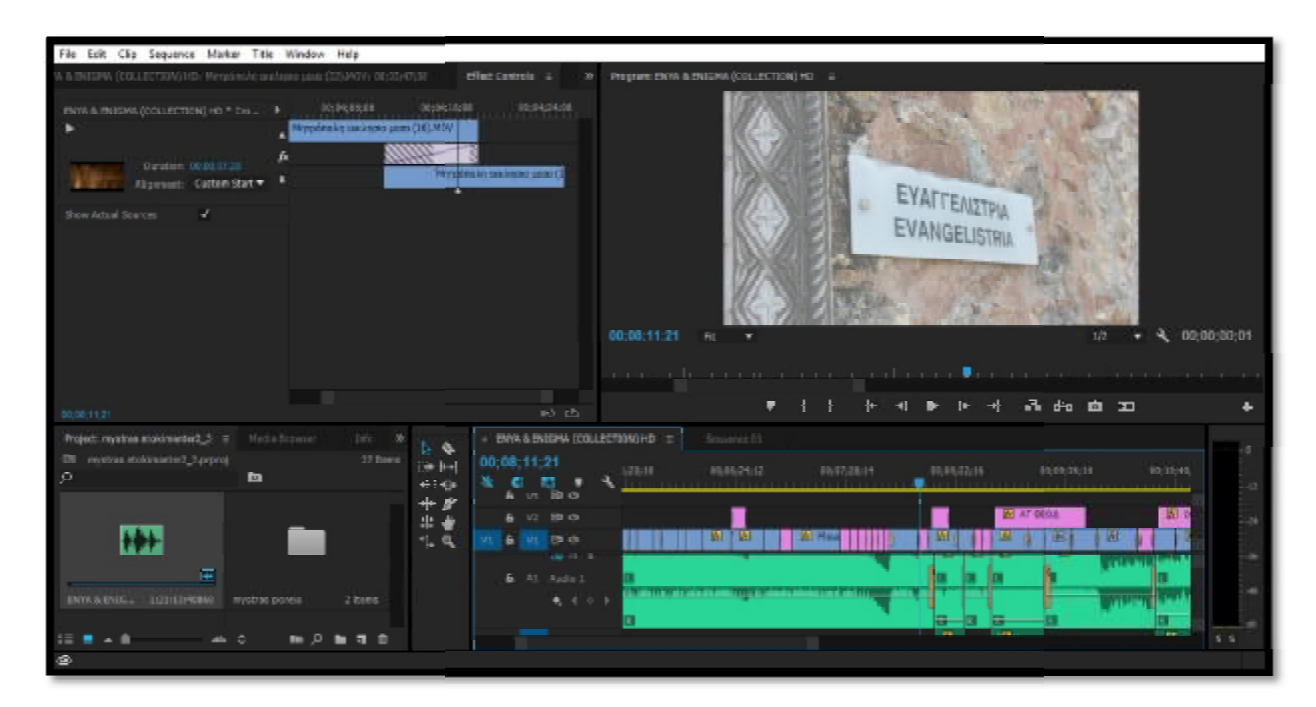

**5-10 ΜΙΝ**

| Pregram: ENTRI & ENIGINA (COLLECTION) HD = 2<br>W.                                                                                                    |                                                            |
|----------------------------------------------------------------------------------------------------|------------------------------------------------------------|
| <b>Charles</b><br>0211128-04                                                                                                    |                                                            |
| 00:13:26:15<br>RE<br>results that the company of the company of the company of the company of the company of the company of the company of the company of the company of the company of the company of the company of the company of the company of | 4 00:00:00:01<br>1/2<br>.                                  |
| 计非时间的 最低的工<br>as in                                                                                                    |                                                            |
| $+$ 1974 & INSEPAL (COLLECTION) HD $ \equiv$ $\frac{1}{2}$ . Sequence (1)                                                                                                    |                                                            |
| 00:13;26:15<br><b>BUDHOL</b><br>10/10/01E<br>08:12:48:22<br>00333234<br>23 .<br>$v_2$ is a                                                                                                    | 03:14:59:28                                                |
| <b>E CONTHRO</b><br><b>Si</b> parties<br>53.01<br>v.<br><b>SI Obra 20 Obri</b><br>m<br><b>SOLE</b> SOL<br><b>A</b> VI De<br>and childs<br><b>B</b> At Aubu L<br><b>Contract Constitution</b><br>电子分子<br><b>College Street</b><br><b>Contract</b>    | the first product in the control of<br>$5 - 5$             |
|                                                                                                    | Effect Centrols (I)<br>BETEINON<br>Toyronam quanto J.La MO |

**10-15 MIN** 

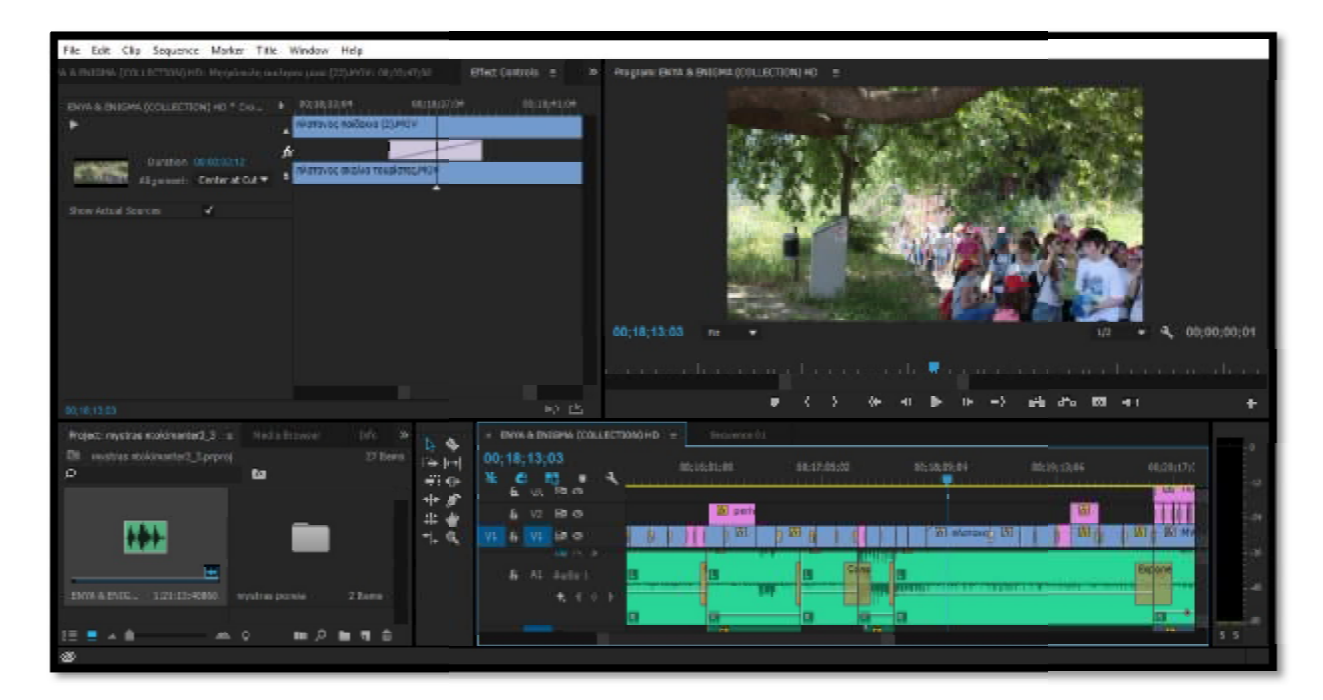

**15-20 ΜΙΝ**

| File Edit Clip Sequence Marker Title Window Help                                                                                                    |                                                                                                    |
|----------------------------------------------------------------------------------------------------|----------------------------------------------------------------------------------------------------|
| WA BUILDIN (COLLECTAN) HD: Werpans/Josephere pand (22) AND IN OR 22-0338                                                                                                    | effect controls a<br>Program: ENVA & ENIGMA (COLLECTION) HD. 2                                                                  |
| OECLESTER<br>02:18:33:04<br>INVARIABLE (COLLECTION) HD * Dis. 9<br><b>Williams and care pourtrait</b><br>Dauton: 00003033<br>Warsvoc draka roughruc/40<br>Algevent: Carter at Out = | $12 - 13 - 41 + 14$                                                                                                    |
| Show Actual Sparers<br>×.                                                                                                    | 00:00:00:01<br>00:18:13:03<br>Fill<br>1/2<br>en an each a community to a community of the manifestation and has a manifestation |
| 00181203                                                                                                    | 品向自卫<br>10 色                                                                                                    |
| Project: mystnes moldmiester3_3 = Media Sconner<br>two:                                                                                                    | $+$ DAYA & DVIGHA (COLLECTORO HD $-$ )<br>Source 11                                                                             |
| ۰<br><b>CIT</b> receives installated <i>Corporal</i><br>17 hors                                                                                                    | 00:18:13:03                                                                                                    |
| tin Jun-<br><b>D</b><br>$\mathcal{P}$<br>€340a                                                                                                    | 86212198<br>38/17/08<br>88222518<br>10/23/29 12<br>0024833;14<br>00:25:37:16<br>٠                                               |
| + €                                                                                                    | $\overline{a}$<br><b>SALE FRANCH</b><br>$v_2$ in $\alpha$                                                                       |
| 半會                                                                                                    | <b>El satós</b><br>10 O.<br>$-34$                                                                                               |
| ₩<br>化度                                                                                                    | <b>WILLIAM</b><br><b>Livi Koores Loui</b><br>ш<br>м<br><b>VI ED CS</b>                                                          |
|                                                                                                    | <b>Delivery</b> of<br>At Aube 1                                                                                                 |
| INVARIAL IQUIPORE<br>20005<br>mystras poneia                                                                                                    | 先日の下                                                                                                    |
|                                                                                                    | $\blacksquare$<br>σ                                                                                                    |
| ヨー白                                                                                                    | $\overline{a}$<br>$5 - 5$                                                                                                    |
| ۱                                                                                                    |                                                                                                    |

**20-25 ΜΙΝ**

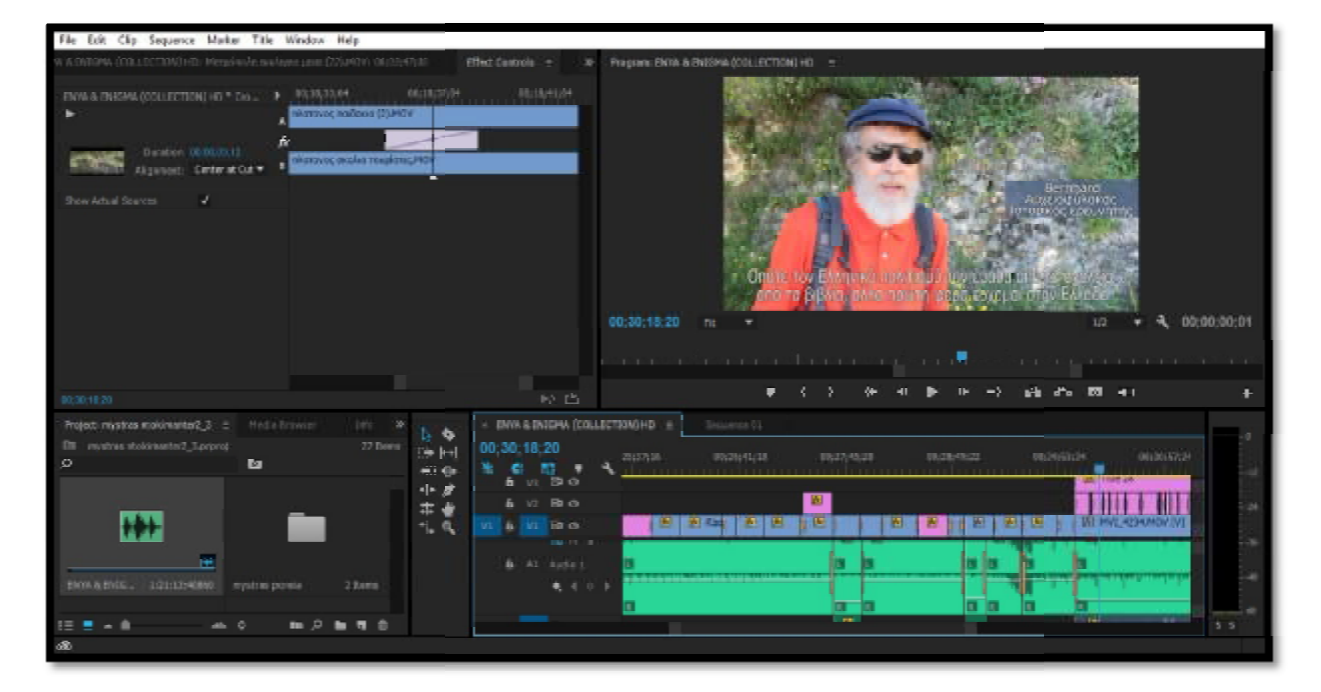

**25-30 ΜΙΝ**

| File Edit Clip Sequence Marker Title Window Help                                                                                                    |                                                                                                    |  |
|----------------------------------------------------------------------------------------------------|----------------------------------------------------------------------------------------------------|--|
| И В ВНЕРИ (СОЛЕСТЕМ) НФ: Истранобе анабранциих (22) РОГУ ОБЗЕРТНЫЕ                                                                                                    | effect controls a<br>Program: ENVA & ENSEAN (COLLECTION) HD = 2<br>39                                                                                                    |  |
| OELESTS4<br>02:18:33:04<br>ENVA IN ENVA (COLLECTION) HD * CH. 9<br><b>Williams</b> partners of the<br>Dauton: 00003333<br>Warsvoc drake readersc/40<br>lisment: Carterat Od =<br>d.<br>Show Actual Sources | $12 - 13 + 1 + 14$<br>Bernmand<br>Асургафикакас<br>ΤΟΒΚΟΣ ΚΟΟ. ΥΠΠΝ<br>-0m<br><b>THE TOW EMAILMENT TOWERED THERE ENDER THE ST</b><br><b>TO BEACH, UNKERTON TO</b><br><b>ADMILIONATION CONTINUES</b><br><b>TIES</b><br>00:30:18:20<br>4 02:00:00:01<br>1/2<br>Fit.<br>and the community of the community of the community of the community of the community of the community of the community of the community of the community of the community of the community of the community of the community<br>the contract of the first state of the con- |  |
| 00:30:18:20                                                                                                    | 法出自卫<br>10 色                                                                                                    |  |
| Project: mystne moldmented_3 =<br>Heda Browner<br>per.                                                                                                    | $+$ DNA & DNIRM (COLLECTOROHD $=$<br>Structure 11                                                                                                    |  |
| s<br>Off mystrax instantiest_3.paproj<br>17 hors                                                                                                    | 00:30:18:20                                                                                                    |  |
| in ha<br>p<br><b>D</b><br>63.6k                                                                                                    | 98.08.07.24<br>80.32.61.28<br>38.24/48/21<br>09123120100<br>00:35:10:04<br>. .<br>۰                                                                                                    |  |
|                                                                                                    | $v_2$ in $\alpha$<br><b>MALL TRANSVAL</b>                                                                                                    |  |
| 半曲<br>七旦<br><b>INVARING, IGHTOWAY</b><br>20001<br>mystras povoa<br>$\mathbb{R}$<br>۸                                                                                                    | 원 지수 단추<br>12.19.9<br>m<br><b>LABRATAL</b><br>m<br>49.99<br><b>VI (Bith</b><br>44-14-16<br><b>6</b> At Audio 1<br>老月日子<br><b>The State</b><br>$5 - 5$                                                                                                    |  |

**30-35 ΜΙΝ**

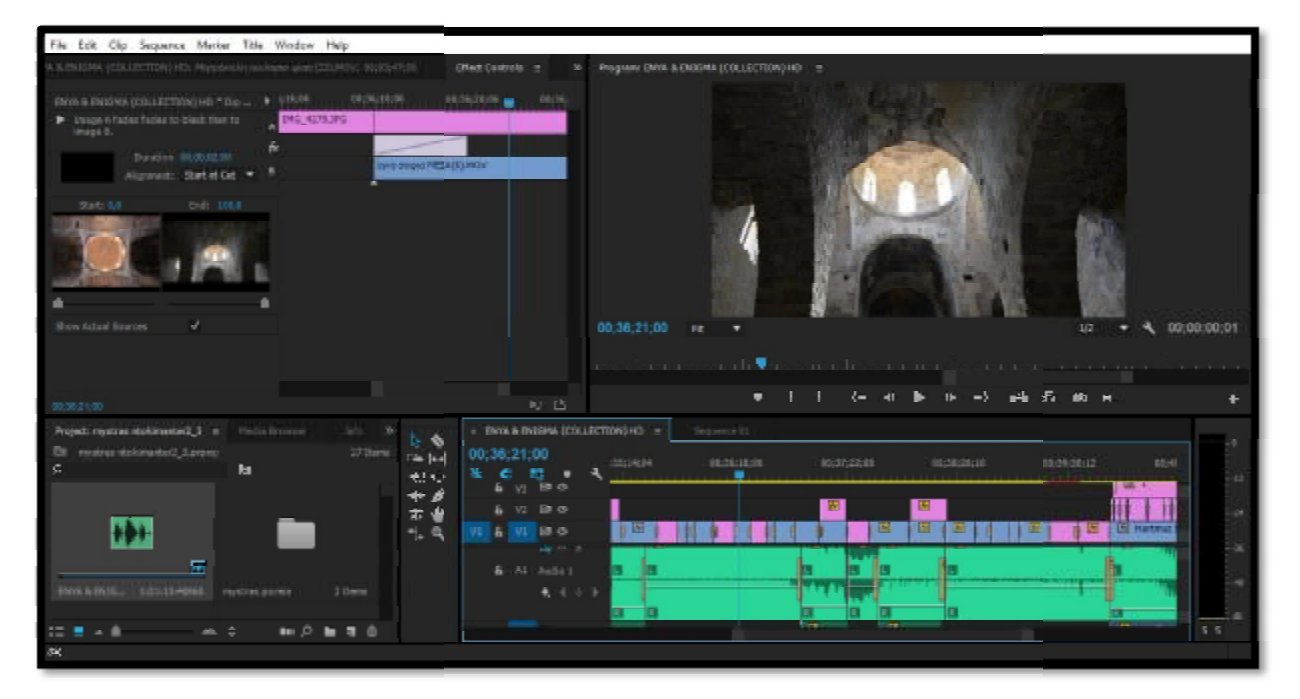

**35-40 ΜΙΝ**

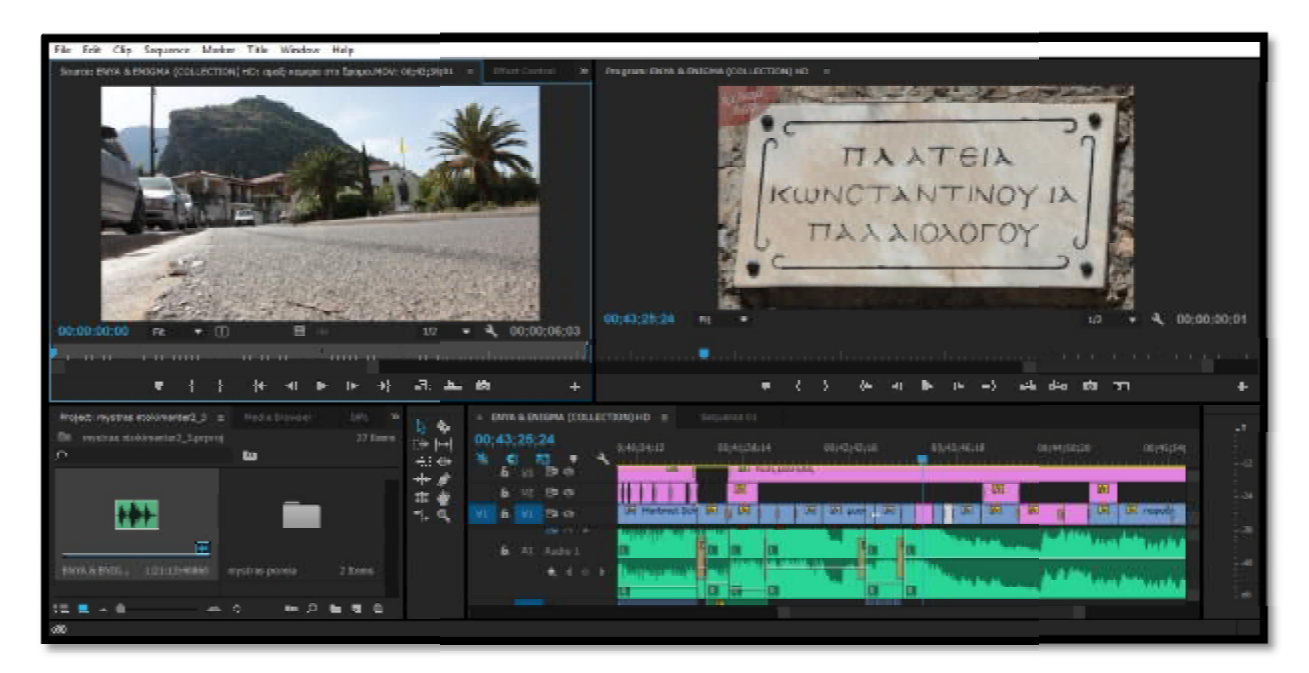

**40-45 ΜΙΝ**

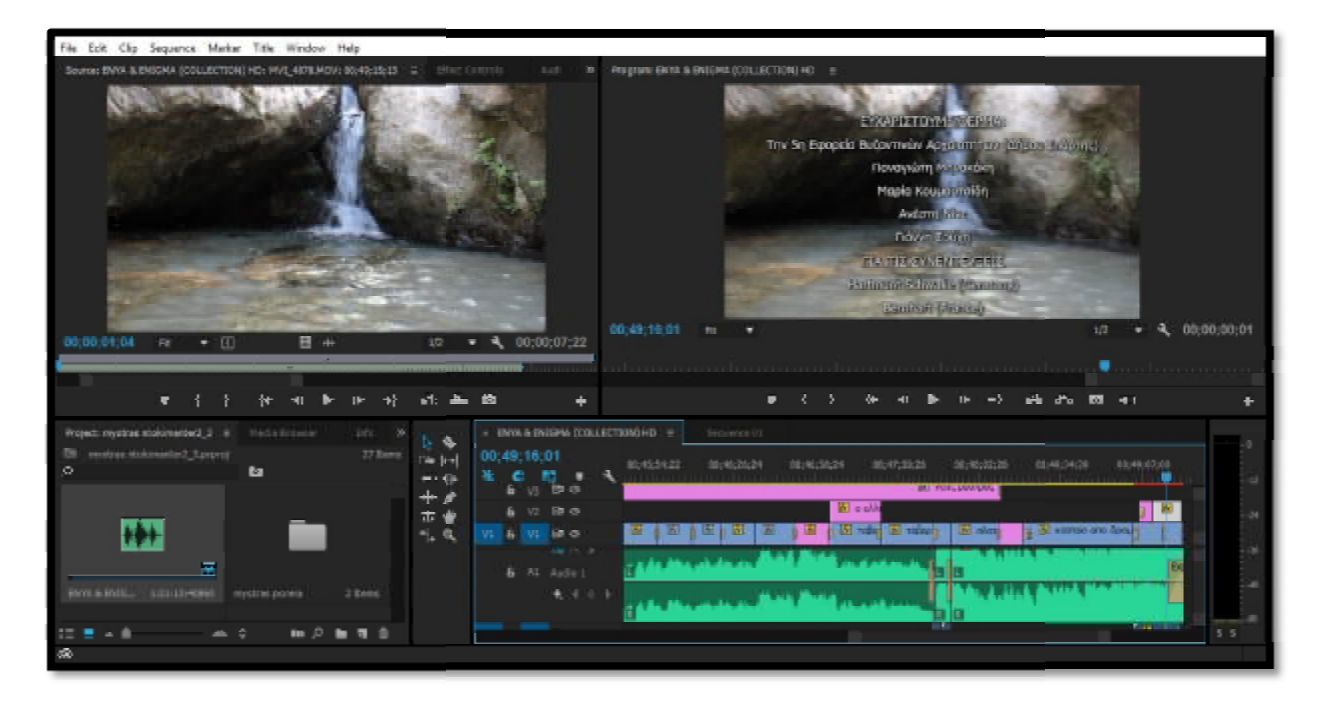

**45-50 ΜΙΝ**